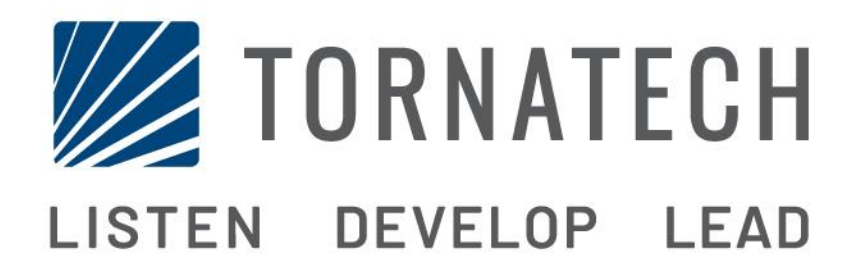

**دليل التركيب والصيانة الخاص**

**وحدات تحكم مضخة إطفاء الحريق الكهربائية**

**طرازGPX**

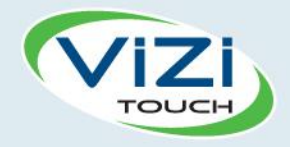

فهرس المحتويات

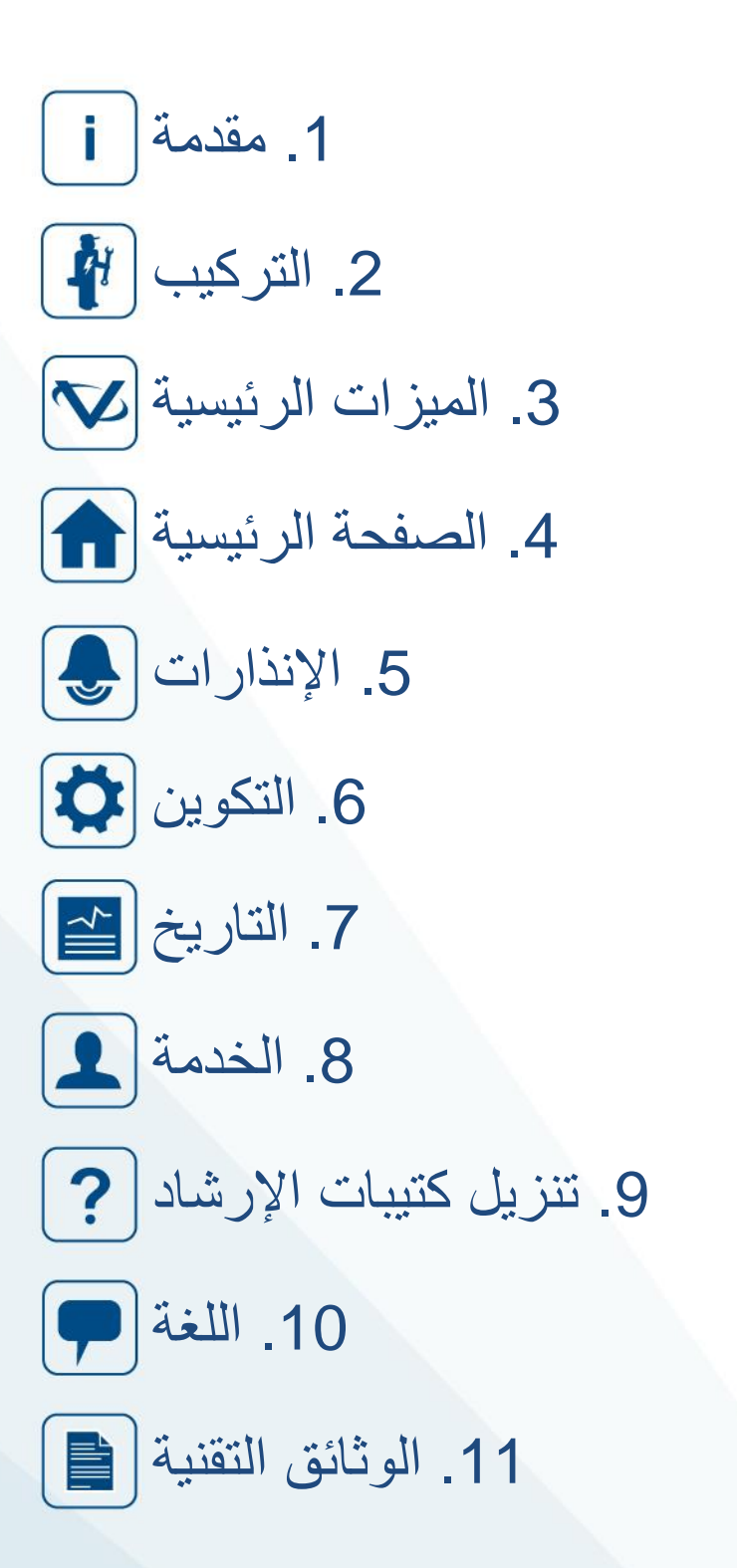

## **Table of Contents**

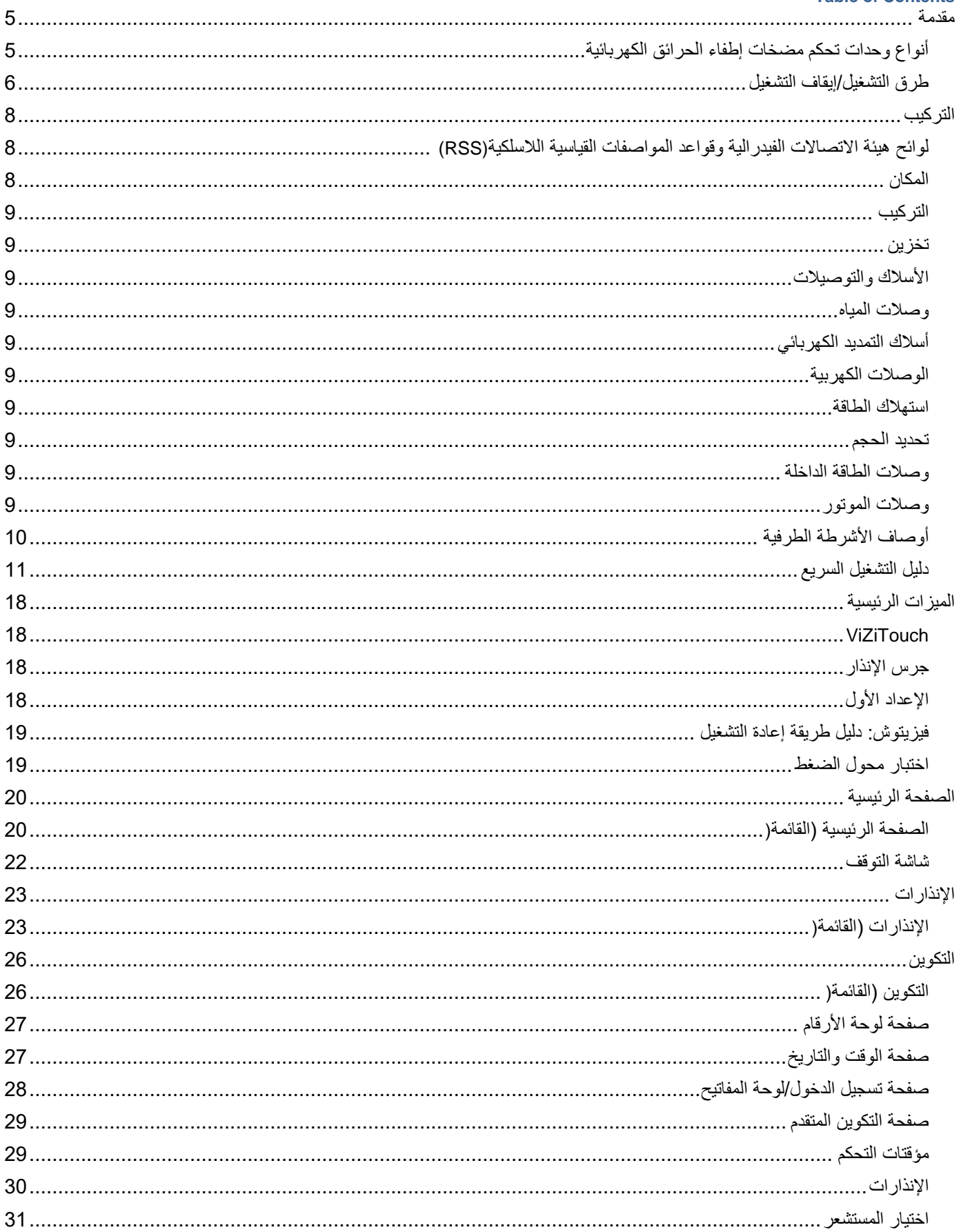

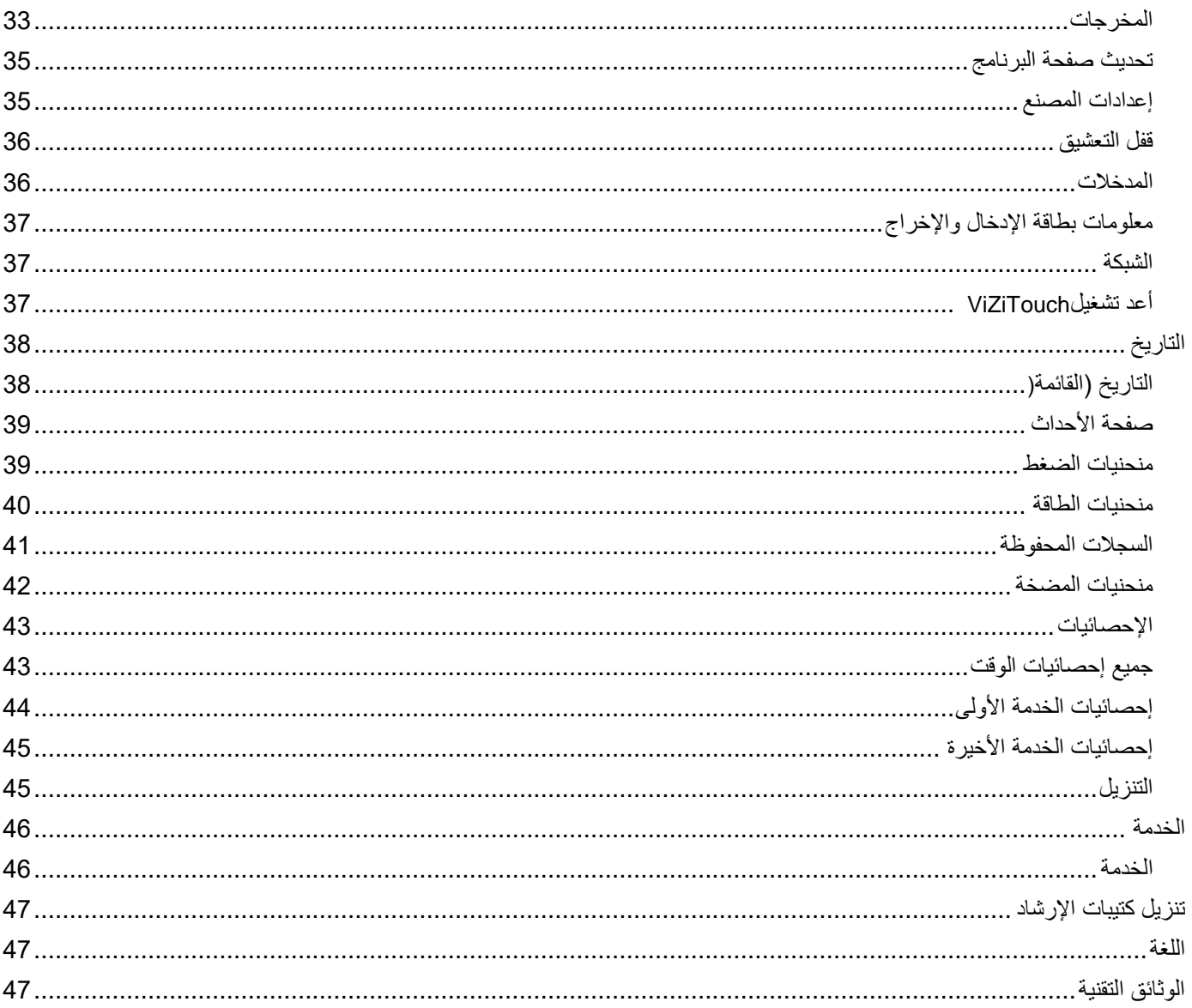

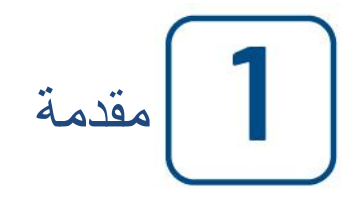

يتم تصميم وحدات تحكم مضخات إطفاء الحرائق الكهربائية لتشغيل مضخة إطفاء الحرائق المُشغلة بموتور كهربائي. ويمكنها إما تشغيل مضخة إطفاء الحرائق يدويًا عن طريق الزر الضاغط المباشر للتشغيل أو تلقائيًا عن طريق استشعار انخفاض ضغط نظام المرشات. وحدة تحكم مضخة إطفاء الحرائق مزودة بمحول طاقة ضغط. يمكن إيقاف مضخة إطفاء الحرائق يدويًا عن طريق الزر الضاغط المباشر لإليقاف أو تلقائيًا بعد انتهاء مؤقت الحقول المبرمج. وفي كلتا الحالتين، ال يُسمح باإليقاف إال بعد انقضاء جميع أسباب التشغيل.

<span id="page-4-0"></span>**أنواع وحدات تحكم مضخات إطفاء الحرائق الكهربائية**

رقم كتالوج مضخة إطفاء الحريق

رقم الطراز مثال: المتوسط التراكمي - 208 / 50 / 3 / 60 بادئ الطراز: المتوسط التراكمي الجهد الكهربي: 208 فولت معدل الحصان: 50 حصانًا المرحلة: 3 التردد: 60 هرتز

بادئ التشغيل المباشر

طراز**:GPA** من المفترض استخدام هذا الطراز في مكان تسمح فيه المرافق المحلية أو قدرة مصدر الطاقة ببدء التشغيل المباشر . يستخدم الموتور الجهد الكهربي الكامل بمجرد استقبال وحدة التحكم ألمر التشغيل .

بادئ تشغيل الجهد المُخفض

تلك الطرازات ُمصممة لالستخدام في األماكن التي ال تسمح فيها المرافق المحلية أو قدرة مصدر الطاقة ببدء التشغيل بالجهد الكامل . في جميع طرازات الجهد المخفض، يبدأ جهاز "التشغيل الطارئ" اليدوي في التشغيل المباشر.

طراز **:GPP** بادئ التشغيل بجزء من الملف يتطلب هذا الطراز استخدام موتور بملفين منفصلين و6 موصالت طاقة بين وحدة التحكم والموتور . بمجرد صدور أمر التشغيل يتصل الملف الأول بالخط مباشرةً. ويتصل الملف الثاني بالخط بعد تأخر زمني قصير جدًا.

طراز **:GPR** بادئ المحول الذاتي ال يتطلب هذا الطراز موتور بوصلة متعددة. فال يتطلب سوى 3 موصالت بين وحدة التحكم والموتور . بمجرد صدور أمر التشغيل يُستعمل محو ًال ذاتيًا ليزود الموتور بالجهد الكهربي الناقص. بعد تأخر زمني يتحول المحول الذاتي ويتصل الموتور بالجهد الكهربي الكامل عن طريق تسلسل تحويل تحول مغلق.

طراز **:GPS** بادئ الحالة الصلبة ال يتطلب هذا الطراز موتور بوصلة متعددة. فال يتطلب سوى 3 موصالت بين وحدة التحكم والموتور . بمجرد صدور أمر التشغيل يُستعمل بادئًا للحالة الصلبة ليزود الموتور بزيادة غير متدرجة من الجهد الكهربي حتى يصل الموتور لسرعته القصوى. وفي هذا الوقت يتم تزويد موصل مرور بسعة حصانية كاملة بالطاقة ويقوم مباشرة بتوصيل الموتور بجهد كهربي كامل والقضاء على كل الفقد الحراري داخل بادئ الحالة الصلبة . كما تشمل وحدة التحكم هذه وضع اإليقاف المعتدل للمحركات

طراز **:GPV** بادئ مقاوم التسارع ال يتطلب هذا الطراز موتور بوصلة متعددة. فال يتطلب سوى 3 موصالت بين وحدة التحكم والموتور . بمجرد صدور أمر التشغيل تُستعمل مجموعة من مقاومات التسارع لتزويد الموتور بجهد كهربي ناقص. بعد تأخر زمني تتحول المقاومات ويتصل الموتور بالجهد الكهربي الكامل عن طريق تسلسل تحويل تحول مغلق.

طراز **:GPW** بادئ التحول المغلق بين وصلة بشعبتين ووصلة دلتا يتطلب هذا الطراز موتو ًرا بوصلة متعددة و6 موصالت بين وحدة التحكم والموتور . بمجرد صدور أمر التشغيل يتصل الموتور بالخط بالوصلة ذات الشعبتين. بعد تأخر زمني يعاد توصيل الموتور بالخط على شكل دلتا موصًال جهًدا

كهربيًا كاملًا لملفات الموتور عن طريق تسلسل تحويل تحول مغلق .

ال "يرى" مصدر الطاقة أي دائرة مفتوحة أثناء التحول من الوصلة ذات الشعبتين لوصلة الدلتا.

طراز **:GPY** بادئ التحول المفتوح بين وصلة بشعبتين ووصلة دلتا يتطلب هذا الطراز موتو ًرا بوصلة متعددة و6 موصالت بين وحدة التحكم والموتور . بمجرد صدور أمر التشغيل يتصل الموتور بالخط بالوصلة ذات الشعبتين. بعد تأخر زمني يعاد توصيل الموتور بالخط على شكل دلتا موصًال جهدًا كهربيًا كاملًا لملفات الموتور . وحدة التحكم من نوع التحويل المفتوح. يتم فصل الموتور من الخط أثناء التحويل من البداية (وصلة ذات شعبتين) لوضع )الدلتا.(

<span id="page-5-0"></span>**طرق التشغيل/إيقاف التشغيل**

تتوفر وحدات التحكم كتجميعة تلقائية/غير تلقائية بقدرة التشغيل أو إيقاف التشغيل التلقائي (لا يمكن حدوث الإيقاف التلقائي إلا بعد التشغيل التلقائي.(

طرق التشغيل

التشغيل التقائي يتم تشغيل وحدة التحكم تلقائيًا عند اكتشاف الضغط المنخفض من خالل مستشعر الضغط عندما ينخفض الضغط ألقل من حد وصل التيار

> التشغيل اليدوي يمكن تشغيل الموتور بالضغط على زر "تشغيل" االنضغاطي، بصرف النظر عن ضغط النظام.

التشغيل اليدوي عن بُعد يمكن تشغيل الموتور من مكان بعيد عن طريق غلق إحدى موصالت زر التشغيل اليدوي االنضغاطي بشكل مؤقت.

التشغيل التلقائي عن بُعد، وصمام الغمر المائي يمكن تشغيل الموتور من مكان بعيد عن طريق فتح إحدى الموصالت المتصلة بجهاز تشغيل تلقائي بشكل مؤقت.

> التشغيل الطارئ يمكن تشغيل الموتور يدويًا باستخدام مقبض الطوارئ. يمكن إبقاء هذا المقبض في وضع الغلق .

> > هام: يُنصح بتشغيل الموتور بهذه الطريقة لتجنب إلحاق الضرر بمفتاح التالمس : (1أغلق الطاقة الرئيسية باستخدام وسيلة الفصل الرئيسية، (2اسحب مقبض الطوارئ وأبقه في وضع الغلق، (3أعد تشغيل الطاقة الرئيسية باستخدام وسيلة الفصل الرئيسية.

التشغيل التسلسلي في حالة الاستخدام المتعدد للمضخة، قد يكون من الضروري تأخير التشغيل التلقائي (انخفاض الضغط) لكل موتور لمنع تشغيل جميع المواتير في آن واحد.

> بدء التدفق، تشغيل النطاق المرتفع يمكن تشغيل المضخة بفتح/إغالق مفتاح االتصال الموجود في إدخال التدفق/تشغيل النطاق/إيقاف.

> > التشغيل الأسبو عي يمكن تشغيل المحرك (وإيقافه) تلقائيًا في وقت مبرمج مسبقًا .

اختبار التشغيل يمكن تشغيل الموتور يدويًا باستخدام زر إجراء االختبار.

طرق إيقاف التشغيل

اإليقاف اليدوي يتم الإيقاف اليدوي عن طريق الضغط على زر "إيقاف التشغيل" الانضغاطي. لاحظ أن الضغط على زر "إيقاف التشغيل"الانضغاطي سيمنع الموتور من إعادة التشغيل ما دام الزر مضغوطًا، بالإضافة إلى تأخر لمدة ثانيتين.

إليقاف التشغيل التلقائي يتعذّر استخدام إيقاف التشغيل التلقائي إلا بعد التشغيل التلقائي وتنشيط هذه الوضعة بتمكين هذه الوظيفة يتوقف الموتور تلقائيًا لمدة 10 دقائق بعد استرجاع الضغط (أعلى من حد وصل التيار) شريطة عدم وجود أية أسباب أخرى تمنع التشغيل.

إيقاف التدفق، تشغيل النطاق المرتفع إذا تم تشغيل وحدة التحكم بإدخال التدفق/تشغيل النطاق/الإيقاف وعادت الإشارة إلى وضعها الطبيعي، فسيتم إيقاف الموتور نظرًا لعدم وجود سبب آخر للتشغيل.

6

اإليقاف الطارئ يمكن دائمًا إجراء الإيقاف الطارئ في أية حالة بدء ويمكن إجراؤه باستخدام وسيلة الفصل الرئيسية الموجودة على الباب.

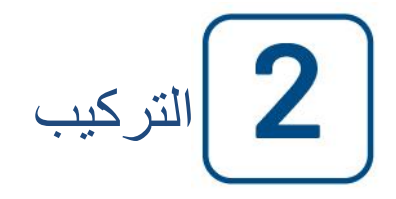

وحدة تحكم مضخة إطفاء الحرائق الكهربائية موافقة لمعايير UL ومعتمدة من FM وينبغي استخدامها وفقًا لأحدث لإصدار من المواصفات القياسية الكهربائية األمريكية الخاصة بتركيب مضخات إطفاء الحرائق الطاردة المركزية، ) 20NFPAمضخات إطفاء الحرائق الطاردة المركزية (

األمريكية National Electrical Code NFPA 70 من

منCode Electrical Canadian ، الجزء األول

وأخرى \*المواصفات القياسية الكهربائية المحلية \*

\*لم يتم اعتبار سوى المواصفات األمريكية والكندية المعمول بها أثناء تصميم وحدات التحكم واختيار المكونات .

عدا، في بعض الحالات، فإن وحدة التحكم أيضًا تم اعتمادها سيزميًا وتم اختبارها وفقًا لمعايير ICC-ES AC156 و BC 2016و 2016 CBCو 2016من شهادة االعتماد المسبق السيزمي الخاص OSHPD و معايير OSP و 7-10 ASCEالفصل .13 للمصادقة على هذا التقرير الخاص باالمتثال، يجب أن يتم التركيب والإرساء والتثبيت بطريقة صحيحة. راجع كتيب الإرشادات والرسومات لتحديد متطلبات التركيب السيزمي وموقع مركز الثقل (قد تحتاج إلى الاتصال بالمصنع). الجهة المصنعة للجهاز ليست مسؤولة عن مواصفات وأداء أنظمة التثبيت. يتحمل مهندس اإلنشاءات المسجل في المشروع مسؤولية تفاصيل التثبيت. يتحمل متعهد التركيب تلبية المتطلبات التي يحددها مهندس اإلنشاءات المسجل. إن كنت في حاجة لحسابات مفصلة للتركيب على هيكل تثبيت، يرجى االتصال بالجهة المصنعة لالستفسار عن أداء هذا العمل.

## <span id="page-7-0"></span>**لوائح هيئة االتصاالت الفيدرالية وقواعد المواصفات القياسية الالسلكية(RSS(**

للالتزام بمتطلبات حدود التعرض للإشعاع التي أقرتها بجنة الآتصالات الفيدرالية (FCC) ووزارة الصناعة الكندية، يجب الفصل بمسافة لا تقل عن 20 سم بين هوائي هذا الجهاز وكل المتواجدين بالقرب منه. يجب أال يكون هذا الجهاز مجاو ًرا أو مشتر ًكا مع أي هوائي أو مرسل آخر .

يمتثل هذا الجهاز لمعايير رخصة وزارة الصناعة الكندية المخولة الخاصة المواصفات القياسية اللاسلكية. يخضع التشغيل للشرطين الآتيين: (1) ألا يتسبب هذا الجهاز في حدوث تداخل و)2( يجب أن يقبل الجهاز أي تداخل، بما في ذلك التداخل الذي قد يتسبب في تشغيل غير مرغوب به للجهاز .

يتوافق هذا الجهاز مع الجزء 15 من قواعد لجنة FCC يخضع التشغيل للشرطين الآتيين: (1) ألا يتسبب هذا الجهاز في حدوث تداخل ضار و(2) يجب أن يقبل الجهاز أي تداخل يتم استقباله، بما في ذلك التداخل الذي قد يتسبب في تشغيل غير مرغوب به .

ملاحظة: تم اختبار هذا الجهاز وتبيّن أنه يتوافق مع القيود المقررة للفئة أ من فئات الأجهزة الرقمية طبقاً للفقرة 15 من قواعد لجنة الاتصالات الفيدراليةFCC . هذه الحدود مصممة بحيث توفر حماية معقولة من التداخل الضار عند تشغيل الجهاز في تركيب تجاري. يولد هذا الجهاز طاقة تردد السلكية ويستخدمها وقد يشعها. وإذا لم يتم تركيبه واستخدامه وفق دليل التعلىمات، فقد يؤدي ذلك إلى حدوث تداخل ضار مع اتصاالت الراديو. قد يسبب تشغيل هذا الجهاز في منطقة سكنية تداخلًا ضارًا وفي تلك الحالة يتطلب من المستخدم تصحيح التداخل على نفقته الشخصية . \*بإمكان أي تغييرات أو تعديالت لم يوافق عنها الطرف المسؤول عن التوافق صراحة أن تبطل حق المستخدم في تشغيل الجهاز".

### <span id="page-7-1"></span>**المكان**

يجب أن تكون وحدة التحكم قريبة من الموتور الذي تتحكم به قدر المستطاع ويجب أن تكون في مرأى الموتور. يجب وضع وحدة التحكم أو حمايتها بحيث ال تتضرر من الماء المتسرب من المضخة أو وصالت المضخة. يجب أال تكون أجزاء وحدة التحكم الحاملة للتيار أقل من 12 بوصة. )305 ملم( فوق مستوى الأر ضية .

يجب أن تمتثل مسافة خلوص العمل حول وحدة التحكم لـC22.1 Canadian Electrical ، الفقرة 110 NFPA 70, National Electrical Code ، الفقرة لـــ Code، الفقرة 26.302 أو أية مواصفات محلية أخرى .

وحدة التحكم مناسبة للاستخدام في الأماكن المعرضة لدرجة رطوبة معتدلة، مثل الدور الأرضي الرطب. يجب أن تكون درجة الحرارة المحيطة في غرفة المضخة بين °39 فهرنهايت )°4 مئوية( و°104 فهرنهايت )40 مئوية .(

الحاوية العادية لوحدة التحكم مصنفة على أنها 2 من الرابطة الوطنية لمصنعي األجهزة الكهربائية .\*2 NEMA \*يتحمل القائم على التركيب مسؤولية إما مناسبة الحاوية العادية لأحوال درجة الحرارة المحيطة أو وجود حاوية ذات تصنيف مناسب. يجب تركيب وحدات التحكم داخل المباني فهي ليست مصممة للعمل في البيئة الخارجية. قد يتغير لون الطلاء إذا تعرض لأشعة فوق بنفسجية لفترة طويلة .

<span id="page-8-0"></span>يجب تركيب وحدة تحكم مضخة إطفاء الحرائق بطريقة راسخة على هيكل داعم وحيد غير قابل لالحتراق. يجب تركيب كافة وحدات التحكم المثبتة بهيكل أو حائط باستخدام دعامات التثبيت الأربع (4) المزودة بوحدة التحكم مع المعدات المُصممة لدعم وزن وحدة التحكم بارتفاع لا يقل عن 12 بوصة. (305 ملم) فوق مستوى .<br>الأرضية. يجب تركيب وحدات التحكم المثبتة على الأرض باستخدام كافة الفتحات الموجودة على قوائم التثبيت مع المعدات المُصممة لدعم وزن وحدة التحكم. توفر قوائم التركيب الـ 12 بوصة الضرورية. (305 ملم) مسافة للأجزاء الحاملة للتيار. للأغراض السيزمية، يجب أن تكون ترتيبات التركيب على جدار وقاعدة صلبة فقط. يتحمل مهندس اإلنشاءات المسجل في المشروع مسؤولية تفاصيل التثبيت.

<span id="page-8-1"></span>**تخزين**

إذا لم يتم تثبيت وحدة التحكم وتنشيطها على الفور، يوصي تورناتيش اتباع التعليمات الواردة في الفصل 3 من المعيار نيما إكس .15

## <span id="page-8-2"></span>**األسالك والتوصيالت**

### <span id="page-8-3"></span>**وصالت المياه**

يجب أن تتصل وحدة التحكم بنظام الأنابيب وفقا لآخر نسخة من NFPA20 وأيضًا بأنبوب تصريف. وصلات المياه موجودة على الناحية اليسرى من وحدة التحكم. الاتصال بضغط النظام هو سن الأنابيب الوطني 1⁄2 (NPT) ذكر . إن وجد مصرفًا فيتم التوصيل إليه بوصلة مخروطية للأنابيب البلاستيكية .

## <span id="page-8-4"></span>**أسالك التمديد الكهربائي**

يجب امتثال أسالك التمديد الكهربائي بين مصدر الطاقة ووحدة تحكم مضخة إطفاء الحريق آلخر نسخة من Electrical National 70 NFPA 20, NFPA Codeفي الفقرة 695 أوCode Electrical Canadian 22.1C ، الفقرة 200-32 أو المواصفات المحلية األخرى. يجب أن تكون أسالك التمديد الكهربائي ذات حجم نموذجي مناسب لتوصيل %125 على األقل من تيار الحمل الكامل FLC (أو (FLA الخاص بموتور مضخة إطفاء الحريق.

# <span id="page-8-5"></span>**الوصالت الكهربية**

يجب أن يقوم كهربائي مرخص باإلشراف على الوصالت الكهربية. تظهر رسومات األبعاد المنطقة المناسبة للطاقة الداخلة ووصالت الموتور. ال ينبغي استخدام أي منطقة أخرى. لا ينبغي استخدام سوى تجهيزات المحور المانعة للماء عند دخول الخزانة لمراعاة معيار الرابطة الوطنية لمصنعي الأجهزة الكهربائية للخزانة. المُثبت مسؤول عن الحماية المناسبة لمكونات وحدة تحكم مضخة إطفاء الحريق من المخلفات المعدنية أو شرائح التثقيب. من الممكن أن يؤدي الفشل في فعل ذلك إلى حدوث إصابات لألفراد واإلضرار لوحدة التحكم وبالتالي إلغاء الضمان.

# <span id="page-8-6"></span>**استهالك الطاقة**

الطاقة االحتياطية: 10 وات،

### <span id="page-8-7"></span>**تحديد الحجم**

—-<br>إنّ محطات الطاقة الطرفية الواردة الموجودة على وحدة التحكم مناسبة لقبول الأسلاك استنادًا إلى أن هذا الاختيار مع العزل لا يقل عن 60 درجة مئوية. (راجع ي  $\frac{1}{\sqrt{2}}$ المخطط النهائي لمعرفة الأحجام النهائية (.

يجب أن تكون الأسلاك الكهربائية بين وحدة تحكم مضخة الحريق وموتور المضخة مصنوعة من ماسورة معدنية مرنة محكمة صلدة أو متوسطة أو سائلة أو من ن النوع كبل MI وتفى بمتطلبات NFPA 70, National Electrical Code أو C22.1 Canadian Electrical Code أو المواصفات المحلية الأخرى . ي ن يتفاوت العدد المطلوب من الموصالت بحسب طراز بادئ التشغيل .

3 أسالك باإلضافة إىل حجم مناسب لألرضية بنسبة %125 من تيار الحمل الكامل لطرازات GPA و GPRو GPSو .GPV

 6 أسالك باإلضافة إىل حجم مناسب لألرضية بنسبة %125 من %50 من تيار الحمل الكامل للموتور لطراز .GPP 6 أسالك باإلضافة إىل حجم مناسب لألرضية بنسبة %125 من 58 %من تيار الحمل الكامل للموتور لطرازي GPY و.GPW

<span id="page-8-8"></span>**وصالت الطاقة الداخلة**

يتم توصيل الطاقة الطبيعية الداخلة باألطراف الموجودة على وسيلة فصل قاطع الدائرة الكهربائية . -لموتور مزود بـ 3 مراحل 2L1-L :و 3Lالمحددين . ـلموتور<sub>-</sub> أحادي المرحلة L1 :و 3\_االمحددين.<br>**وصلات الموتور** لموتور أحادي المرحلة 1L :و 3Lالمحددين.

<span id="page-8-9"></span>

يجب توصيل الموتور بالأطراف باستخدام : على الموصل الرئيسي (1 (Mللطرازات GPR و GPSو GPS و GPS<br>- - - - -

2T1-Tو 3Tعىل الموصل )1 (Mو 7Tو 8Tو 9Tعىل الموصل )2 (Mلطراز GPP

2T1-Tو 3Tعىل الموصل )1 (Mو 6Tو 4Tو 5Tعىل الموصل )2 (Mلطرازي GPY و GPW

كيب مسؤولية الحصول عىل معلومات توصيل الموتور والتأكد من اتصال الموتور حسب توصيات الجهة المصنعة. قد يؤدي يتحمل القائم عىل الت فعل <sup>ر</sup> الفشل ف ي ن ذلك إلى حدوث إصابات للأشخاص وأضرار للموتور و/أو وحدة التحكم وبالتالي إلغاء الضمان.

المخرجات الطرفية لجهاز اإلنذار )مرحل مزدوج القطب ذو تحويلتين، **:C**عام، **:NC**مغلقة طبيعيًا، **:NO**مفتوحة طبيعيا**:(** A: تشغيل الموتور B: الطاقة المتوفرة )مرحل الفشل اآلمن ( C:تعاكس الطور D:إنذار حجرة المضخة E:خلل في الموتور F:احتياطي المصنع طرف إدخال المجال )موصل جاف فقط: جهد حر**:(** G: التشغيل اليدوي عن بعد (NO( (NO) الغلق :H I: البدء التلقائي عن بعد (NC( J: صمام غمر مائي (NC( K: احتياطي المصنع 3 (NO( L: التدفق / بدء المنطقة / إيقاف (NO( M: احتياطي المصنع 2 (NO( N: احتياطي المصنع 1(NO( إدخال/إخراج المصنع**:** :Oالتناظرية استشعار اإلدخال )اعتمادا على الخيارات.( :Pالتناظرية استشعار اإلدخال )اعتمادا على الخيارات.( 2PT :Qاستشعار تفريغ الضغط )التقيد زائدة فقط.( 1PT :Rاستشعار تفريغ الضغط. :Sالطوارئ حد التعامل مع التبديل. :Tمنافذ االتصاالت ل ViZiTouchوبطاقات.O/I :Uإنذار جرس. :Vالخامس: اختبار صمام الملف اللولبي. :Wرحلة تحويلة. :Xمصنع محفوظة. VAC24 :Yمدخالت الطاقة. :Zلفائف الرئيسية تتابع السلطة. :AAتأخير لفائف تتابع السلطة. :BBاإلدخال االستشعار الحالي وخطأ األرضي كشف. :CCاألرض. :DDمساهمة االستشعار الجهد.

<span id="page-9-0"></span>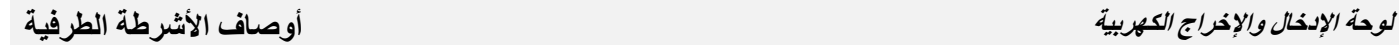

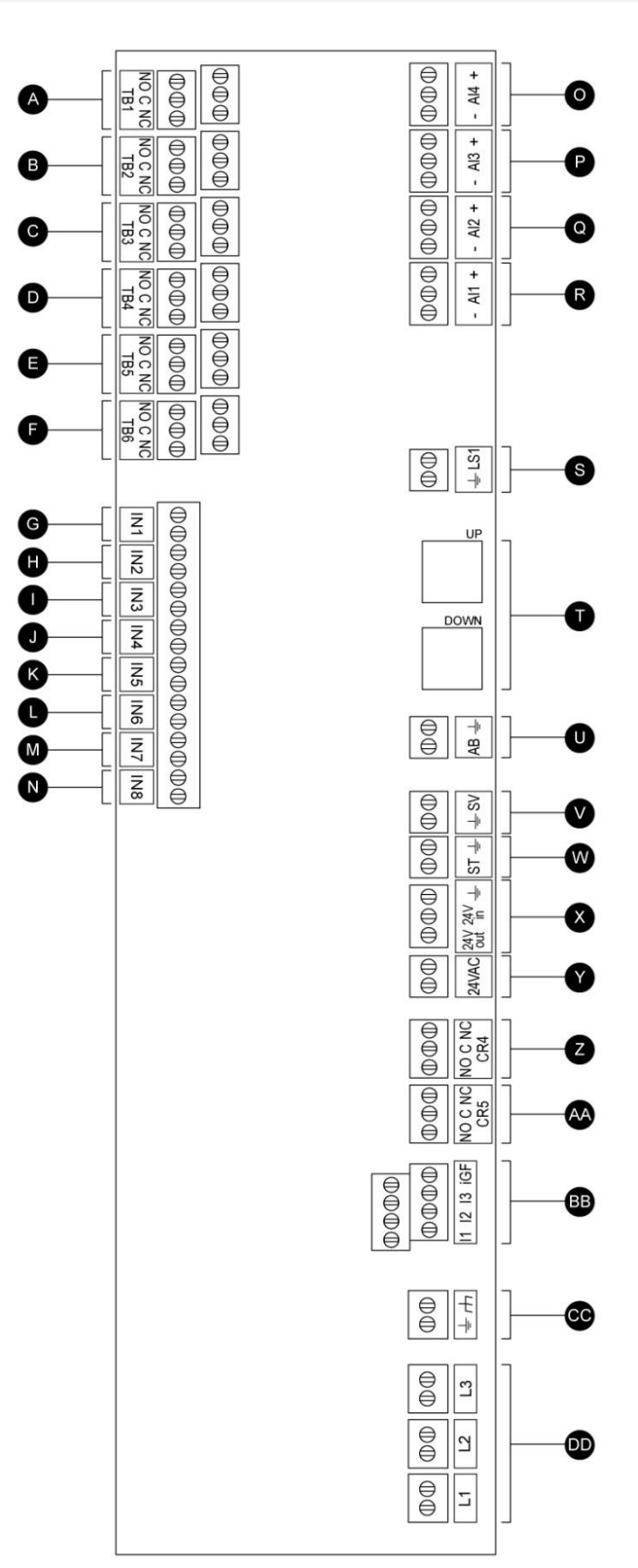

<span id="page-10-0"></span>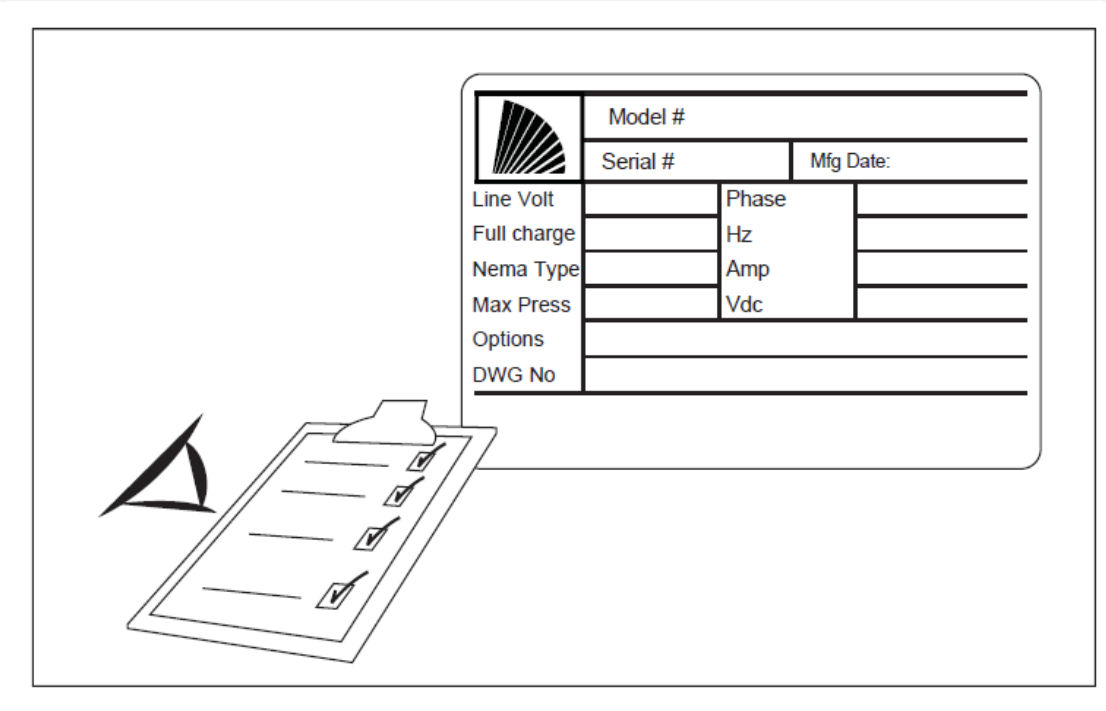

يعد ملصق التصنيف هو الملصق الأكثر أهمية. وتجب قراءته بعناية لضمان المطابقة بين وحدة التحكم والتركيب.

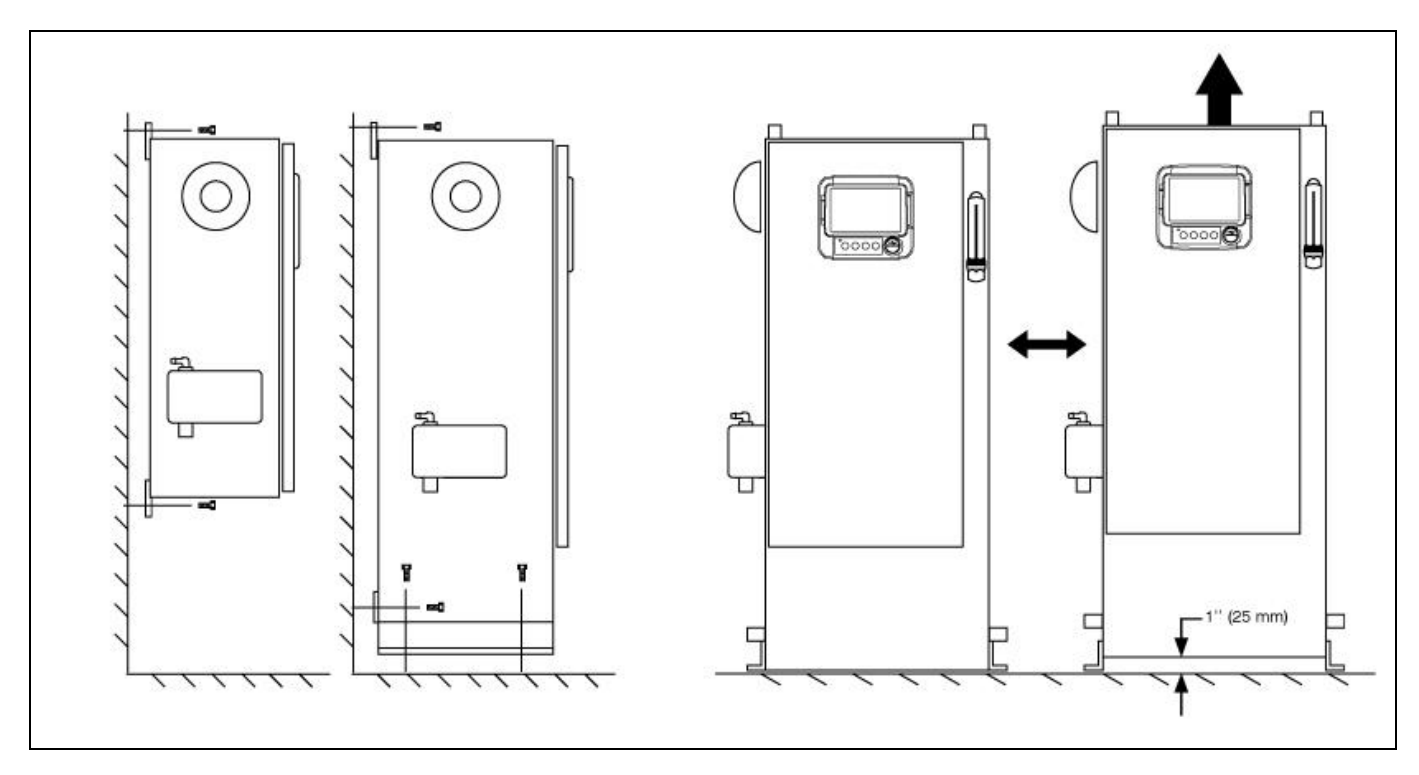

تأكد من تركيب وحدة التحكم عىل الحائط بشكل محكم أو بشكل اختياري عىل هيكل تثبيت.

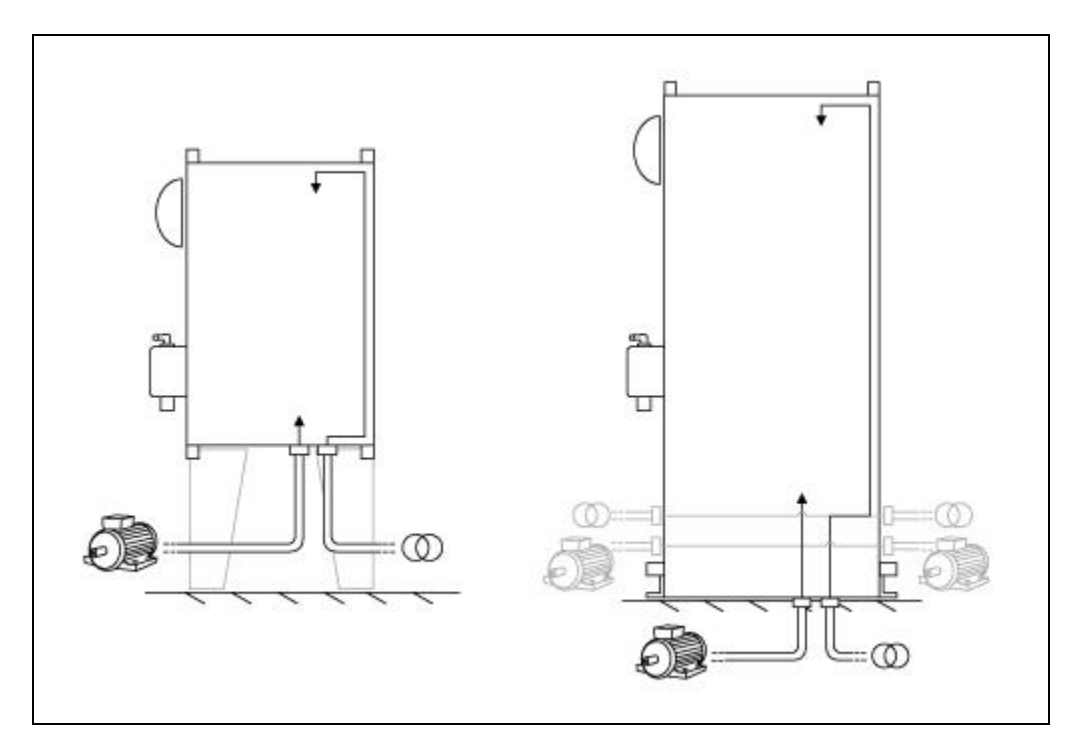

.<br>تأكد من ثقب فتحات للموتور ووصلات الطاقة وتوصيل الكابلات داخل اللوحة، وفقًا للمواصفات من أجل تقليل التداخل مع الأجهزة الأخرى.

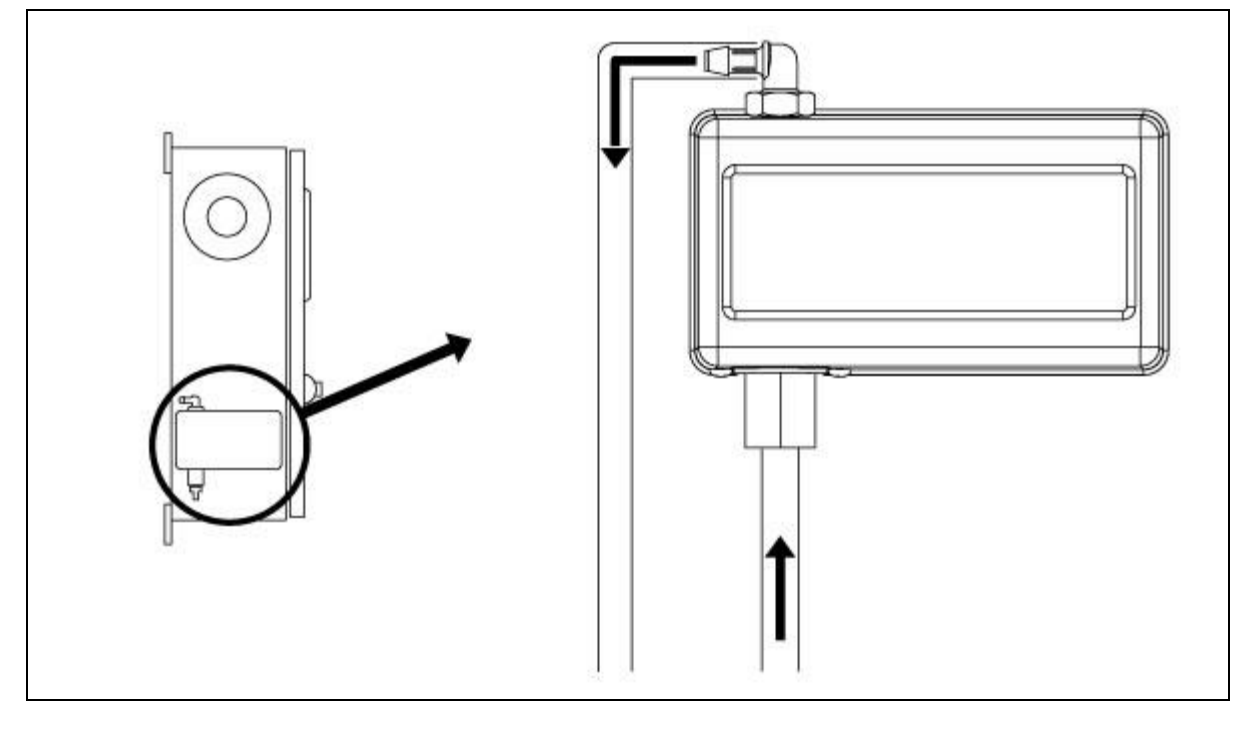

.<br>تأكد و/أو قم بتركيب وصلات المياه المناسبة لمدخل المياه والتصريف. يجب تركيبها بإحكام وإحكام ربطها. راجع علامات الشاشة الحرارية الموجودة على الغطاء البلاستيكي.

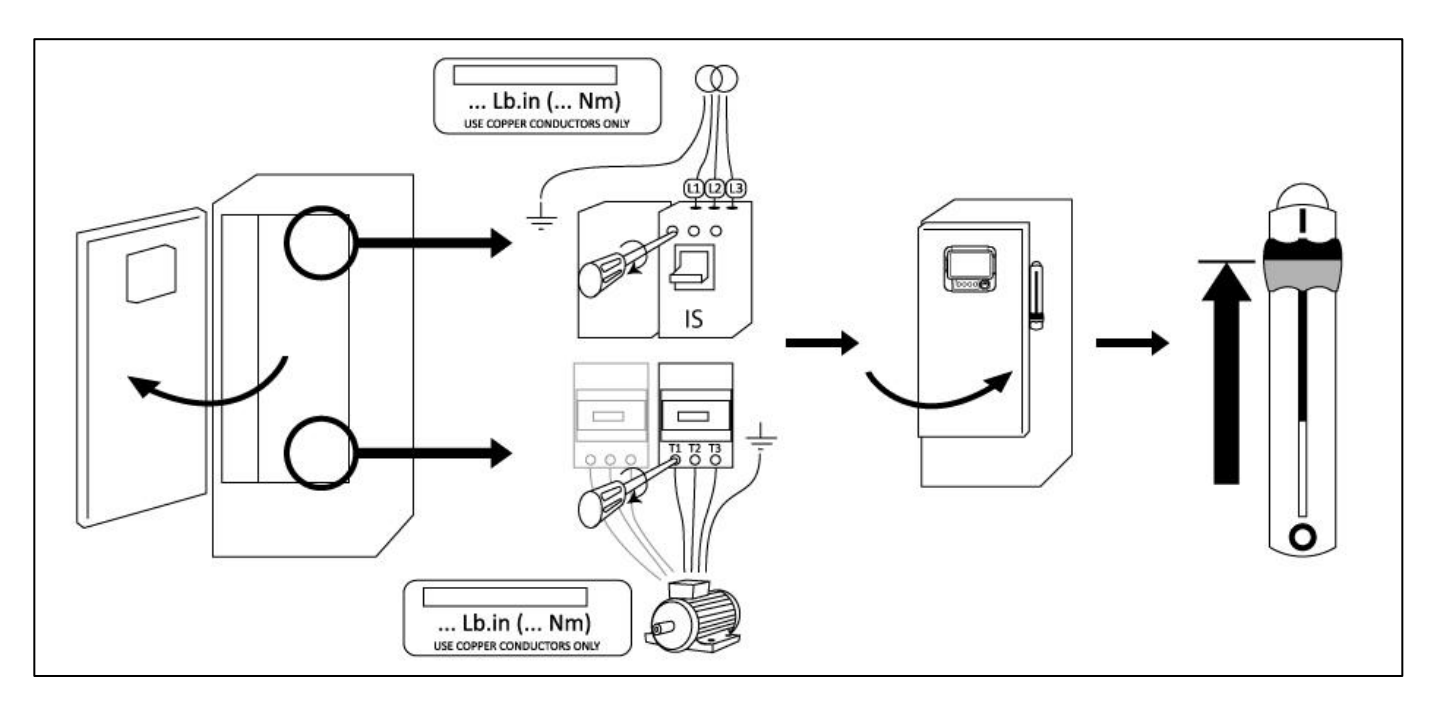

قم بتوصيل طاقة الدخل والموتور بأطرافهما الخاصة. قم بالتثبيت بالعزم المناسب كما هو مُبين في ملصق عزم التدوير وتأكد من جميع الوصلات. أحكم غلق ي ن الباب ثم ضع وسيلة فصل قاطع الدائرة الكهربائية في وضع "التشغيل". تأكد من القراءات الموجودة على الشاشة الرئيسية الخاصة بوحدة التحكم. ن

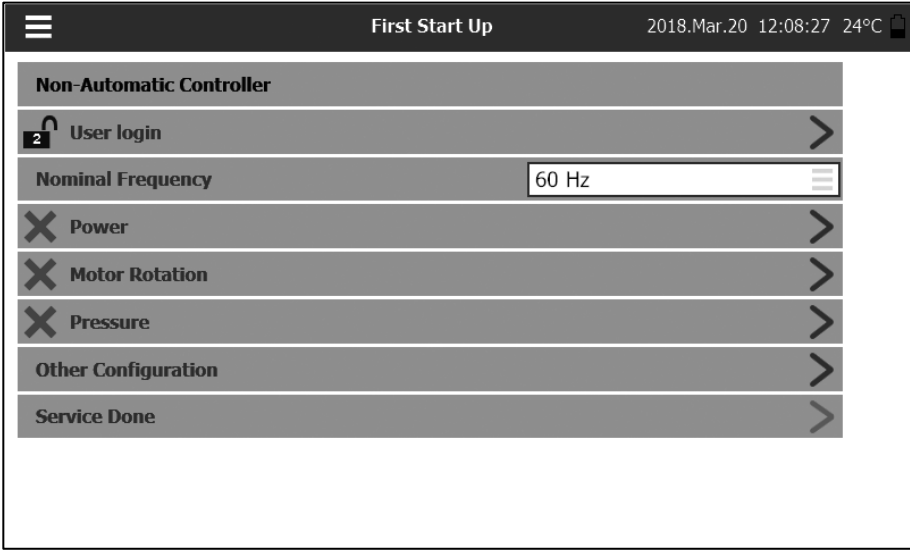

بمجرد تشغيل وحدة التحكم ستظهر صفحة "التشغيل األول". سيقوم جهاز التحكم تلقائًيا باكتشاف تردد مصدر الطاقة وعرضه. ومن ثم يمكن اختيار تردد الجهد يدويًا.

اضغط على "تسجيل الدخول المستخدم" وأدخِل رمز تصريح صحيح. بعد تسجيل الدخول اضغط على "الطاقة."

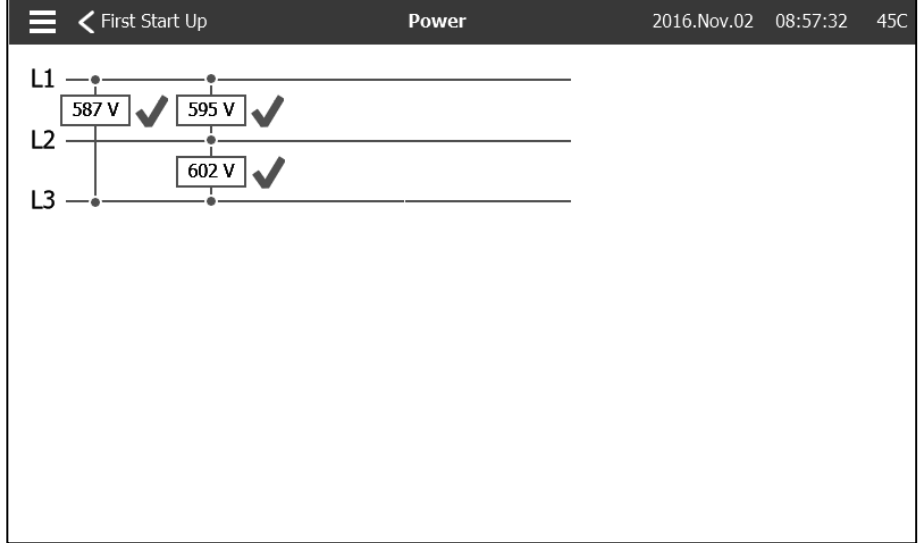

تأكد من أن الجهد الطبيعي الظاهر في L1-L3 و L2-L3و) 1L1-Lالسمية) هي نفس المكتوبة على لوحة صنع وحدات تحكم إطفاء الحرائق. ستقوم وحدة تحكم مضخة إطفاء الحريق بالتحقق من الجهد الأسمى تلقائيًا مقابل ما صُنعت من أجله .

ستظهر علامات تأشير خضراء إذا كان كل شيء ملائمًا .

للمتابعة للخطوة التالية، اضغط على "التشغيل الأول."

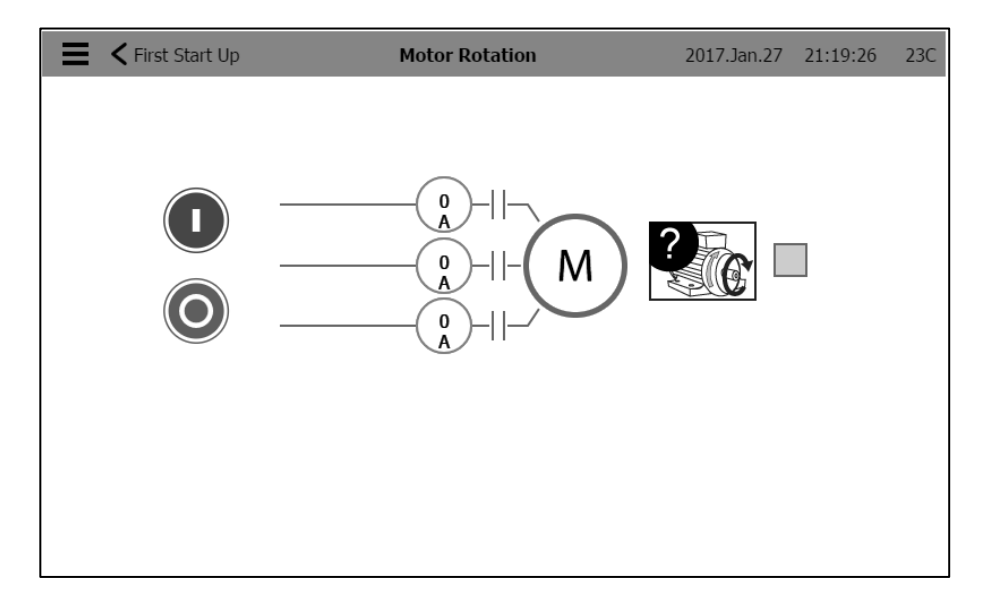

اضغط على "دوران الموتور "

اضغط على زر "تشغيل" لتشغيل المحرك الكهربائي وتأكد من دوران الموتور الكهربائي في الاتجاه الصحيح. في حالة عدم دورانه في الاتجاه الصحيح، قم بضبط وصلات الموتور كما هو مبين بالأسفل. اضغط على رز "إيقاف التشغيل" لإيقاف الموتور الكهربائي.

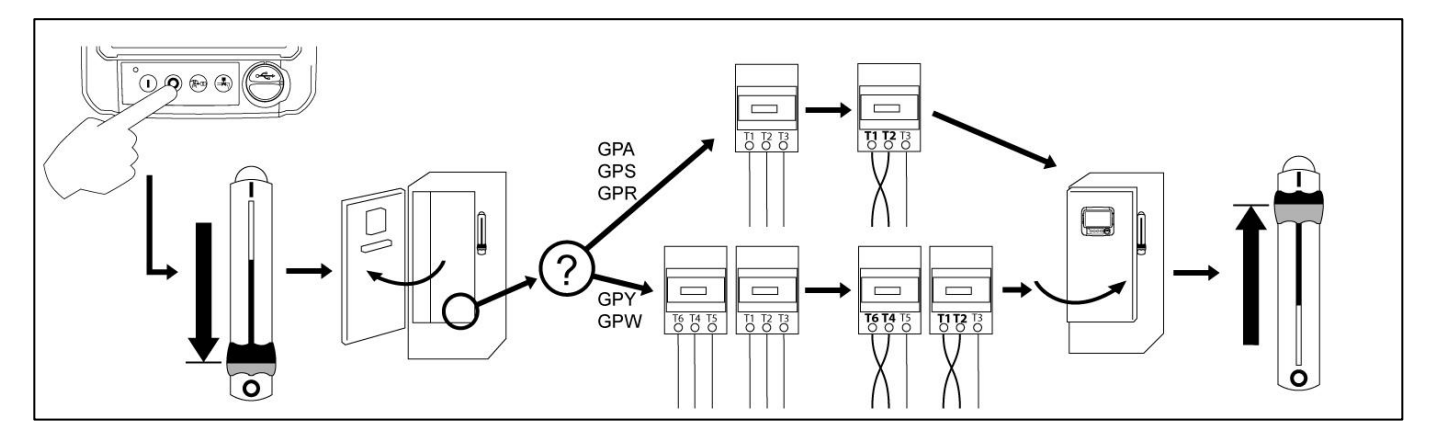

في حالة أو بمجرد دوران الموتور الكهربائي في الاتجاه الصحيح، فأزل علامة التأشير من صندوق "دوران الموتور " ن ي ن  $\frac{1}{\sqrt{2}}$ 

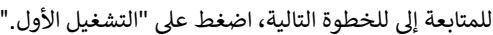

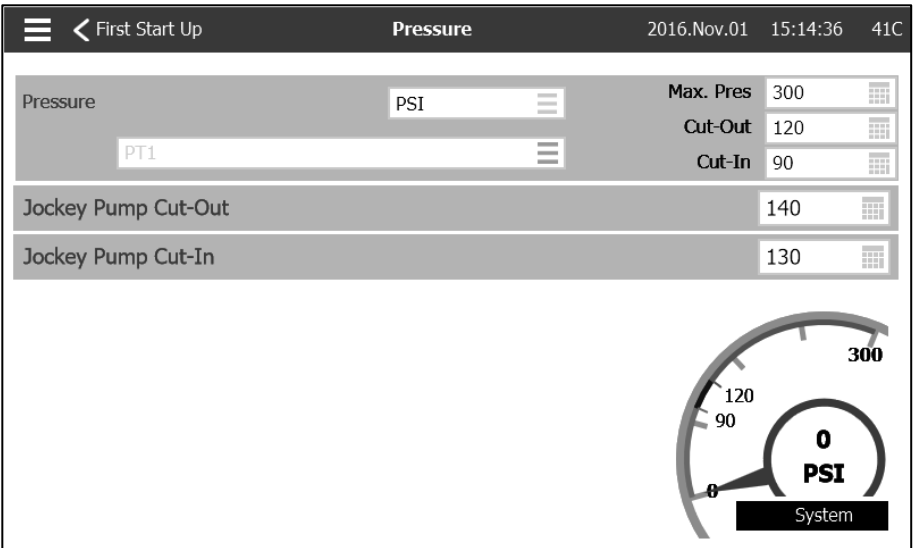

اضغط على "الضغط ." -تأكد من مطابقة قراءة الضغط الظاهرة على الشاشة مقياس الضغط المُعير المُركب على خط الاستشعار . -اختر وحدات قياس قراءة الضغط المرغوب فيها . -اضبط، إن لزم الأمر ، المدى الأقصىي لمقياس الضغط الرقمي. الضغط . -أدخل قيمتي ضغط فصل ووصل تيار مضخة إطفاء الحرائق . -أدخل، إن رغبت في ذلك، قيمتي ضغط فصل ووصل تيار "المضخة المساعدة .

مالحظة: يجب تحدد قيمتي فصل ووصل تيار المضخة المساعدة في وحدة التحكم الخاصة بالمضخة المساعدة نفسها. ال يتم إدخال تلك القيم في وحدة تحكم مضخة إطفاء الحرائق سوى لأغراض بيانات تسجيل الضغط .

للمتابعة إلى للخطوة التالية، اضغط على "التشغيل الأول."

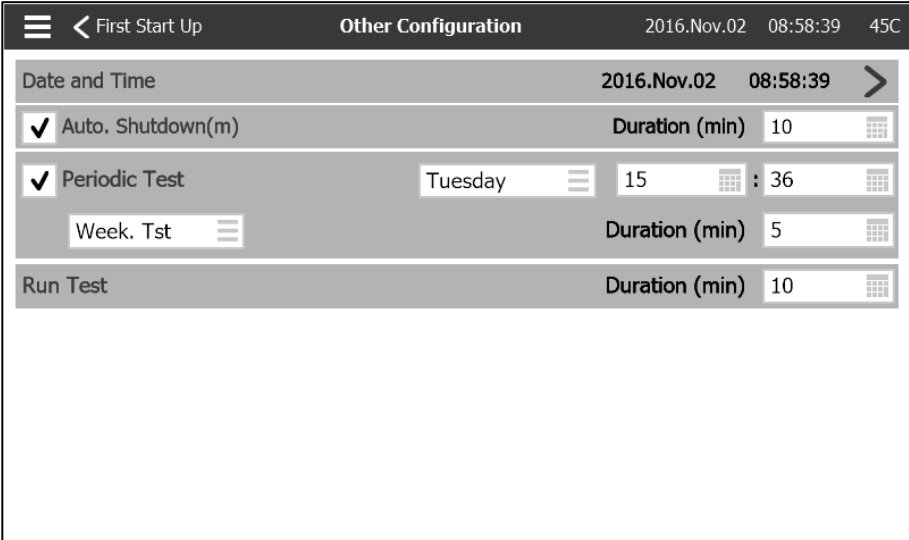

اضغط على زر "التكوينات الأخرى ." -قم، إذا لزم األمر، بضبط الوقت والتاريخ . -إن تطلب التركيب خاصية اإليقاف التلقائي، فاختر ذلك بالضغط على صندوق التأشير وقم بضبط المؤقت على أقل فترة تشغيل . -إن تطلب التركيب خاصية االختبار الدوري، فاخترها بالضغط على صندوق التأشير. اضبط تردد االختبار واليوم ووقت التشغيل ومدة االختبار . -اضبط مؤقت مدة إجراء االختبار .

وهذه هي آخر خطوة. إذا ظهرت عالمات تأشير خضراء لـ "الطاقة" "أول تشغيل للمحرك" و"الضغط"، فاضغط على "انتهاء الخدمة ."

وستظهر الصفحة "الرئيسية."

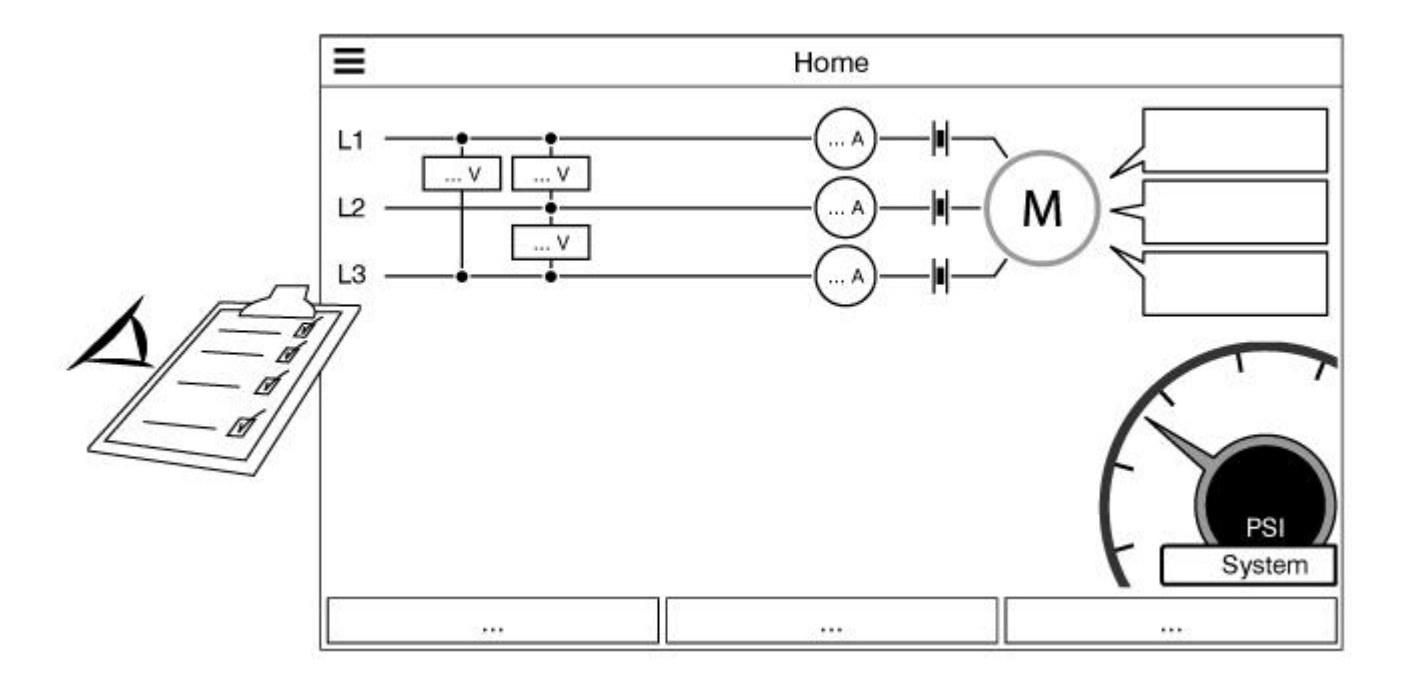

من الصفحة "الرئيسية"، تأكد من صحة القيم الظاهرة.

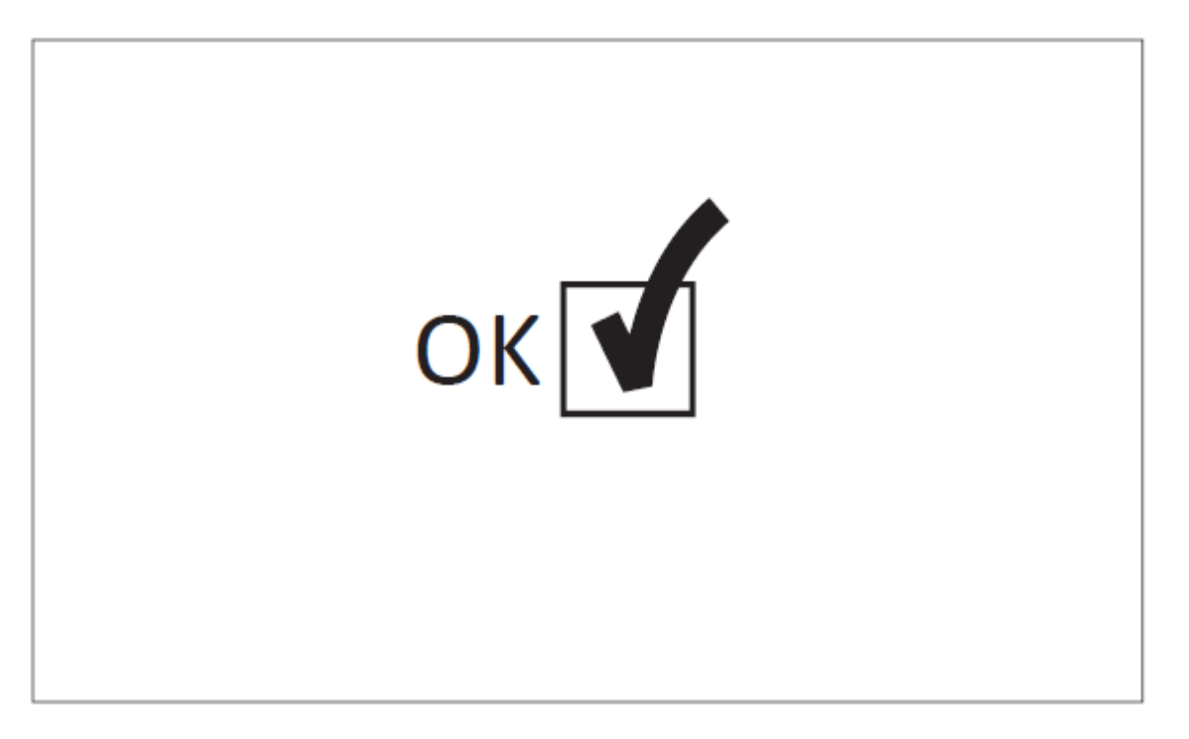

لقد انتهى "التشغيل الأول" الآن. وحدة التحكم مُركبة بالشكل الكامل وتم تكوينها. ُ

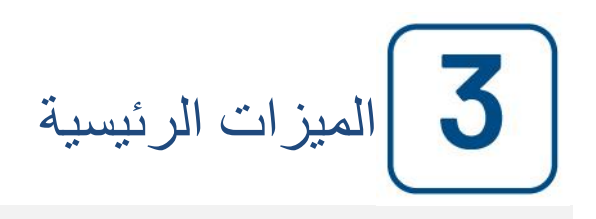

### <span id="page-17-0"></span>**ViZiTouch**

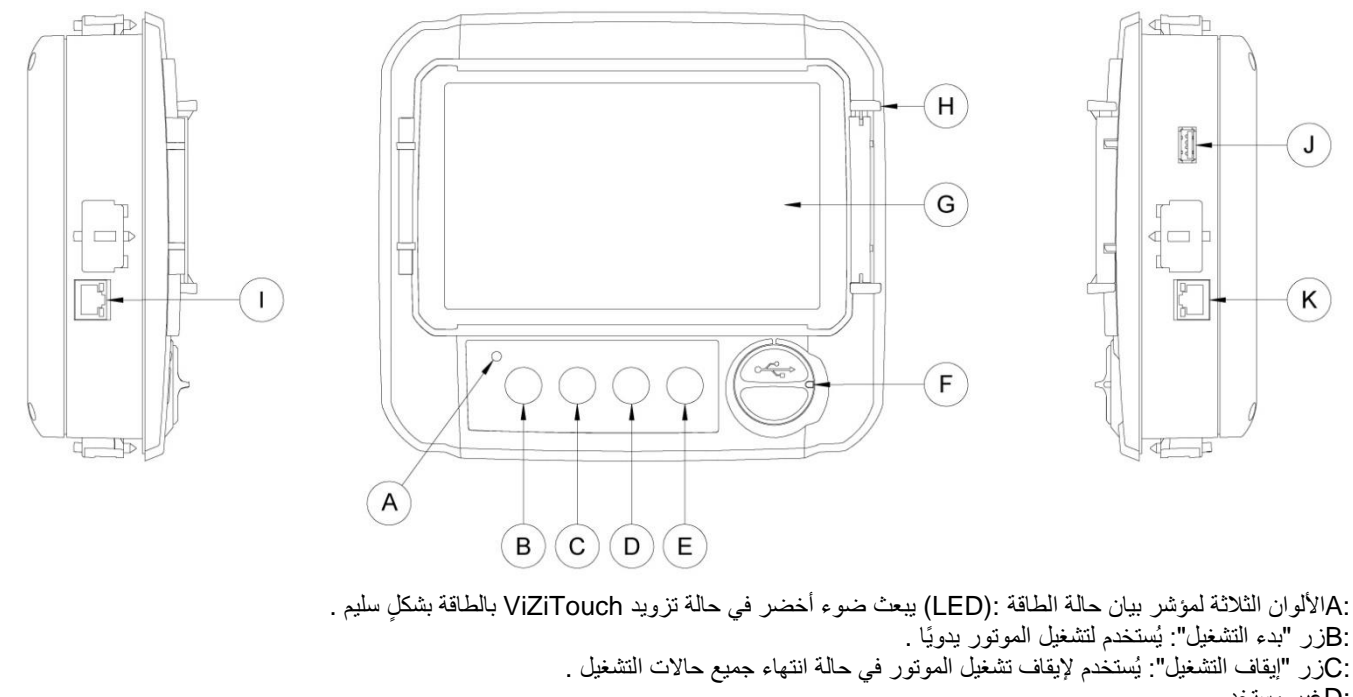

 :Dغير مستخدم . :Eزر "اختبار التشغيل" يُستخدم لبدء اختبار التشغيل اليدوي. يُرجى العلم بأن المياه سوف تتدفق من خالل التصريف أثناء االختبار . :Fموصل USB األمامي: يُستخدم موصل جهاز USB لتنزيل ملف، تحديثات برامج، تقارير خدمة . :Gشاشة اللمس: شاشة LCD ملونة تعمل باللمس بحجم 7 بوصات مزودة بغطاء واقٍ . :Hآلية القفل الخاصة بالغطاء الواقي للشاشة. الضغط للفتح . :Iموصل CANBUS لالتصال مع لوحة اإلدخال واإلخراج . :Jموصل USB جانبي . :Kموصل إيثرنت

تحذير

بعد عامين من الخدمة ، قد تصبح بطارية Vizitouch أقل كفاءة وقد تفقد الوقت بعد إيقاف التشغيل.

# <span id="page-17-1"></span>**جرس اإلنذار**

يتم تفعيل جرس اإلنذار وفقً المعيار 20.NFPA ا لحالة الخلل المنصوص علىها في

ستؤدي أي من تلك الحالات إلى تفعيل جرس الإنذار لكنه قد يكون صامتًا، إلا في بعض الحالات، بالضغط على زر "جرس السكون" الموجود في صفحة الإنذارات. يصدر جرس الإنذار رنين مرة أخرى في حالة حدوث خلل جديد أو إن لم تتغير حالات الإنذار بعد مرور 24 ساعة. يتوقف جرس الإنذار عن الرنين تلقائيًا إذا لم تعد حاالت اإلنذار موجودة .

ملاحظة: يمكن أيضًا للحالات الاختيارية الأخرى أو المحددة من المستخدم تنشيط الجرس ويمكن للمستخدم ضبطها. لمعرفة المزيد من التفاصيل راجع القسم 5 وتحقق من الرسومات الملحقة داخل الخزانة.

### <span id="page-17-2"></span>**اإلعداد األول**

يجب أن يتم "الإعداد الأول" قبل استخدام وحدة التحكم. إن إتمام "الإعداد الأول" هو الطريق الوحيد للوصول إلى الصفحة الرئيسية وتمكين الوضع التلقائي لوحدة التحكم.

إذا لزم الأمر، وهنا هو الإجراء لإعادة تشغيل يدويا فيزيتوش: 1-قم بإيقاف تشغيل جميع وسائل الفصل إلزالة تنشيط فيزيتوش. يجب أن تتحول شاشة فيزيتوش إلى اللون األسود. 2-اضغط على زر التوقف أو انتظر حتى ينطفئ مصباح ليد فيزيتوش. 3-انتظر 10 ثوان. 4-قم بتشغيل جميع وسائل الفصل.

# <span id="page-18-1"></span><span id="page-18-0"></span>**اختبار محول الضغط**

وحدة التحكم سوف اختبار محول الضغط مرة واحدة على الأقل في الأسبوع إذا كان لا دليل تشغيل الاختبار أو أي اختبار أسبوعي كان السلوك. أثناء الاختبار، سوف تنخفض قراءة الضغط إلى الصفر ولكن وحدة التحكم لن ترى ذلك كطلب البدء. سيتم تسجيل انخفاض الضغط هذا في صفحة "منحنى المضخة" وفي السجالت مع الرسالة.

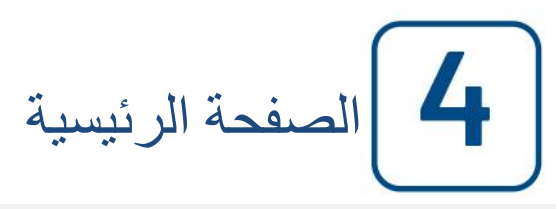

**الصفحة الرئيسية**

<span id="page-19-0"></span>**الصفحة الرئيسية )القائمة(**

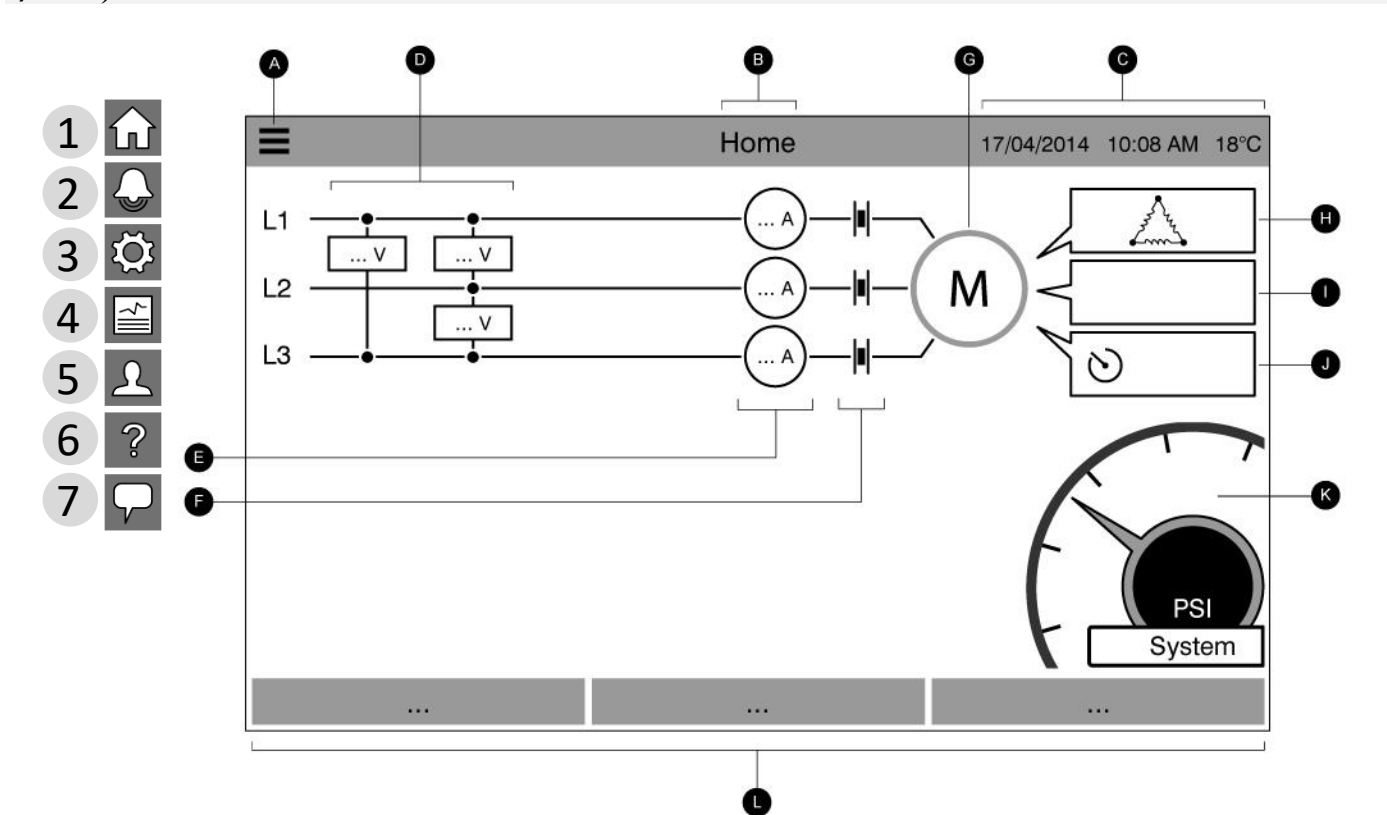

تعرض الصفحة الرئيسية جميع حالات وحدة التحكم والقيم المهمة لوحدة التحكم. بما في ذلك الجهد الكهربي والتيارات والضغط ن ًوحالة الموتور والوضع، فضلاً عن جميع المؤقتات ونتائج تشغيل الموتور .

.<br>أ: شريط التنقل: الضغط على هذه الأيقونة سيفتح قائمة تنقل على الجانب الأيسر من الشاشة :

1-االنتقال إىل الصفحة الرئيسية 2-االنتقال إىل صفحة اإلنذارات 3-االنتقال إىل صفحة التكوين 4-االنتقال إىل صفحة التاريخ 5-االنتقال إىل صفحة الصيانة ـ<br>-6الانتقال إلى صفحة تنزيل الكتيب ن 7-تحديد لغة وحدة التحكم

ب: اسم الصفحة .

ج: تعرض الوقت والتاريخ ودرجة الحرارة المحيطة .

د: قدرة الموتور بالجهد الكهربي. كل مربع يمثل جهد مرحلة فردية بين الخطين المتجاورين .

هـ: التيار. كل دائرة تمثل تيار خط فردي .

و: وصلات الموتور. رسم متحرك يوضح الموصل المفتوح أو المغلق اعتمادًا على الإشارة المرسلة إلى اللفة الرئيسية .

ز: الموتور الكهربائي. سيكون رمادي اللون في حالة إيقاف الموتور، وأخضر في حالة اكتشاف إشارة "تشغيل الموتور" وأحمر في حالة ن ن ي  $\frac{1}{\sqrt{2}}$ ن ر. مسو رر مسهر بي . مسيحون رددي مون ي حد بيت حد مسو ورد رد حجري حد مستنصح مسور المستني مسو ورد المسر ي<br>"فشل التشغيل". إنّ الضغط على الموتور سيعيد توجيه المستخدم إلى صفحة "إحصائيات الخدمة الأخيرة"، التي ترصد جميع اإلحصائيات ذات الصلة المتعلقة بوحدة التحكم منذ آخر خدمة .

ح: يُظهِر رمز تكوين الموتور كيف تم توصيل أسلاك الموتور بالموصل (الموصلات). ويُستخدم هذا الرمز لإظهار ما إذا كان الموتور في ُ ن ै<br>१ تكوين أولي (أسلاك ذات شعبتين "على شكل"Y ، على سبيل المثال)، أو في تكوين تشغيل دائم (بمعنى أسلاك على شكل دلتا( ي ن

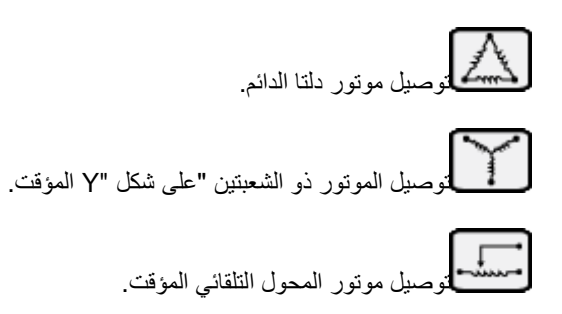

.<br>صيل الموتور المقاوم الأساسي المؤقت.

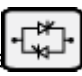

توسيلا<br>تسليل أوصيل موتور بادئ تشغيل الحالة الصلبة المؤقت.

توسيل الموتور بجزء من الملف المؤقت.<br>منظم المسيل

ي ن ط: تقديم سبب تشغيل الموتور أو إيقاف تشغيله. سيتم عرض سبب تشغيل الموتورف مربع رسالة. واالختيارات الممكنة، عىل سبيل المثال وليس الحصر، ما يلي :

طوارئ: يبدأ تنشيط الموتور اليدوي بالتعامل مع حاالت الطوارئ .

يدوي: يبدأ تنشيط الموتور اليدوي بالضغط عىل الزر "تشغيل ."

يدوي عن بُعد: يبدأ تنشيط الموتور اليدوي من خلال تشغيل الموصل عن بُعد . ُ ُ

ي .<br>غمر مائي: يبدأ تنشيط الموتور ذاتي الحركة عن طريق صمام الغمر المائي . ي ي  $\frac{1}{\sqrt{2}}$ 

> تلقائي: يبدأ تنشيط الموتور ذاتي الحركة من خلال هبوط الضغط . ي ي  $\frac{1}{\sqrt{2}}$

تلقائي عن بُعد: يبدأ تنشيط الموتور ذاتي الحركة من خلال أجهزة عن بُعد <sub>.</sub> ُ ي ُ  $\frac{1}{\sqrt{2}}$ 

ي .<br>تدفق: يبدأ تنشيط الموتور ذاتي الحركة من خلال إشارة في إدخال التدفق/تشغيل النطاق/الإيقاف ي ن

.<br>نطاق مرتفع: يبدأ تنشيط الموتور ذاتي الحركة من خلال إشارة في إدخال التدفق/تشغيل النطاق/الإيقاف . ي ن ي

> اختبار الأسبوع: يبدأ تنشيط الموتور ذاتي الحركة عن طريق اختبار مجدول . ي

اختبار التشغيل: يبدأ تنشيط الموتور ذاتي الحركة بالضغط على الزر "اختبار التشغيل ." ي

.<br>نّ ر تشغيل الموتور بالرغم من حقيقة إجراء الطلب. والاختيارات الممكنة، على سبيل المثال قد تشير هذه الرسالة أيضًا إلى سبب <mark>تع</mark>ذّ وليس الحصر، ما يلي :

تيار العضو الدوار المقفل (غير موجودة بطرازات :(GPL لم يتم مسح إنذار تيار العضو الدوار المقفل على صفحة الإنذارات وتحول دون تشغيل الموتور .

الضغط المنخفض: يحول ضغط السحب المنخفض دون تشغيل الموتور، وهذه الوظيفة اختيارية .

المياه المنخفضة: يحول مستوى خزان المياه المنخفضة دون تشغيل الموتور، وهذه الوظيفة اختيارية .

النطاق المنخفض: وحدة تحكم النطاق المنخفض التي لا تعمل تحول دون تشغيل الموتور. هذه الوظيفة اختيارية <sub>.</sub>

مقفل: إشارة إقفال تحول دون تشغيل الموتور

ي ي: المؤقتات: يبدأ مؤقت التشغيل المتسلسل (وضع التأخير) التوقيت بناءًا على طلب بدء التشغيل التلقائي (هبوط الضغط أو صمام ت سبب التي تصور المستخرجين المستخرجين المستخرجين المستخرجين المستخرجين المستخرجين المستخرقها هذا المؤقت.<br>الغمر المائي أو الإشارة التلقائية عن بُعد). وسيتم تشغيل الموتور فقط إذا ظل الطلب نشطًا بقدر المدة التي يستغرقها هذا ي ُ ي .<br>وستبدأ "مدة "مؤقت فترة التشغيل (إيقاف التأخير) لإيقاف التشغيل التلقائي التوقيت بمجرد اختفاء الطلب. كذلك ستتوقف المضخة .<br>عند انتهاء المؤقت هذا إذا أصبح سبب التشغيل غير موجود. وإذا كان قد تمت برمجة اختبار دوري، فسيتم عرض الوقت المتبقي. وإذا ي ي ر كان قد تم تنشيط اختبار تشغيل يدوي، فسيتم عرض الوقت المتبف .

ك: مقياس ضغط التفريغ. يتيح القراءة الدقيقة لضغط النظام الفعلى.تظهر قيم نقطة ضبط وصل التيار (بين الجزء الأصفر والأحمر) وقطع التيار (بين الجزء الأخضر والأصفر) على المقياس. كما ستظهر هذه القيم بخط أحمر وأخضر على المقياس، مما يسمح بإجراء ا إىل ج ً مركز المقياس جنب الضغط الفعلىة ونقاط الضبط. ويظهر الضغط الفعىل ف مقارنة شيعة ب ي نب مع وحدة القياس )رطل لكل ي ن .<br>ا تصرّف مربعة، بين تصنّف تصنّف رضات الصبت. ريسهر المتبعث المعنى ي مركز المعنيس بعب إلى بعب عن رحمت الميس ارتضّ<br>بوصة مربعة، بار إلخ). كما يظهر أيضًا الحد الأقصى المسموح به للضغط على المقياس وسوف يقيس المقياس وفقًا لذلك. سوف تظهر صورة ملء شاشة للمقياس من خلال الضغط في أي مكان على المقياس . ي ن

ل: شريط الحالة. يظهر شريط الحالة عبر الجزء السفلي من الشاشة. ويعرض الحالات الثلاث التي تصف التكوين الأساسي لوحدة ي ي ى مريت متحت مسعود مرتبت متحت حبر مبرر مستحي من مستمت ريبرتس متحت كل متحت متح علمت<br>التحكم: المشغّل بالضغط أو المشغّل بلا ضغط، متحكم ذاتي أو إيقاف تشغيل غير ذاتي أو يدي أو تلقائي . ي ي

في حالة وجود إنذار أو تحذير نشط، سيظهر مستطيل ملون على شريط الحالة وسيعرض عرض رسالة الخطأ. وسيكون هذا الإشعار ن ب<br>أصفر للتحذير وأحمر لإنذار. وفي حالة وجود أكثر من خطأ نشط، ستعمل الشاشة بالتناوب بين رسائل الخطأ. سوف تختفي الرسائل ي ن عندما ينتهي سبب الإنذار أو التحذير <sub>.</sub>

<span id="page-21-0"></span>**شاشة التوقف**

بعد مرور 5 دقائق من السكون فيViZiTouch ، ستقوم الشاشة بتعتيم سطوعها لدرجة 25%. بعد مرور 10 دقائق من السكون فيViZiTouch ، سيتم ي ن ن تنشيط شاشة توقف "الشاشة السوداء". وهدفها هو إطالة عمرشاشة .LCD سيتم تعطيل شاشة التوقف عىل الفور إذا تم تشغيل المحرك أو تم تنشيط اإلنذار. ر من التعطيلها يدويًا، ببساطة المس الشاشة أو أي زر عشائي. بعد التعطيل، ستقوم شاشة التوقف دائمًا بإعادة توجهيك إلى الصفحة "الرئيسية". كما تقوم بتسجيلً ي خروج أي مستخدم من النظام عن طريق إعادة ضبط مستوى الأمان إلى 0 وحفظ أي تعديلات حديثة للإعدادات.

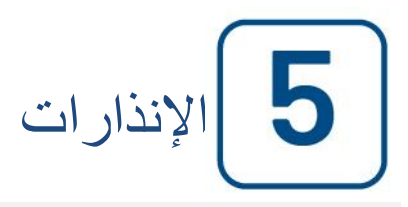

<span id="page-22-0"></span>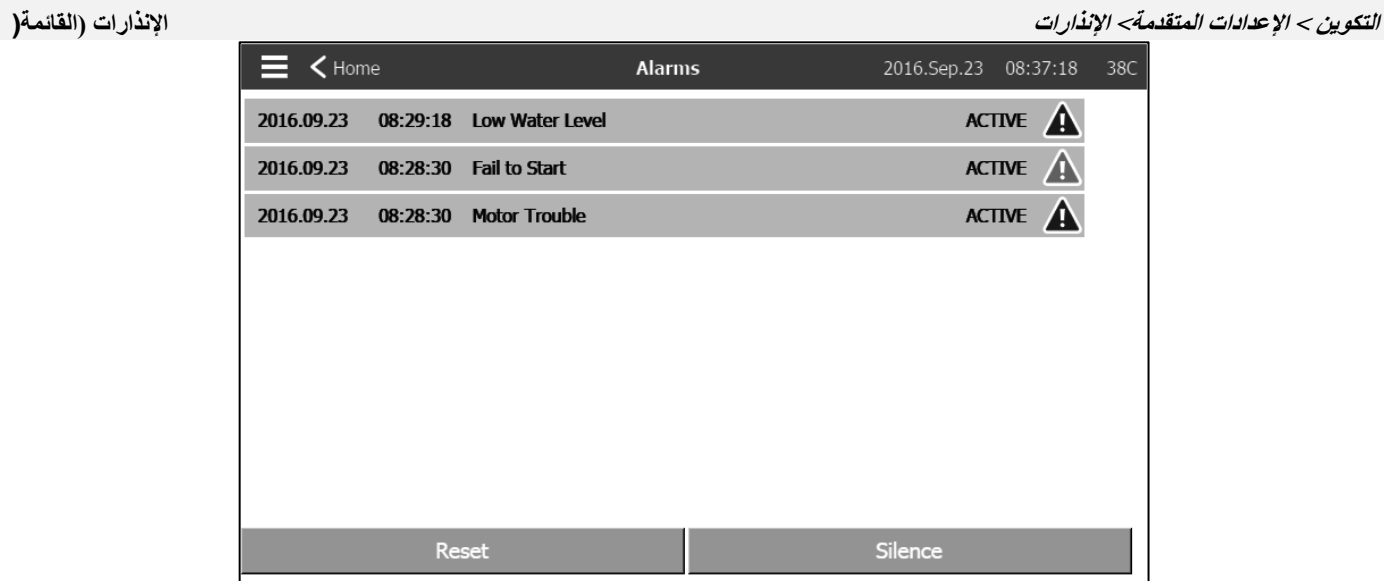

تعرض هذه الصفحة قائمة الإنذارات النشطة في الوقت الحالي والتي حدثت. يمكن ضبط الإنذارات ذات المعطيات القابلة للتعديل من التكوين > الإعدادات ي المتقدمة < صفحات اإلنذارات )راجع القسم 6 .(

ا" طالما ظلت حالة التشغيل سليمة ً يكون اإلنذار "نشط . ويكون الإنذار "قد حدث "عندما تكون حالة التشغيل نشطة، ولكن بشكل غير صحيح . تحتوي الإنذارات التي تمثل مخاوف خطيرة على مثلث أحمر مصحوب بعلامة تعجب في وسط نهاية رسالة الإنذار . ن ي تحتوي الإنذارات التي تمثل تحذيرات بسيطة على مثلث أصفر مصحوب بعلامة تعجب في وسط نهاية رسالة الإنذار . ن ي سيؤدي الضغط على زر "اختبار الجرس" إلى إصدار رنين الجرس لمدة ثلاث ثوان . ن اضغط على زر "سكون" لإسكات الجرس . سيؤدي الصِّغط على زر "إعادة الضبط" إلى إعادة ضبط الإنذارات التي حدثت فقط . الإنذارات المنتهية بـ \*\* متوفرة فقط فى الطرازات المزودة بمفتاح تحويل ي ن

> يعرض الجدول أحداث النظام كما يلي : اليوم والطابع الزمنى للإنذار في العام الشهر.صيغة التوقيت الساعة:الدقيقة:الثانية ي ن ي -رسالة الإنذار -الحالة: "حدث" أو "نشط ." -أيقونة رمز اللون :<br>أحمر: يمثل الحدث إنذارًا أيقونة رمز اللون : ا أصفر: يمثل الحدث تحذيرً

القائمة الكاملة لإلنذارات : -الانعكاس الطبيعي للطور: يتم تفعيله عندما لا يتوافق ترتيب المرحلة على الطاقة الطبيعية مع القيمة الصحيحة في وحدة التحكم. في كل مرة تقبل فيها خدمة في<br>-ي ن ن ي ن ، ...<br>ViZiTouch، تزامن وحدة التحكم بين الترتيب الصحيح للطور والترتيب المكتشف على الطاقة الطبيعية . ن

> -فقدان المرحلة :L1 يتم تفعيل هذا الإنذار إن لم تتوفر معايير التأهيل في أول مرحلة من التوصيل الطبيعي بالطاقة .<br>-ي ن

-فقدان المرحلة :L2 يتم تفعيله إن لم تتوفر معايير التأهيل في ثاني مرحلة من التوصيل الطبيعي بالطاقة . ي ن

-فقدان المرحلة :L3 يتم تفعيله إن لم تتوفر معايير التأهيل في ثالث مرحلة من التوصيل الطبيعي بالطاقة.<br>-ي ن

-قفل التيار الدوار: يتم تفعيله عند كشف حالة قفل التيار الدوار على الطاقة الطبيعية. لاحظ أنه لن يسمح للموتور بالعمل على الطاقة الطبيعية ما دام هذا اإلنذار لم يعاد تعيينه من صفحة اإلنذارات . -فشل بدء التشغيل: يتم تفعيله عند وجود سحب تيار منخفض لمرحلتين عندما يفترض أن يعمل الموتور. يتم استخدام التأخر المضبوط مصنعيًا والتي تبلغ ي ًت .<br>مدته 20 ثانية لمنح الموتور وقتًا كافيًا للتشغيل قبل تفعيل هذا الإنذار .

-مفتاح التحويل التلقائي. خلل\*\*: بعد التأخر المبرمج مصنعيًا، يتم التنشيط بمجرد كشف أي من معطيات مفتاح التحويل الآتية: مفتاحا حد الوضع البديل ي  $\frac{1}{1}$ والطبيعي نشيطان أو كلاهما غير نشيطين أو قراءة الجهد الكهربي على جانب الحمل الخاص بمفتاح تلامس الموتور لا توافق طاقة الإدخال .

فقدان الطاقة: يتم تفعيله عند اكتشاف الفقدان التام للطاقة الطبيعية .

-فقدان الطاقة: يتم تفعيله عند اكتشاف الفقدان التام للطاقة الطبيعية .<br>-الصيانة اللازمة :يتم تفعيلها عندما يحين وقت صيانة وحدة التحكم. يحدث هذا عند مضي التاريخ المحدد في صفحة الصيانة وفي حالة عدم إجراء أية صيانة ن ن من قبل .

-تيار منخفض: يتم تفعيله عندما يكون التيار تحت 30% من وحدات أمبير الحمل الكامل واشتغل الموتور لمدة 15 ثانية .

-التيار الزائد: يتم تفعيله عندما يتخطى التيار 150% من وحدات أمبير الحمل الكامل .<br>-انخفاض الفلطية: يتم تفعيله عندما يكون جهد الطاقة الطبيعية أقل من 80% من الجهد الاسمي .

-الفلطية الزائدة: يتم تفعيله عندما تتخطى فلطية الطاقة الطبيعية 115% من الجهد الاسمي .

-المرحلة غير متوازنة: يتم تفعيله إن وجد فرق يزيد عن 10% من الجهد الاسمي بين قراءات فلطية الطاقة الطبيعية .

-لم يتم الوصول إلى وصل تيار الاختبار الأسبوعي: يتم تفعيله في حالة عدم بلوغ المدى الذي يوصل عنده القاطع أثناء إجراء اختبار يدوي أو اختبار أسبوعي. إن ي ن لم يتم الوصول إلى وصل التيار بعد نهاية المؤقت بـ 20 ثانية، فيمكن إجراء الاختبار بنجاح عند بدء الموتور إن انخفض الضغط 5 أرطال لكل بوصة مربعة على الأقل .

-فحص الحمل، حمل صمام الملف اللولبي: يتم تفعيله في حالة عدم انخفاض الضغط بحد أدنى 5 أرطال لكل بوصة مربعة أثناء اختبار التشغيل اليدوي أو ن الاختبار الأسبوعي. يشير إلى وجود عطل في صمام الملف اللولبي للاختبار .<br>. ن

-تم اكتشاف عطل :PT يحدث في حالة خروج قراءة الضغط عن النطاق الطبيعي. كما أنه إن كان هناك مستشعر ضغط ثنائي اختياري مثبتًا، فسيتم تفعيله إن ن ي ֦֧֦֧֖֖֖֖֖֧֧֧֧֧֦֧ׅ֧֧֧ׅ֧֦֧֚֚֚֚֚֚֚֚֚֚֚֚֝֬֟֓֟֓֝֓֟֓֟֓֟֓֬֓֝֓֟֓֬֓֓֓֟֓֬֓֓֝֬֜֓֝֬֜֓֓֬֝֓֝֬֜֓֝֬֝֬֝ .<br>أظهر محولا الضغط قراءتين مختلفتين. ينصح بإجراء فحوصات إضافية لتحديد سبب القراءتين المختلفتين. لاحظ أن وحدة التحكم ستختار دائمًا أدنى قراءة ن ير سركر المستقبل التي تصدر المستمل المستمر المستمر التي يوفر الطاقة للمحول عن 0.5 فولت أو أكثر من 4 فولت سيتم تنشيط الإنذار عند 5 فولت .<br>ضغط لتحديد ضغط النظام الفعلى. وأيضًا إن انخفض الجهد الذي يوفر الطاقة للمحول عن 0.5 ف ر

-انعكاس طور الطاقة البديل\*\*: يتم تفعيله عندما لا يتوافق ترتيب المرحلة على الطاقة البديلة مع القيمة الصحيحة في وحدة التحكم. في كل مرة تقبل فيها ي ن ن ي ن خدمة فيViZiTouch ، تزامن وحدة التحكم بين الترتيب الصحيح للطور والترتيب المكتشف على الطاقة الطبيعية . ن

-مفتاح العزل البديل معتق/مفتوح\*\*: يتم تفعيله عندما يكون مفتاح العزل البديل معتقًا أو مفتوحًا. يصدر جرس الإنذار رنيئًا فى هذه الحالة ولا يمكن جعله ي ن ے<br>صامتًا .

-قاطع الدائرة الكهربائية البِديل معتق/مفتوح\*\*: يتم تفعيله عندما يكون قاطع الدائرة الكهربائية البديل معتقًا أو مفتوحًا. يصدر جرس الإنذار رنينًا في هذهـ ن ا ً الحالة وال يمكن جعله صامت .

-خطأ في التوصيل الكهربي للإدخال والإخراج: يتم تفعيله إن تعذر التوصيل بين ViZiTouch وبطاقة الإدخال والإخراج الكهربية لمدة 15 ثانية. هذا الإنذار ي ن خطر ويقوم بتفعيل الجرس وتعطيل مرحل مخرج الطاقة المتوفرة للفشل الآمن. إن استمر الإنذار لأكثر من دقيقة، فسيتم إعادة تشغيل وحدة التحكم لمحاولة ر حل المشكلة .

خطأ توصيل مفتاح تحويل الإدخال/الإخراج\*\*: يتم تفعيله إن تعذر التواصل مع مفتاح تحويل بطاقة الإدخال/الإخراج لمدة 15 ثانية. هذا الإنذار خطر ويقوم بتفعيل الجرس وتعطيل مرحل مخرج الطاقة المتوفرة للفشل الآمن. إن استمر الإنذار لأكثر من دقيقة، فسيتم إعادة تشغيل وحدة التحكم لمحاولة حل المشكلة . ر

-التيار الدوار المقفول الجانبي البديل\*\*: يتم تفعيله عند كشف حالة قفل التيار الدوار على الطاقة البديلة. لاحظ أنه لن يسمح للموتور بالعمل على الطاقة البديلة ما دام هذا اإلنذار لم يعاد تعيينه من صفحة اإلنذارات .

-درجات الحرارة المحيطة منخفضة: يتم تفعيله عندما تنخفض درجة الحرارة المحيطة عن الدرجة المحددة في المصنع (5 درجات مئوية .( ن

-فلطية التحكم غير سليمة: يتم تفعيله عندما يكون إدخال طاقة VAC24 لبطاقات الإدخال والإخراج أقل من النطاق الوظيفي المقبول . ن

-خلل في الموتور: يتم تفعيله عند وجود ظرف إنذار متعلق بالموتور (تيار زائد، أو تيار منخفض، أو فشل في البدء أو خطأ تأريض .( ي ن

-إنذار حجرة المضخة: يتم تفعيله عند وجود حالة إنذار متعلق بحجرة المضخة (فلطية زائدة أو فلطية منخفضة أو مرحلة غير متوازنة .(<br>-ضخ حسب الطلب: يتم تفعيله عندما يكون الضغط منخفضًا عن المدى الذي يوصل عندهـ القاطع بوحدة تحكم مشغل -إنذار حجرة المضخة: يتم تفعيله عند وجود حالة إنذار متعلق بحجرة المضخة (فلطية زائدة أو فلطية منخفضة أو مرحلة غير متوازنة .( ي  $\frac{1}{1}$ -وصل التيار غير صالح: يتم تفعيله عندما تكون قيمة المدى الذي يوصل عنده القاطع غير مقبولة بوحدة تحكم مشغلة بالضغط

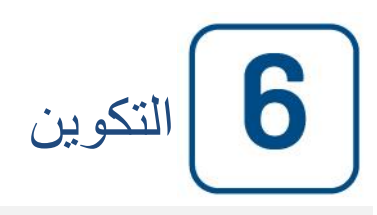

### <span id="page-25-0"></span>**التكوين التكوين )القائمة(**

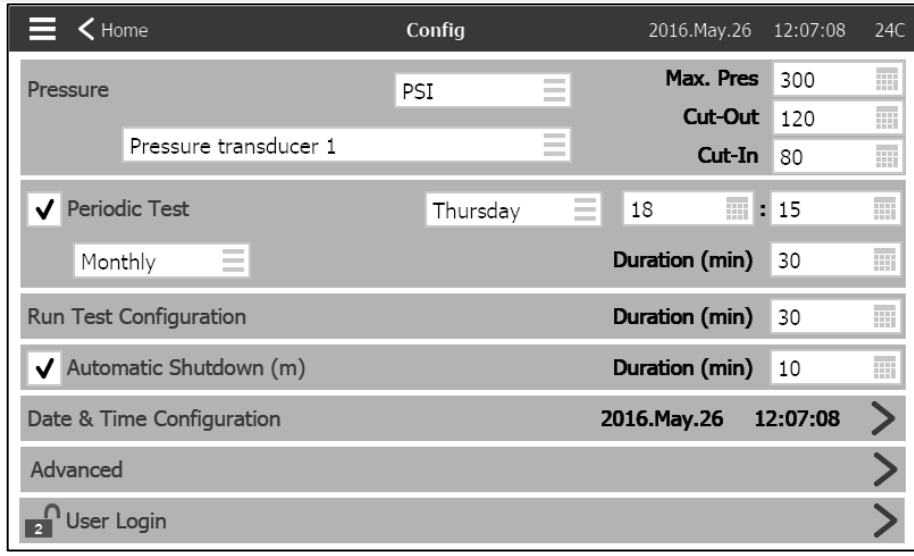

ًتستخدم صفحة التكوين الرئيسية لضبط جميع معطيات التكوين الأساسية وتوفر وسيلة سريعة لتغيير الإعدادات الأكثر شيوعًا . ر

يوجد سبعة (7) مربعات معطيات دخول: الضغط والاختبار الدوري واختبار التشغيل والإغلاق التلقائي والتاريخ والوقت والإعدادات المتقدمة وتسجيل دخول ي ֧֧֪֪֪֪֪֪֪֪֪֪֪֪֪֪֪֪֪֪֪֪֪֪֚֚֚֚֚֚֚֚֚֚֚֚֚֚֚֚֚֚֚֚֚֚֚֚֚֚֚֚֚֚֚֚֚֚֡֟֝֓֝֓֟֓֡֟֓֡֟֝֝֝֝֝֝֝֝ المستخدم. تتطلب كل من تلك المعطيات مستوى إمكانية دخول محدد لضبط القيم أو تغييرها .

تسجيل دخول المستخدم :

تشير أيقونة القفل لمستوى الترخيص الحالي. يشير القفل المغلق إلى عدم إمكانية تغيير سوى الإعدادات الأساسية. اضغط على القفل لإدخال كود ترخيص لفتح إعدادات إضافية. يشير القفل المفتوح المظهر لرقم الترخيص إلى أن بعض الإعدادات مفتوحة. اضغط على القفل مرة أخرى عند انتهاؤك من العمل لتسجيل الخروج وحفظ أي تغييرات قد تم القيام بها في التكوين . ي .<br>:

الضغط :

يمكن تحديد معطيات الضغط الرئيسية داخل المربع الموجود أعىل الصفحة .

-قراءة الضغط: يمكن اختيار رطل لكل بوصة مربعة، أو كيلوباسكال، أو بار، أو FoH أو 20.mH

جهاز اإلدخال: يمكن اختيار محول ضغط 1 أو 2 .

-جهاز الإدخال: يمكن اختيار محول ضغط 1 أو 2 .<br>-أقصى قدر من الضغط: يمكن تحديده بين قيمة قطع التيار و9999 . ن

-قطع التيار: يمكن تحديده بين قيمة وصل التيار وأقصي قيمة للضغط. ( يجب تحديد قطع التيار قبل وصل التيار .(<br>-ن

-وصل التيار: يمكن تحديده بدرجة أقل من قيمة قطع التيار .

االختبار الدوري : يمكن تحديد الاختبار الدوري كـ "أسبوعي"، أو "كل أسبوعين"، أو "شهري". يمكن تحديد يوم ووقت ومدة إجراء الاختبار في هذا الصندوق . ن

> إعدادات اختبار التشغيل : ي ن يتم تحديد مدة الاختبار في صندوق إعدادات اختبار التشغيل. يمكن تحديد المؤقت بين دقيقة و30 دقيقة . ن

ي  $\frac{1}{\sqrt{2}}$ إغالق التشغيل التلقائ : عند تمكينه يقوم إغلاق التشغيل التلقائي بإيقاف المضخة بعد اختفاء الطلب. يمكن تحديد المؤقت بين دقيقة و1440 دقيقة . ي  $\frac{1}{2}$ 

> اإلعدادات المتقدمة : انتقل غىل صفحات التكوين المتقدم .

> > ضبط الوقت والتاريخ :

<span id="page-26-0"></span>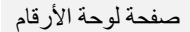

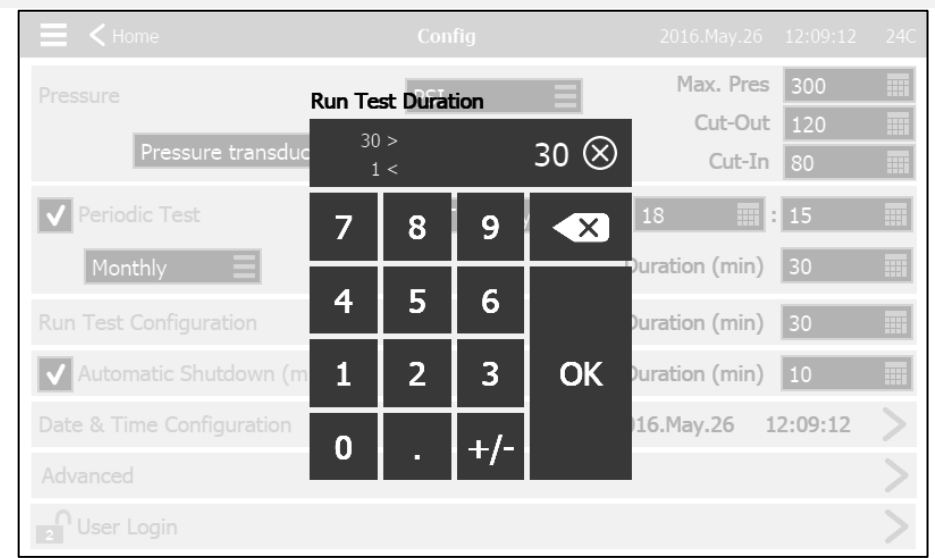

يتم تفعيلٍ لوحة الأرقام في كل مرة يضغط فيها المستخدم على مربع أبيض يمثل رقمًا يمكن تعيينه. وتظهر المعطيات الحالية أعلى لوحة الأرقام. يعرض الصندوق ن امن القيم المقبولة لهذا المعىط المع ين الموجود أعىل لوحة . سيتحول الصندوق إىل اللون األحمر إنكانت األرقام عدد القيمة المدخلة خارج النطاق. بالضغط ً على زر "X" الموجود في الدائرة يتم تغيير القيمة إلى "0". سيتحول الصندوق إلى اللون الأزرق بمجرد اختيار قيمة تقع داخل النطاق. يتم استخدام زر "X" الأزرق ن الموجود داخل السهم الأبيض كزر "التحرك إلى الخلف". سيؤدي الضغط على زر "موافق" إلى إدخال قيمة جديدة وستعود الشاشة للصفحة السابقة. سيؤدي ستو . و حسن مسهم . حبيس عرز المستوع .<br>الضغط في أي مكان خارج لوحة الأرقام إلى إلغاء عملية التحرير وترك القيم التي تم اختيارها مسبقًا . ي ي ن

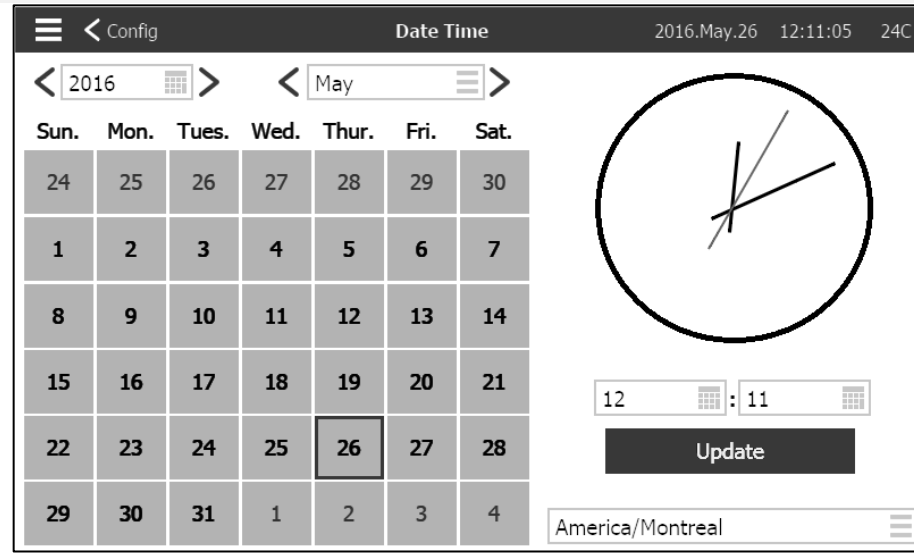

# <span id="page-26-1"></span>**صفحة الوقت والتاريخ**

اختر "العام" بالضغط على صندوق العام وقم بإدخال القيمة أو استخدم سهمي اليسار واليمين إلنقاص القيمة أو زيادتها ببساطة. وكذلك اختر الشهر بالضغط على صندوق الشهر واختر القيمة من القائمة المبينة أو استخدم سهمي اليسار واليمين لالنتقال بين الخيارات .

بعد تحديد ذلك اضغط على اليوم الصحيح الختيار اليوم الفعلى إن كان مختلًفا. يتم ضبط الوقت بالضغط على الصندوقين المربعين الموجودين أسفل الساعة: يحدد األيسر الساعات واأليمن الدقائق. اضغط على زر التحديث إلجراء التغييرات. سيظهر مريع حوار لتأكيد تغيير "التاريخ والوقت". يمكن للمستخدم إلغاء التغييرات بالضغط على زر "اإللغاء". ترجى مراعاة أنه سيكون لتغييرات التاريخ والوقت أثر على التسلسل الزمني للسجالت .

يمكن أيضًا تغيير المنطقة الزمنية باستخدام الصندوق الموجود أسفل اليمين .

|                                                                                                    | $\equiv$ < Config |                       | Date Time |                        |                         |               | 2016. May. 17  11:53:16  23C |
|----------------------------------------------------------------------------------------------------|-------------------|-----------------------|-----------|------------------------|-------------------------|---------------|------------------------------|
| 2016<br><b>HIF</b>                                                                                                    |                   |                       | May       |                        |                         |               |                              |
| Sun.                                                                                                    |                   | Mon. Tues. Wed. Thur. |           |                        | Fri.                    | Sat.          |                              |
| 24                                                                                                    | 25                | 26                    |           | 27 28                  | 29                      | 30            |                              |
| $\overline{2}$<br>3<br>$\mathbf{1}$<br>$\ddot{\mathrm{4}}$<br>$\overline{b}$<br>6<br>7<br>Really update system date & time?<br>This will have an effect on the logs chronology |                   |                       |           |                        |                         |               |                              |
| 8                                                                                                    | $\circ$           | 10                    | 11        | 12                     | 13                      | 14            |                              |
| 15                                                                                                    | 16                | 17                    | 18        | 19                     | 20                      | 21            | ■ H 53<br>$-1 - 1$<br>leen   |
| 22                                                                                                    | 23                |                       |           | <b>OK</b>              |                         |               | Cancel<br>date               |
| 29                                                                                                    | 30                | 31                    | $\perp$   | $2 \quad \blacksquare$ | $\overline{\mathbf{3}}$ | $\ddot{\phi}$ | America/Montreal             |

<span id="page-27-0"></span>**صفحة تسجيل الدخول/لوحة المفاتيح**

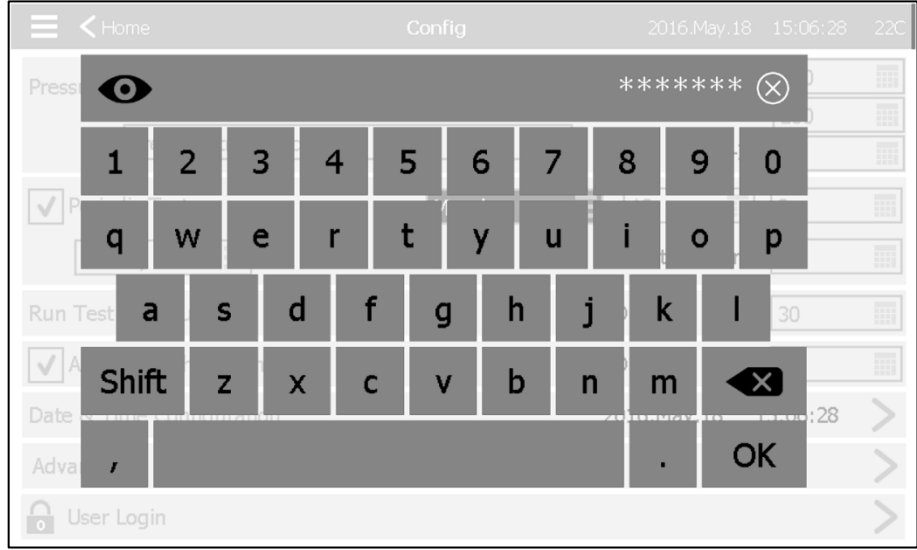

لوحة مفاتيح تسجيل دخول المستخدم :

تسمح هذه الصفحة للمستخدم بالدخول إلى مستوى أمني أعلى عن طريق إدخال كلمة مرور. وإذا كانت كلمة المرور صحيحة، فسيتحول لون حقل النص إلى اللون األخضر، وإذا كانت غير صحيحة، فسيتحول الحقل إلى اللون األحمر. يظهر زر "X "في حقل النص بمجرد إدخال حرف، مما يسمح بالحذف السريع لكلمة المرور المكتوبة .

وسريعًا بعد الكتابة، سيظهر كل حرف على شكل "\*". ولعرض كلمة المرور كلها، يجب علىك الضغط على العين الموجودة أقصى الزاوية اليسرى .

في حالة إدخال كلمة مرور خطأ لمرات متتابعة، فسيعاد توجيه المستخدم إلى صفحة "وكيل الخدمة"، مما يسمح للمستخدم بالتواصل مع وكيل الخدمة المناسب .

إن كانت كلمة المرور صحيحة، فسيعاد تحميل صفحة " التكوين" وسيظهر بداخل القفل مستوى أمان الوصول. اضغط على القفل لتسجيل الخروج وسيعود مستوى أمان المستخدم إلى \*0 \*

لوحات مفاتيح أخرى : يتم تفعيل لوحة المفاتيح في كل مرة يضغط فيها المستخدم على مستطيل رمادي به نص أبيض يمثل نصًا يمكن تعيينه. يسمح زر "X" للمستخدم بإلغاء تعديل القيمة. يحذف سهم الرجوع آخر حرف قد تم إدخاله. اضغط ببساطة على زر "موافق" بمجرد تعيين القيمة. يُستخدم هذا النوع من حقول النص في الغالب لتوليد إشارة نص رقمي لمدخل اإلنذار المخصص.

<span id="page-28-0"></span>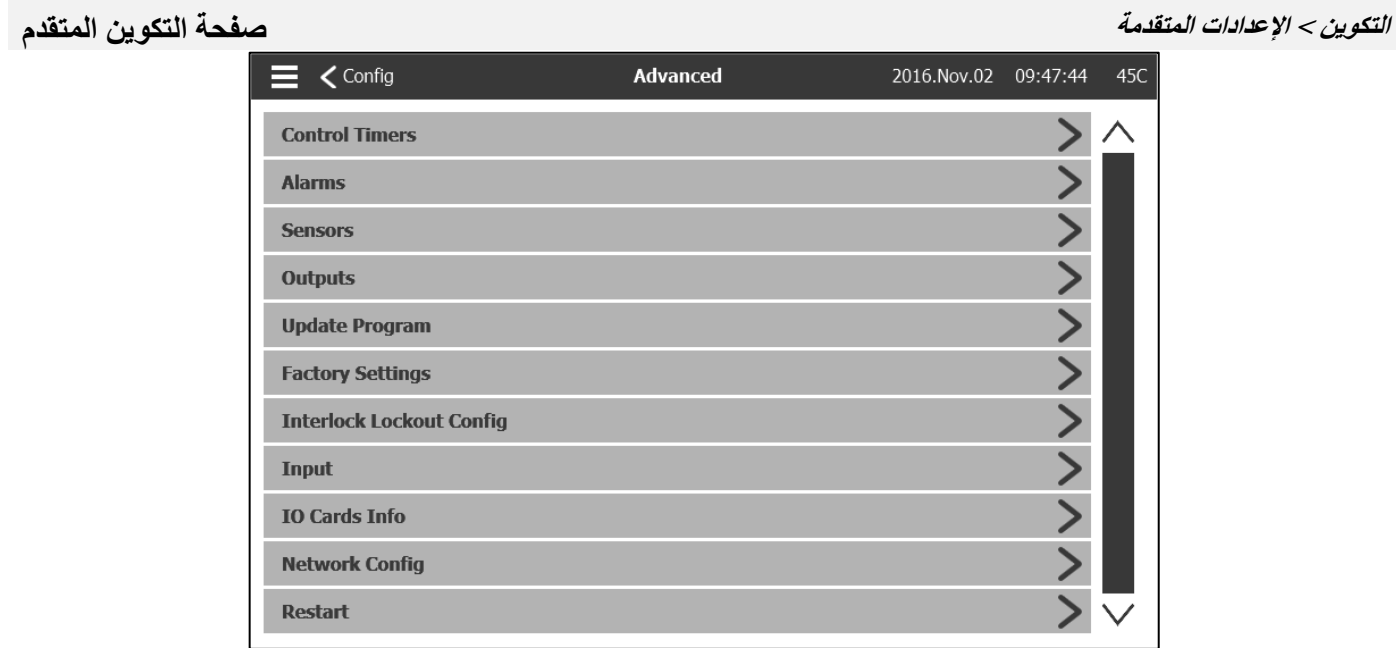

هذه الصفحة بوابة لجميع معطيات التكوين المتقدم الخاصة بـ .ViZiTouch سيؤدي الضغط على عالمة تبويب إلى إعادة توجيهك إلى الصفحة المقابلة.

<span id="page-28-1"></span>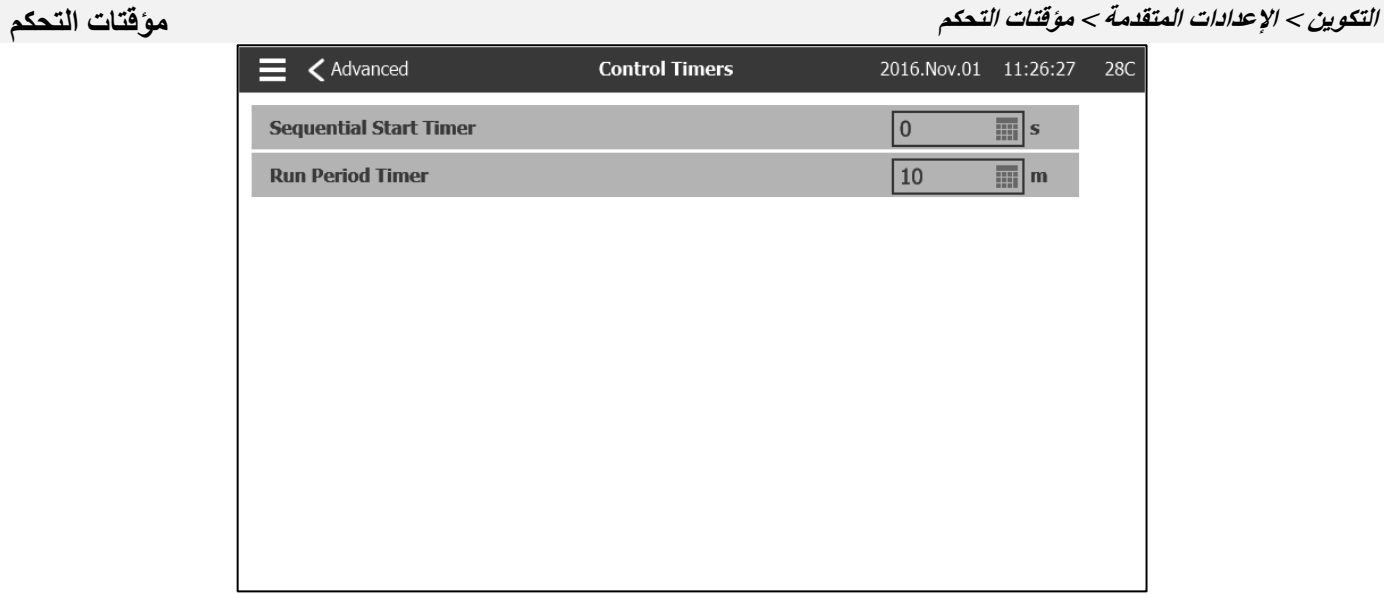

تُستخدم هذه الصفحة لضبط المؤقتات .

مؤقت االنتقال يضبط هذه المؤقت مدة التأخير لالنتقال بين جهد التشغيل المخفض والجهد الكامل. )ليس لطراز .(GPA نطاق الوقت: 3600-1 ثانية

مؤقت البدء التسلسلي يضبط هذا المؤقت مدة التأخير بين المدة التي يصبح فيها الطلب نشطًا وبين تشغيل الموتور . (اختياري .( نطاق الوقت: 3600-0 ثانية

> مؤقت فترة التشغيل يضبط هذا المؤقت مدة عمل الموتور يعد حل الطلب . نطاق الوقت: 1440-1 دقيقة

29

<span id="page-29-0"></span>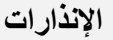

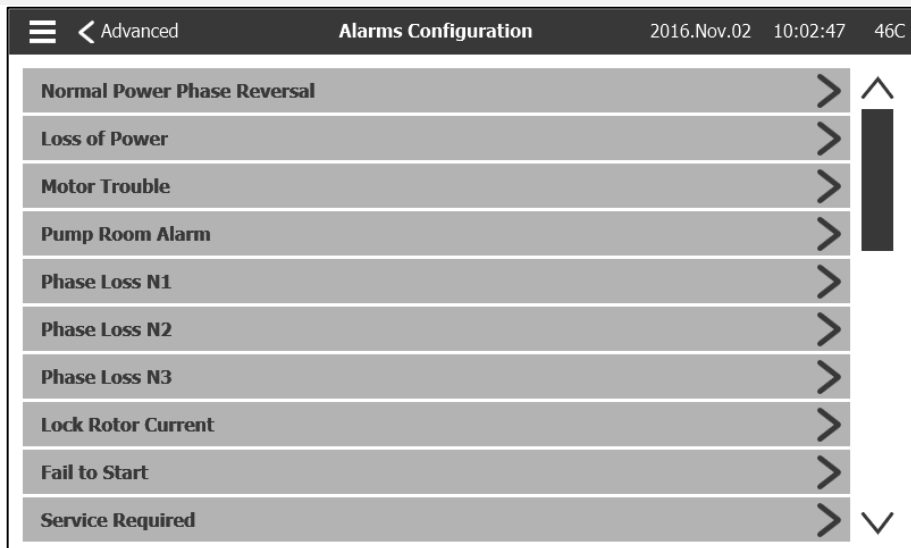

معظم اإلنذارات غير قابلة للضبط في الحقل، ولكن يمكن ضبط بعضها بكلمة مرور ذات مستوى مناسب. وإن كانت قابلة للضبط، فستكون مربعات االختيار بيضاء. وما عد ذلك تكون مربعات الاختيار رمادية. كما أن الحقلان الأخيران: قيمة الاستخدام والقيمة التناظرية ليسا ظاهرين دائمًا.

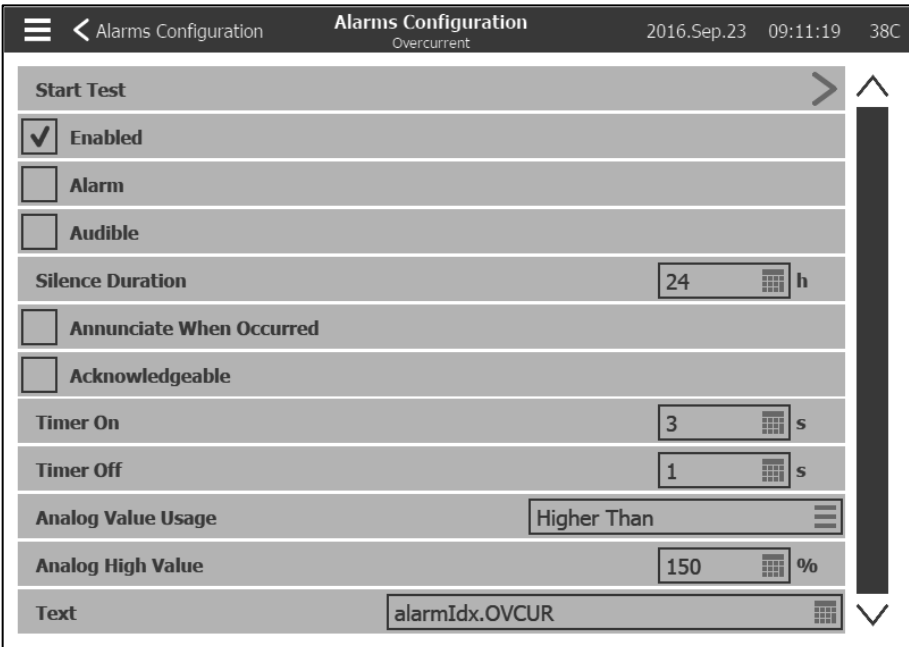

بدء الاختبار : يمكن اختبار الإنذار باستخدام هذا الزر . هذا الاختبار سيعلن فقط التنبيه المختار بسوف يقوم بتنشيط الجرس إذا كان المنبه مسموعاً وسيقوم بتنشيط أي من مخرجات اإلرسال المرتبطة بهذا اإلنذار. لن يقوم الاختبار بتنشيط أجهزة الإنذار الشائعة الأخرى أو المكونات الأخرى. لإيقاف الاختبار ، اضغط على زر "إيقاف االختبار."

تمكين: ضع عالمة على هذا المربع لتمكين اإلنذار/التحذير .

الإنذار: الإنذار يصدر هذه الإشارة (شاشة حمراء). وإلا فإنه تحذير (شاشة صفراء .(

مسموع: ضع عالمة على هذا المربع لكي يصدر الجرس رنينًا أثناء تنشيط اإلنذار .

مدة السكون: اضبط المدة الذي يظل فيها هذا اإلنذار ساكنًا .

قم باإلعالن عن ذلك عند حدوثه: ضع عالمة على هذا المربع لتحافظ على تمكين أي مرحل مرتبط حتى عند حدوث هذا اإلنذار .

مقبول: ضع علامة على هذا المربع لتجعل الإنذار مقبولًا .عندما يكون الإنذار مقبولًا يكون الجرس صامتًا ويعطل مخرج إنذار لوحة الإدخال والإخراج. لجعل الإنذار مقبولًا، انتقل إلى صفحة قائمة الإنذارات واضغط على وضع "نشط" الأزرق الموجود على يمين الإنذار . سيتغير وضع "نشط" إلى "مقبول ."

تشغيل المؤقت: التأخر الزمني بين حدوث الحالة وتنشيط اإلنذار .

**التكوين < اإلعدادات المتقدمة < أجهزة االستشعار**

إيقاف تشغيل المؤقت: التأخر الزمني بين إيقاف الحالة وتعطيل اإلنذار .

قيمة االستخدام التناظرية: تستخدم لوصف نطاق تفعيل اإلنذار. يمكن اختيار "أدنى من"، أو "أعلى من"، أو"بين". يجب إدخال القيمة المقابلة

نص: يمكن استخدام هذا الحقل لتغيير اسم الإنذار الذي سيظهر أثناء تفعيل الإنذار. لاحظ أن تغيير اسم الإنذار المحدد من المصنع سيعطل أي ترجمة لهذه الإنذار باللغات المختلفة.

التباطؤ: في مجال "استخدام القيمة التماثلية"، فمن الممكن أن تختار "التباطؤ منخفضة سيتبوينت" و "التباطؤ عالية سيتبوينت". كل من القيمة المنخفضة التناظرية وقيمة عالية تحتاج إلى اختيار لهذا الوضع لتكون فعالة. أما بالنسبة ل "نقطة التراجع المنخفضة"، فسيتم تشغيل المنبه إذا كانت اإلشارة المختارة أقل من "نقطة الضبط المنخفضة" وسيتم إعادة ضبطها عند ارتفاع الإشارة فوق "نقطة الضبط العالية". ل "التباطؤ عالية سيتبوينت"، سيتم تشغيل التنبيه إذا كانت إشارة اختيار يذهب فوق "سيتبوينت عالية" وسيتم إعادة تعيين عندما تسقط إشارة تحت "نقطة ضبط منخفضة."

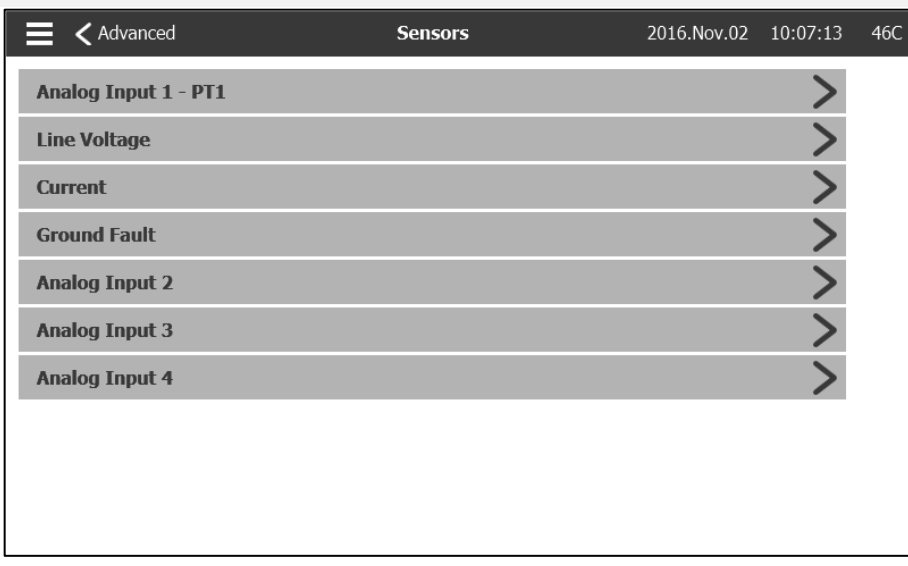

يمكن معايرة كافة أجهزة االستشعار التناظرية، وهي أجهزة استشعار الجهد ومستشعر التيار ومستشعر خطأ التأريض بدخول هذه الصفحة. المدخل التناظري 1 مُخصص لمحول طاقة الضغط 1. يعتمد المدخل التناظري الآخر على خيارات وحدة التحكم.

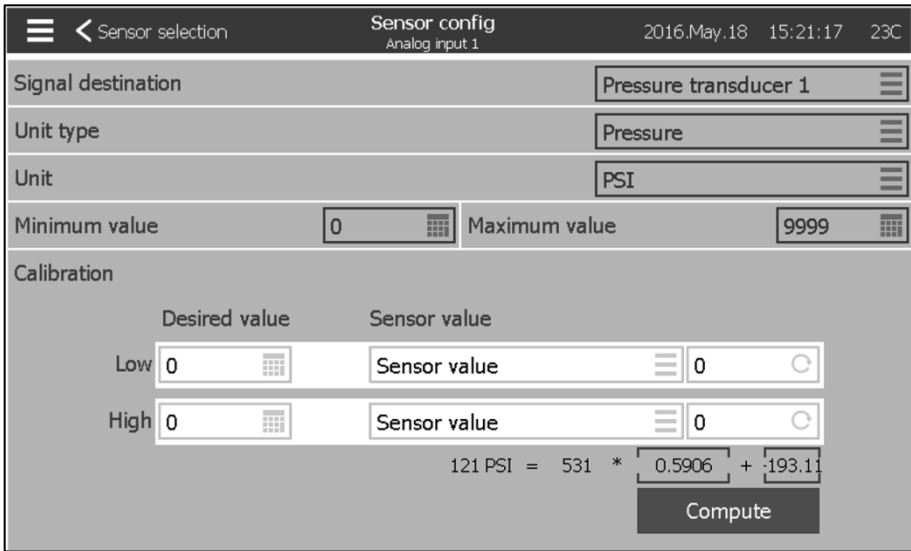

<span id="page-30-0"></span>**اختيار المستشعر**

يمكن معايرة كافة أجهز االستشعار بنفس الطريقة عدا مستشعري الجهد والتيار. جهة اإلشارة ونوع الوحدة والقيم القصوى والدنيا تُعد جميعها متغيرات مبرمجمة مصنعيًا لكن يمكن القيام بالمعايرة أثناء العمل الميداني .

هناك ثالثة طرق لمعايرة المستشعر ويمكن اختيارها من النوافذ الموجودة باألسفل "قيمة المستشعر ."

-قيمة المستشعر : قم بتوصيل أداة قياس خارجية تمت معايرتها مسبقًا (كقياس الضغط لمعايرة مستشعر الضغط). قم بتحويل النظام للمعايرة للوصول إلى نقطة منخفضة. اضغط على زر القراءة (الزر ذو السهم الدائري) أثناء النظر لجهاز القياس. يجب إدخال القيمة التي ظهرت على جهاز القياس عندما تم الضغط على زر القراءة في نافذة "منخفض" أسفل القيم المرغوب فيها. كّرر هذه الخطوات بقيمة مرتفعة. ثم اضغط على "احسب". ل1PT ، مطلوب فقط قيمة عالية.

-الجهد الكهربي النظري: استخدم رسم تخطيطي لاستجابة الجهد الكهربي للمستشعر النظري (عادةً ما يكون مرفق نشرة مواصفات المستشعر). أدخِل نقطة منخفضة (قيمة، جهد كهربي) و نقطة مرتفعة. ثم اضغط على "احسب ."

-التيار النظري: نفس الجهد الكهربي النظري، ولكن بوحدات أمبير .

للحصول على أفضل النتائج، استخدم نقطتين بعيدتين عن بعضهما، ولكن في النطاق العادي للمستشعر.

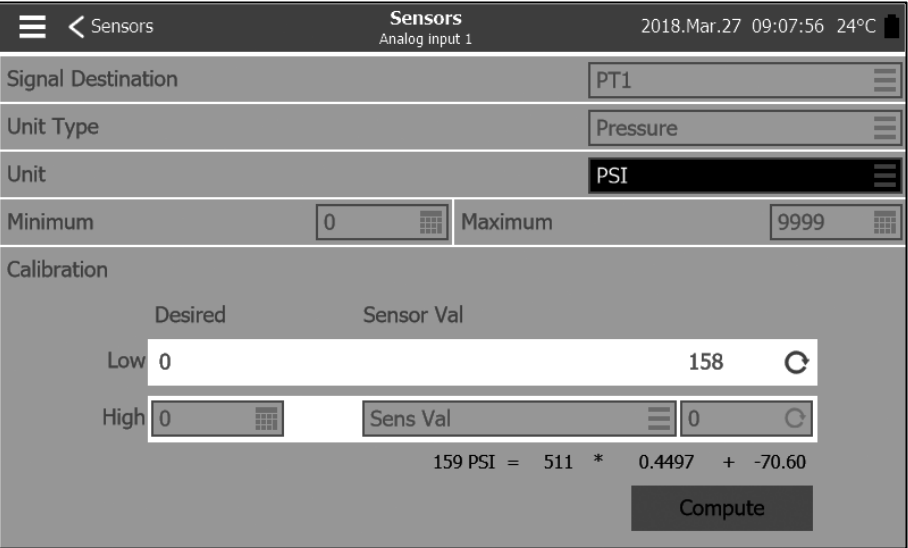

بالنسبة لمحول الضغطPT1 ، يتم الحصول على النقطة المنخفضة (صفر) تلقائيًا أثناء تشغيل أول قوة. يمكن إعادة اكتسابه بالضغط على السهم الأزرق الدائر. يجب إدخال نقطة عالية لمعايرة المستشعر.

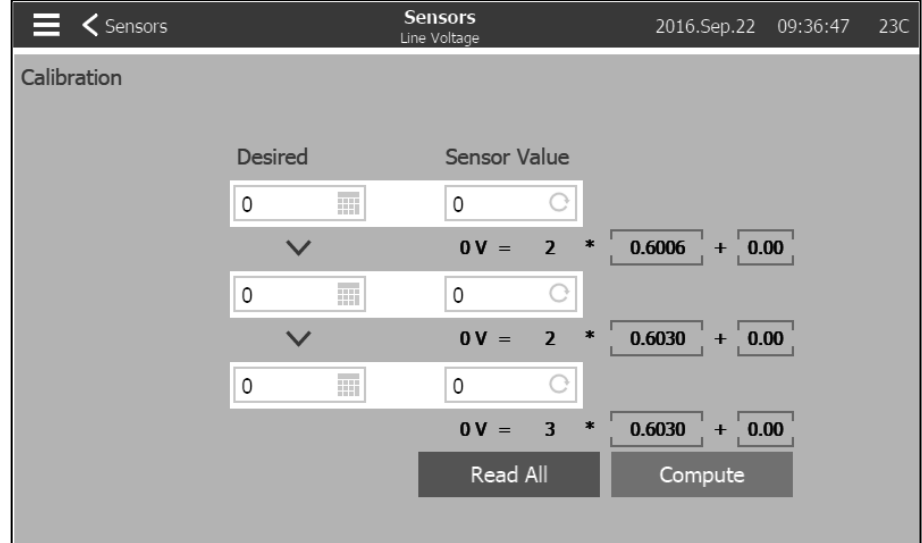

لمعايرة مستشعر جهد الخط، استخدم مقباس فلطية خارجية تمت معايرته مسبقًا. بلوحة التحكم أسفل الطاقة :

-اقرأ الجهد الكهربي بين 1L و 2Lواضغط على أول صندوق أبيض تحت "قيمة المستشعر ." -أدخل الجهود الكهربية في أول صندوق أبيض تحت "المرغوبة ." -اقرأ الجهد الكهربي بين 2L و 3Lواضغط على ثاني صندوق أبيض تحت "قيمة المستشعر ." -أدخل الجهود الكهربية في ثاني صندوق أبيض تحت "المرغوبة ." -اقرأ الجهد الكهربي بين 1L و 3Lواضغط على ثالث صندوق أبيض تحت "قيمة المستشعر ." -أدخل الجهود الكهربية في ثالث صندوق أبيض تحت "المرغوبة ." -اضغط على زر "احسب."

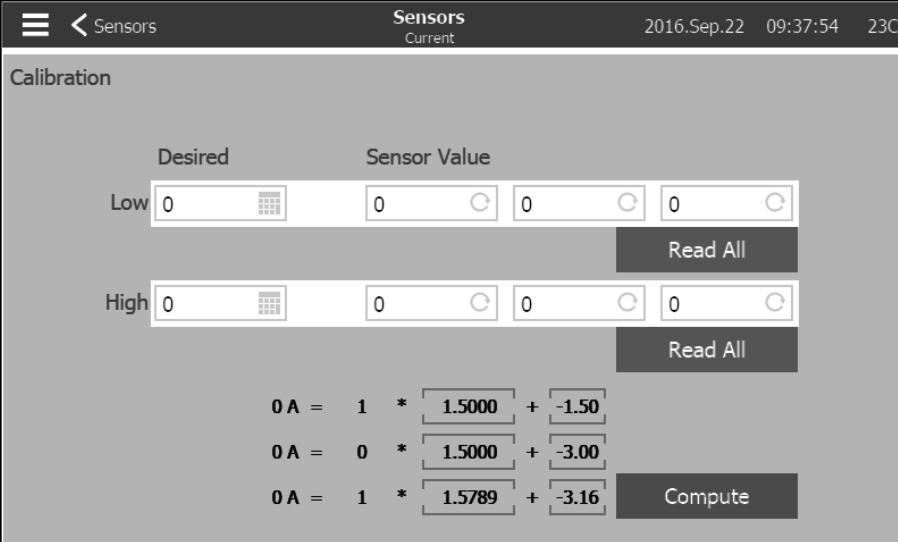

لمعايرة مستشعر التيار، استخدم قامطة تيار تمت معايرتها مسبقًا. أثناء انخفاض جهد لوحة التحكم وعدم تزويد الموتور بالطاقة، أدخل \*0\* في الصندوق الأبيض تحت "المرغوب". اضغط على زر "اقرأ الكل" الموجود باألعلى. قم بتشغيل المحرك بالضغط على زر التشغيل اليدوي على ViZiTouch وانتظر وصول الموتور للسرعة الكاملة. خذ قراءة من إحدى الخطوط مستخدًما قامطة تيار واضغط على زر "اقرأ الكل" الموجود باألسفل. أدخل القيمة المأخوذة من خالل قامطة التيار في الصندوق الأبيض تحت "المرغوب" ويمين "مرتفع". اضغط على "احسب."

### إخطار مهم**!**

.<br>يجب حجب كافة كابلات المستشعر التناظري المستخدمة لوحدة التحكم هذه. يجب أن يكون الترس مؤرضًا من ناحية الموتور. قد يؤثر عدم الامتثال بتلك رالتوصيات على الأداء الجيد لوحدة التحكم وإلغاء الضمان .

<span id="page-32-0"></span>**المخرجات**

### **التكوين < اإلعدادات المتقدمة < المخرجات**

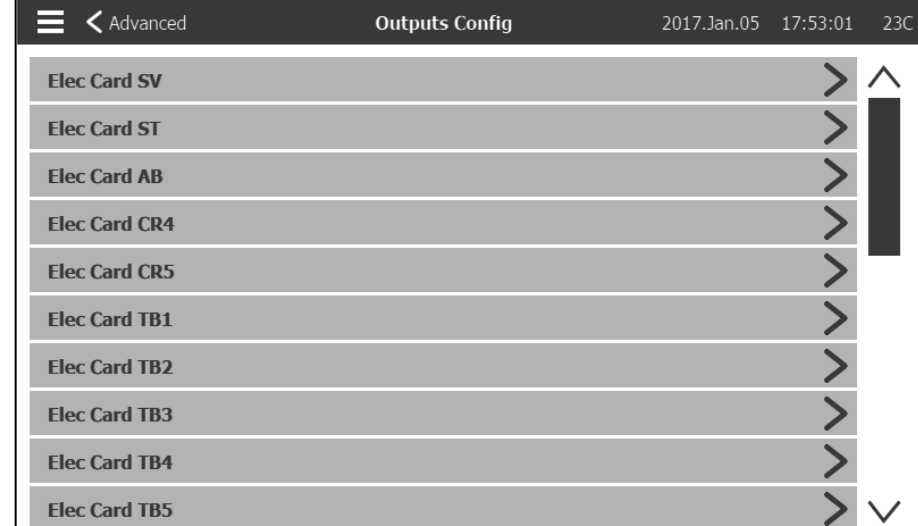

تُستخدم هذه الصفحة لعرض منطق اإلشارات التي تُنشط مخرجات لوحة اإلدخال واإلخراج والختبار تلك المخرجات. كما يمكن ضبط مخرج 6TB من هذه الصفحة .

مخرجات البطاقة الكهربية : - SV - ST - AB - CR4 - CR5 ) 1TB -تشغيل الموتور ( ) 2TB -الطاقة المتوفرة ( ) 3TB -االنعكاس الطبيعي للطور ( ) 4TB -إنذار حجرة المضخة ( ) 5TB -خلل بالموتور ( ) 6TB -قابل للتكوين (

سيؤدي الضغط على مخرج ما إلى هذه الصفحة :

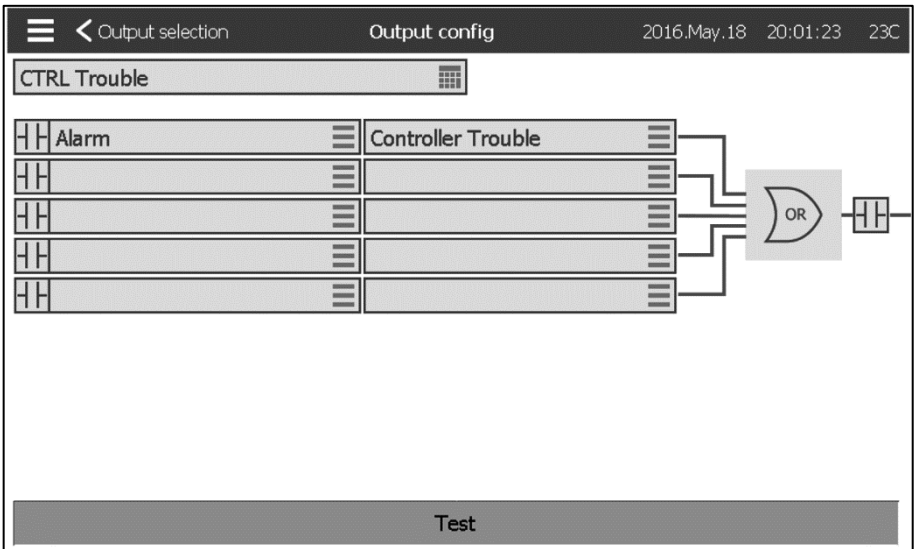

يُستخدم أول صندوق باألعلى لتغيير اسم المخرج. يمكن اختيار توليفة من 5 مدخالت رقمية لمنطق المخرج. يمكن أن يكون كل مدخل بمثابة إنذار أو إشارة من قائمة ويمكن عكسه بالضغط على رمز موصل NC/NO الموجود على يسار الصفحة. يمكن لـ AND أو OR المنطقيان الجمع بين المدخالت ويمكن عكس الخروج بالضغط على رمز موصل NC/NO الموجود على يمين الصفحة .

سيغير الضغط على زر "االختبار" الموجود أسفل الصفحة حالة المخرج لمدة ثانية واحدة. مالحظة: قد يؤدي تنشيط بعض المخرجات إلى تشغيل المحرك.

<span id="page-34-0"></span>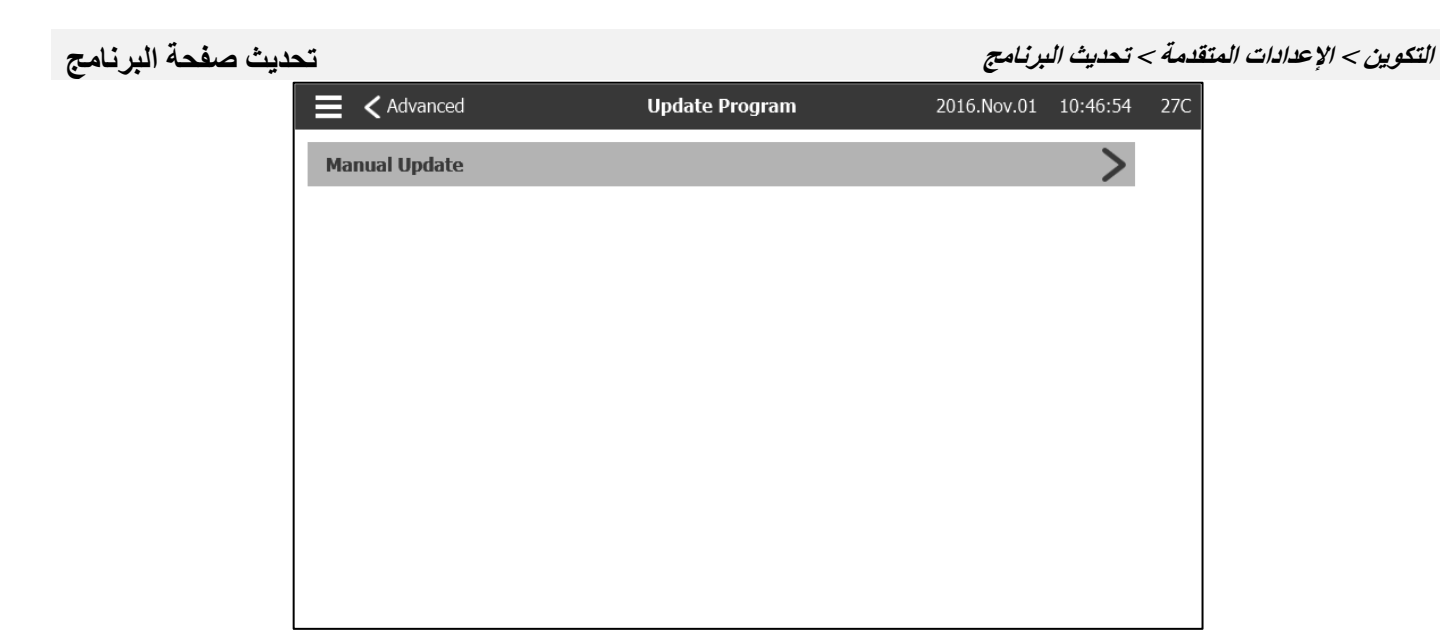

تُستخدم هذه الصفحة لتحديث برنامج وحدة التحكم. يلزم وجود مفتاح USB أو اتصال بالشبكة مع تحديث البرنامج.

# <span id="page-34-1"></span>**التكوين <اإلعدادات المتقدمة < إعدادات ضبط المصنع إعدادات المصنع**

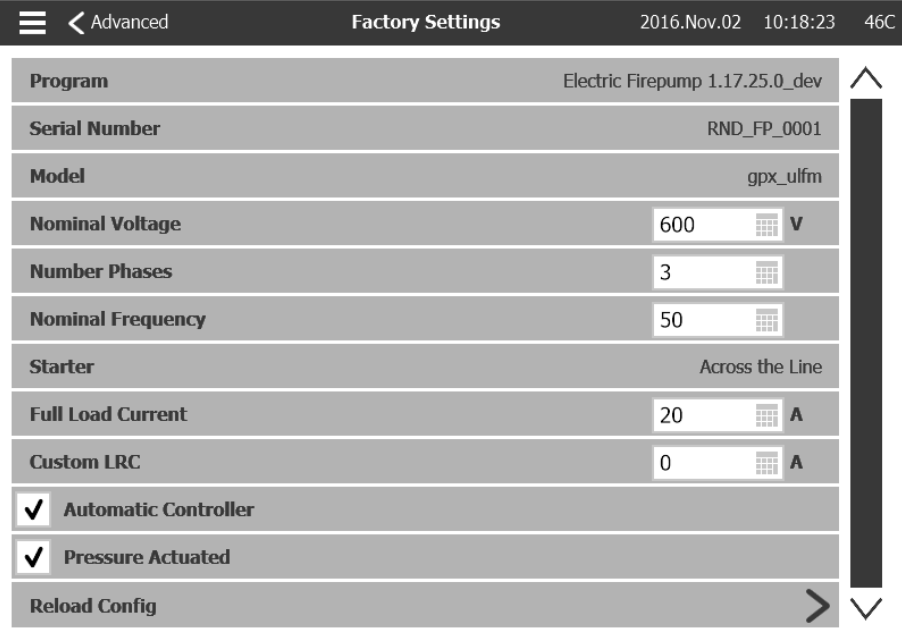

تستخدم هذه الصفحة إلظهار نسخة البرنامج والرقم التسلسلي وطراز وحدة التحكم .

يمكن تغيير بعض المعطيات في هذه الصفحة، لكن توحّ الحذر لأن تعديل المعطيات يغير الطريقة الأساسية لعمل وحدة التحكم التحكم معيار NFPA.

-وحدة التحكم التلقائية :قم بتمكين أسباب التشغيل التلقائي .

-وحدة التحكم المشغلة تلقائًيا بالضغط: قم بتمكين التشغيل التلقائي لوحدة التحكم لتبدأ عند حدوث انخفاض في الضغط .

يمكن إعادة اإلعدادات السابقة بالضغط على زر "إعادة تحمي التكوين". التواريخ ذات "\*" هي إعدادات ما بعد إجراء" الصيانة ."

لا تغير معطيات هذه الصفحة بدون استشارة أحد ممثلي Tornatech مسبقًا .

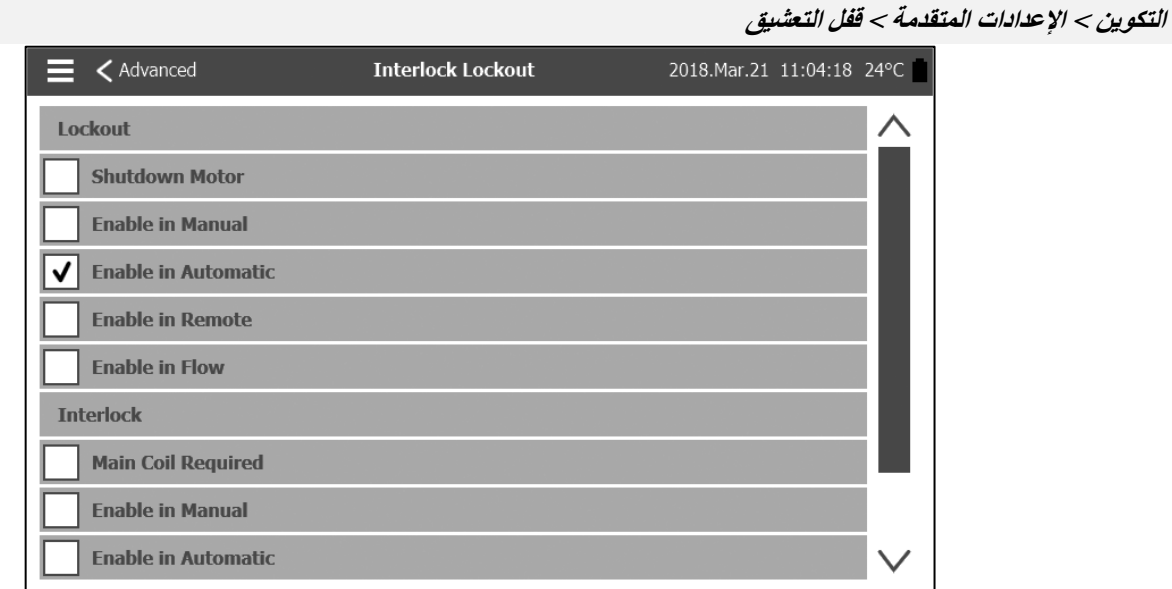

تُستخدم هذه الصفحة لضبط مخرج القفل ومعطيات مدخل التعشيق. لتفعيل تلك الخيارات، يجب تخصيص مدخل أو مخرج خاص بها على لوحة اإلدخال واإلخراج .

> القفل هو عبارة عن مدخل يحول دون تشغيل المحرك . -األولوية: إن تم تمكينها، فستعمل إشارة القفل كإشارة إيقاف تشغيل في نفس الوقت . -التمكين في الوضع اليدوي: إن تم التأشير على ذلك االختيار، فسيؤدي ذلك إلى منع التشغيل اليدوي . -التمكين في التشغيل التلقائي: إن تم التأشير على ذلك االختيار، فسيؤدي ذلك إلى منع التشغيل التلقائي . -التمكين في التشغيل عن بُعد: إن تم التأشير على ذلك االختيار، فسيؤدي ذلك إلى منع التشغيل عن بُعد . -التمكين في التدفق: إن تم التأشير على ذلك االختيار، فسيؤدي ذلك إلى منع تشغيل التدفق .

التعشيق هو عبارة عن مخرج يمنع الموتور الثاني من التشغيل . -الملف الرئيسي مطلوب: إن تم تمكينه، فستنتظر وحدة التحكم تشغيل إشارة ملف التشغيل الرئيسي قبل تفعيل التعشيق . -التمكين في الوضع اليدوي: إن تم التأشير على ذلك االختيار، فسيؤدي ذلك إلى تفعيل قفل مخرجات التشغيل اليدوي . -التمكين في التشغيل التلقائي: إن تم التأشير على ذلك االختيار، فسيؤدي ذلك إلى تفعيل تعشيق مخرج التشغيل التلقائي . -التمكين في التشغيل اليدوي عن بُعد: إن تم التأشير على ذلك االختيار، فسيؤدي ذلك إلى تفعيل تعشيق مخرج التشغيل اليدوي عن بُعد . -التمكين في إيقاف التشغيل: إن تم التأشير على ذلك الاختيار ، فسيؤدي ذلك إلى تفعيل تعشيق مخرج وضع إيقاف التشغيل<sub>.</sub><br>*لتكوين > الإعدادات المتقدمة > المدخلات* 

**التكوين < اإلعدادات المتقدمة < المدخالت**

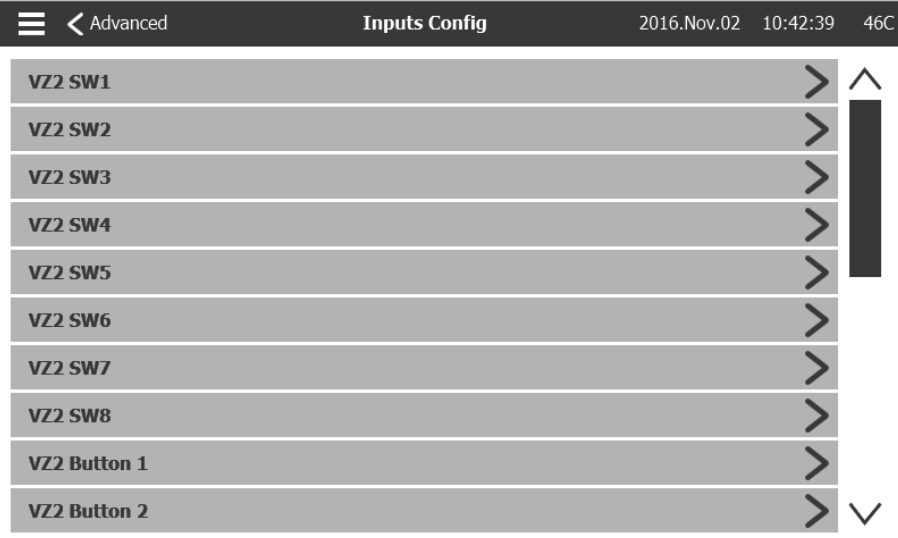

<span id="page-35-1"></span>

<span id="page-35-0"></span>**قفل التعشيق**

هذه الصفحة مخصصة لالستعراض فقط. تسمح للمستخدم بالتحقق من اإلشارات والمدخالت الخاصة بها على وحدة التحكم.

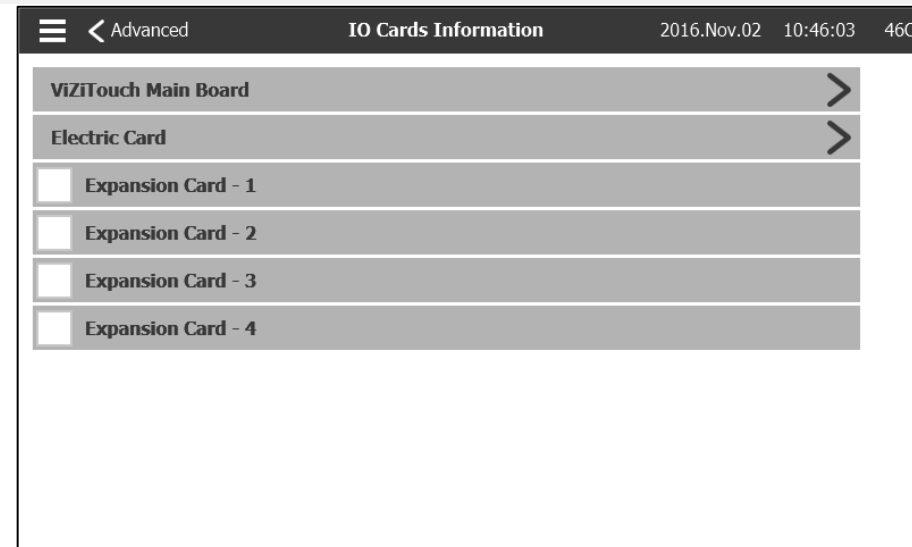

<span id="page-36-0"></span>**التكوين < اإلعدادات المتقدمة < معلومات بطاقة اإلدخال واإلخراج معلومات بطاقة اإلدخال واإلخراج**

تستخدم هذه الصفحة الستعراض سجالت ViZitouch وبطاقة اإلدخال واإلخراج بالضغط على األسهم الزرقاء الموجودة على يمين الشاشة. كما يُمكن تركيب بطاقات التمديد من خالل هذه الصفحة.

# **التكوين < اإلعدادات المتقدمة < الشبكة**

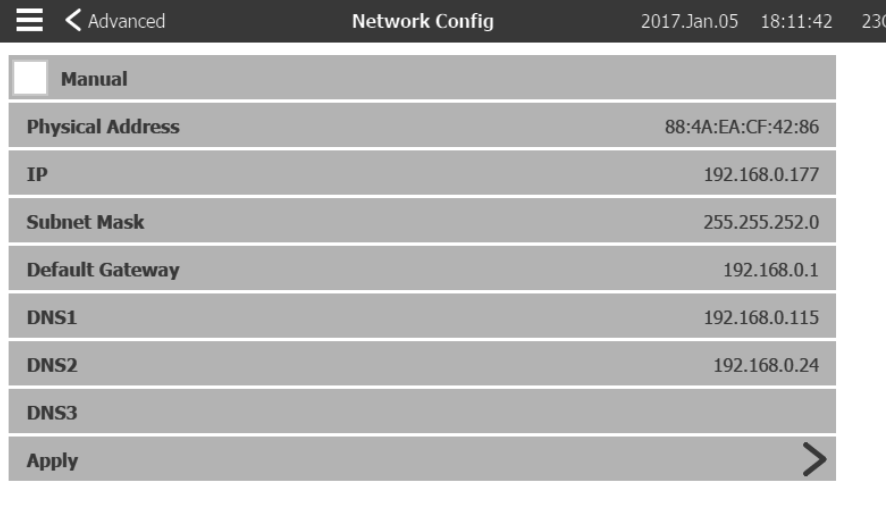

تعرض هذه الصفحة عنوانIP ، و\*قناع الشبكة الفرعية، والبوابة االفتراضية، و 1-2-3DNSالخاصة بوحدة التحكم. يمكن تغير كل تلك المعطيات بوضع عالمة على الصندوق الموجود أقصى اليسار. إلجراء هذا التغيير، اضغط على السهم األزرق الموجود أسفل الزاوية اليمنى.

## **التكوين < اإلعدادات المتقدمة < إعادة تشغيل.ViZiTouch**

عند الضغط على هذا الزر، ستتم إعادة تشغيل .ViZiTouch سيتم حفظ أي تغيير.

<span id="page-36-2"></span>**أعد تشغيلViZiTouch**

<span id="page-36-1"></span>**الشبكة**

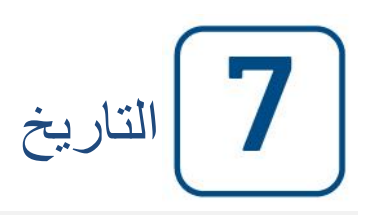

# <span id="page-37-0"></span>**التاريخ التاريخ )القائمة(**

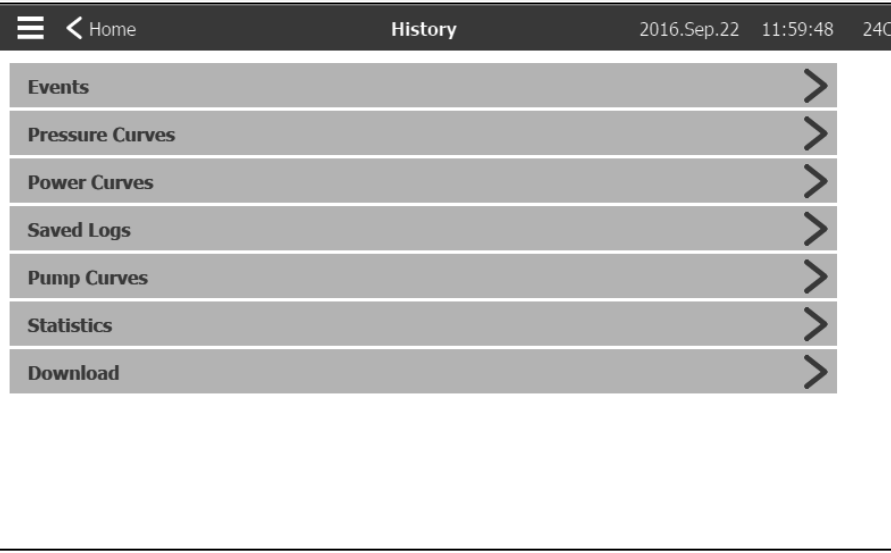

تُستخدم هذه الصفحة للوصول إلى جميع البيانات ذات الصلة باألحداث واإلحصائيات وتاريخ الضغط وسجالت الطاقة وتنزيل هذه المعلومات عبر أحد منفذي USB.

-الأحداث: هذا الزر يقود إلى صفحة "الأحداث"، والتي تعرض الأحداث من خلال آخر 500 سجل. يحتوي كل سجل أحداث على تاريخ الحدوث ووقته، فضلاً عن وصف موجز للحدث .

-منحنيات الضغط / القدرة: هذا الزر يقود إلى صفحة "منحنيات الضغط" / "منحنيات القدرة" وفقًا لذلك، التي تعرض جميع معلومات الضغط/القدرة ذات الصلة من خالل آخر 500 سجل .

-السجالت المحفوظة: هذا الزر يقود إلى صفحة يمكن من خاللها عرض السجالت الماضية .

-منحنى المضخة: هذا الزر يقود إلى صفحة "منحنيات المضخة ."

-الإحصائيات: هذا الزر يقود إلى صفحة "الإحصائيات"، التي تقود إلى "جميع إحصائيات الوقت" و"إحصائيات الجمائيات الخدمات الأخيرة ."

-تنزيل: هذا الزر يقود إلى صفحة "التنزيل"، التي تتيح للمستخدم تنزيل المعلومات، بما في ذلك دليل المستخدم والرسومات والسجالت واإلحصائيات والتكوين.

<span id="page-38-0"></span>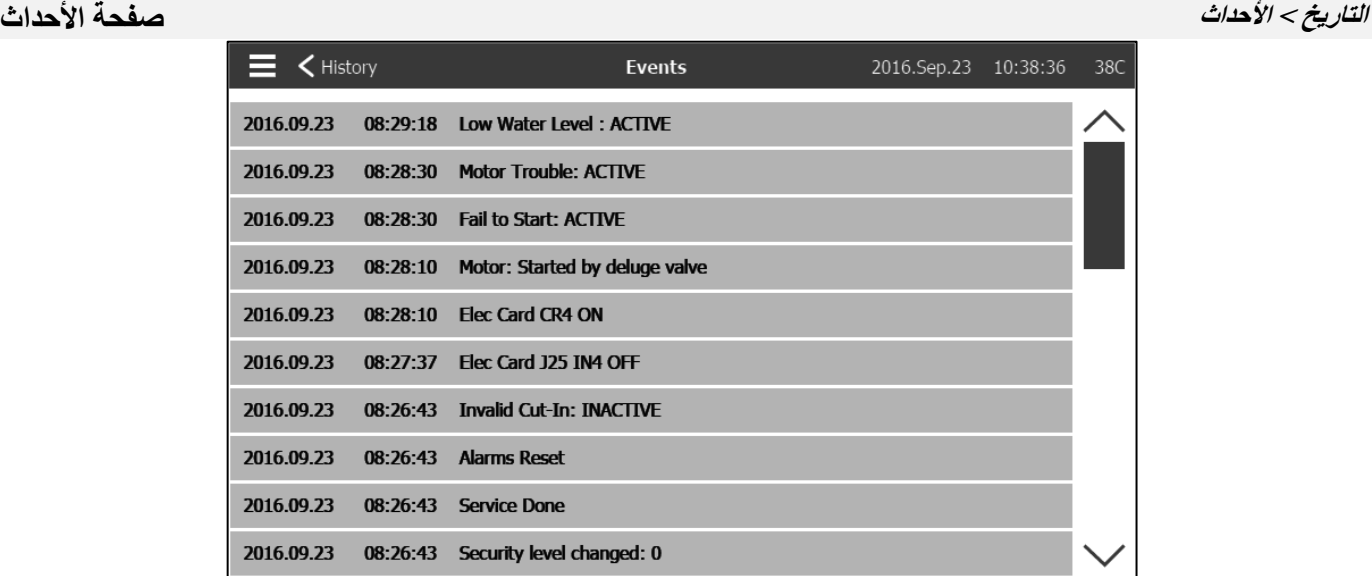

تظهر صفحة الأحداث آخر 500 سجل للأحداث الواقعة بالتسلسل الزمني. العمود الأول هو التاريخ والثاني وقت الحدوث والثالث "رسالة الحدث". لتحصل على سجلات أقدم من هذه الأحداث، قم بزيارة "السجلات المحفوظة."

التاريخ < منحنيات الضغط

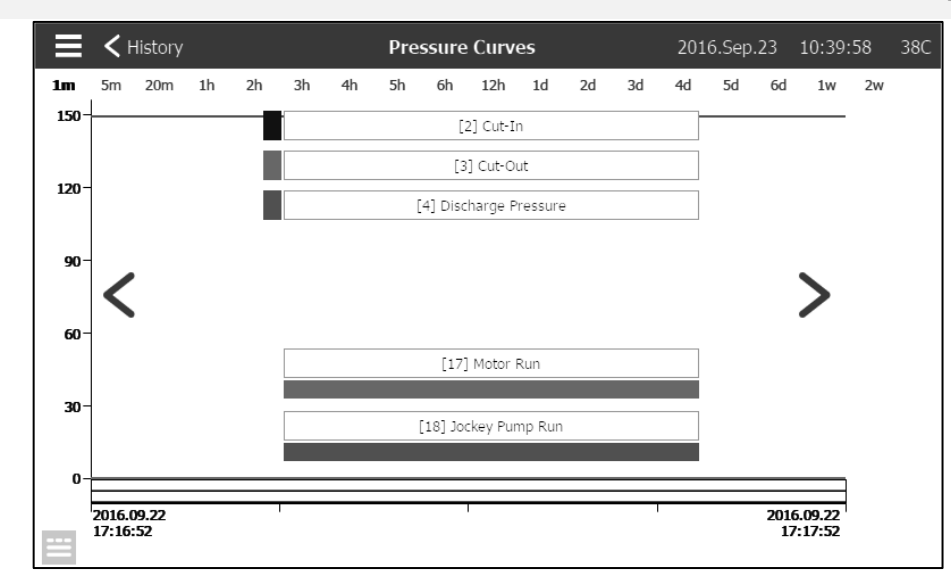

**يمكن، في هذه الصفحة، بعد مرور الوقت عرض رسم تخطيطي خاص بـ "ضغط النظام" و"وصل التيار" و"فصل التيار" و"تشغيل محرك" المضخة الرئيسية و"تشغيل المضخة المساعدة". يختفي تعليق الشرح على الرسم أو يظهر بالضغط على الشاشة. يمكن تغيير المقياس الزمني بالضغط على نطاق الوقت المرغوب**  فَّيه أعلى الصفحة (من دقيقة واحدة لأسبوعين). تُستخدم الأسهم الزرقاء على جانبي المخطط للتنقل بين الوقت. يؤدي الزر الأزرق الموجود أقصى اليسار إلى **الجدول ال ُمستخدم لتوليد الرسم البياني**.

# <span id="page-38-1"></span>**منحنيات الضغط**

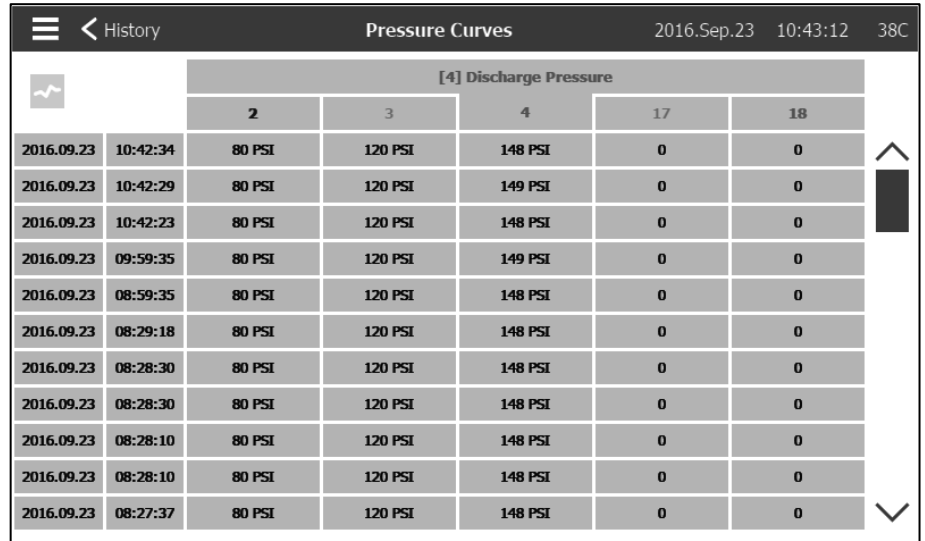

يسمح هذا الجدول بعرض القيم الدقيقة المُستخدمة لتوليد منحنيات الضغط بالإضافة إلى الوقت الدقيق. سيؤدي الضغط على الزر الأزرق الموجود أقصى اليمين **إلى العودة لصفحة الرسم البياني**.

<span id="page-39-0"></span>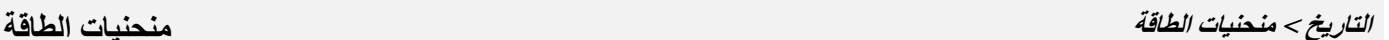

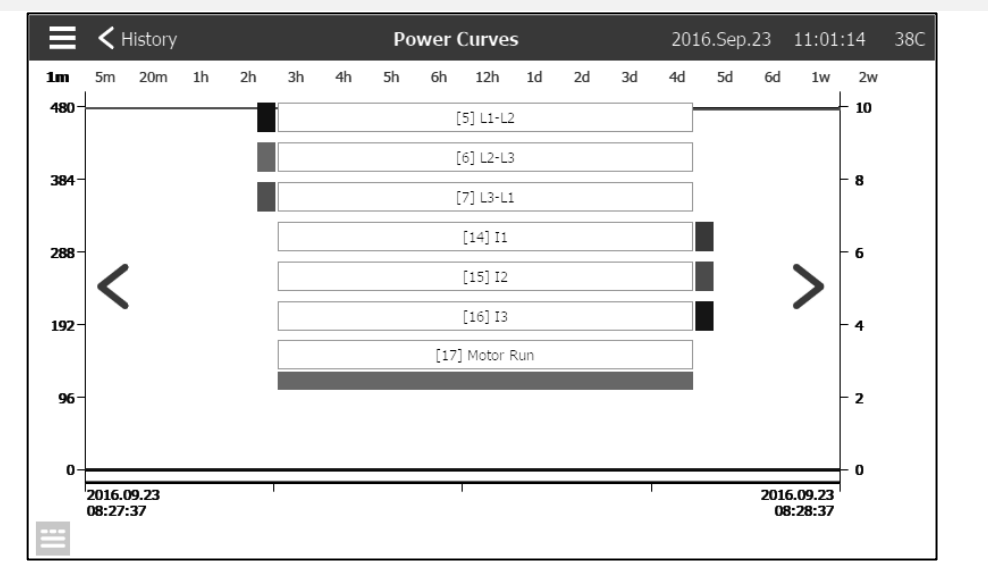

يمكن، في هذه الصفحة، عرض رسم تخطيطي لفلطية الخط 3 وتيارات الخط 3 وتشغيل المحرك بمرور الوقت. يختفي تعليق الشرح على الرسم أو يظهر بالضغط على الشاشة. يمكن تغيير المقياس الزمني بالضغط على نطاق الوقت المرغوب فيه أعلى الصفحة (من دقيقة واحدة لأسبوعين). تُستخدم الأسهم الزرقاء على جانبي المخطط للتنقل بين الوقت. يؤدي الزر الأزرق الموجود أقصى اليسار إلى الجدول المُستخدم لتوليد الرسم البياني.

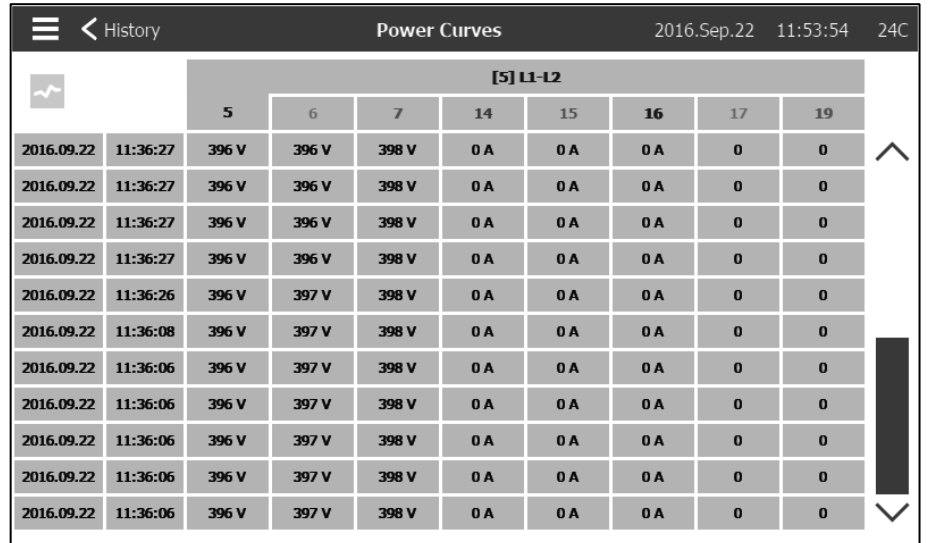

يسمح هذا الجدول بعرض القيم الدقيقة المستخدمة لتوليد منحنيات الطاقة بالإضافة إلى الوقت الدقيق. اضغط على الزر الأزرق الموجود أقصىي اليمين للعودة لصفحة الرسم البياني.

# <span id="page-40-0"></span>**التاريخ < السجالت المحفوظة السجالت المحفوظة**

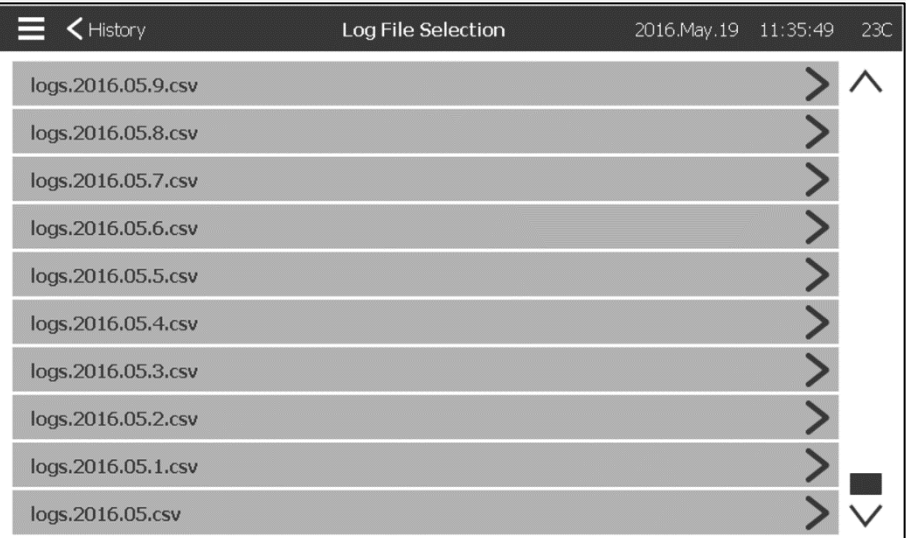

تُستخدم هذه الصفحة للوصول لجميع ملفات السجالت الماضية. يحتوي كل ملف من ملفات السجالت التي بامتداد CSV على الوقت والتاريخ ووصل التيار وفصل التيار وضغط النظام وفلطية وتيارات الخطوط الثالثة وإشارة تشغيل المحرك وإشارة تشغيل المضخة المساعدة ورسالة سجل األحداث . يمكن لكل ملف احتواء ما يصل إلى واحد ميجا بايت من البيانات. يظهر الشهر والعام في العنوان. في كل مرة يمتلئ فيها ملف CSV يتم إنشاء ملف جديد برقم زائد في العنوان. اضغط على الملف لتتطلع على المحتوى.

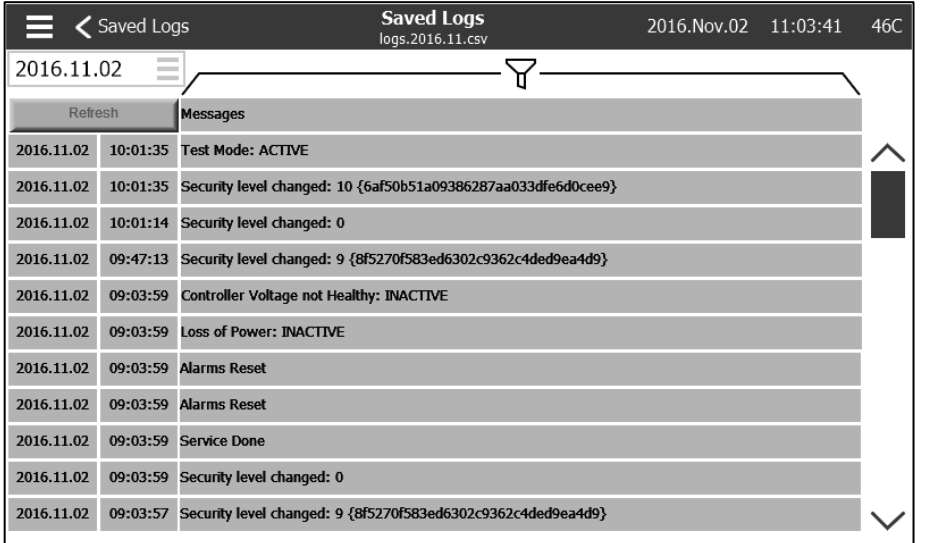

يتم ترتيب السجالت ترتيبًا زمنيًا. الختيار البيانات المعروضة، اضغط على أيقونة عامل التصفية الموجودة أعلى وسط الشاشة.

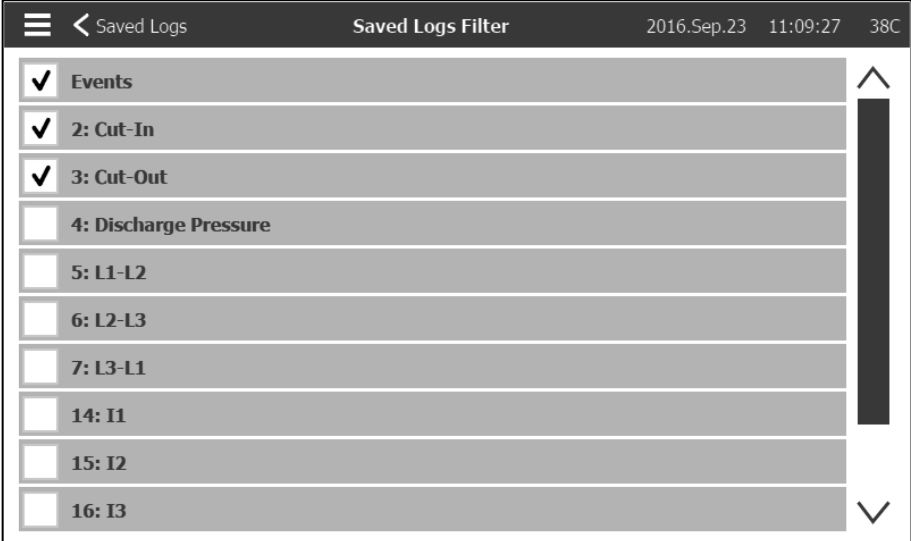

سيتم عرض القيم المختارة من خالل هذه الصفحة. اضغط على "ملف السجل" الموجود أقصى يسار الشاشة للعودة لجدول السجالت.

### **التاريخ < منحنيات المضخة**

### <span id="page-41-0"></span>**منحنيات المضخة**

الغرض من هذه الصفحة هو مساعدة العميل على توليد منحنى أداء المضخة. في الوضع التلقائي، ستقوم وحدة التحكم بأخذ عينة من تدفق الماء الخارج من المضخة وضغط النظام والشفط عند مدخل المضخة. يجب تركيب المستشعر المناسب ليعمل هذا الوضع. ستُسجل وحدة التحكم القيم وتقوم برن الجرس في كل مرة يكون فيها تغيير القيمة المتغيرة مهم بشكلٍ كافٍ. في الوضع التلقائي، يمكن للمستخدم إدخال القيم يدويًا لتوليد منحنى المضخة.

<span id="page-42-0"></span>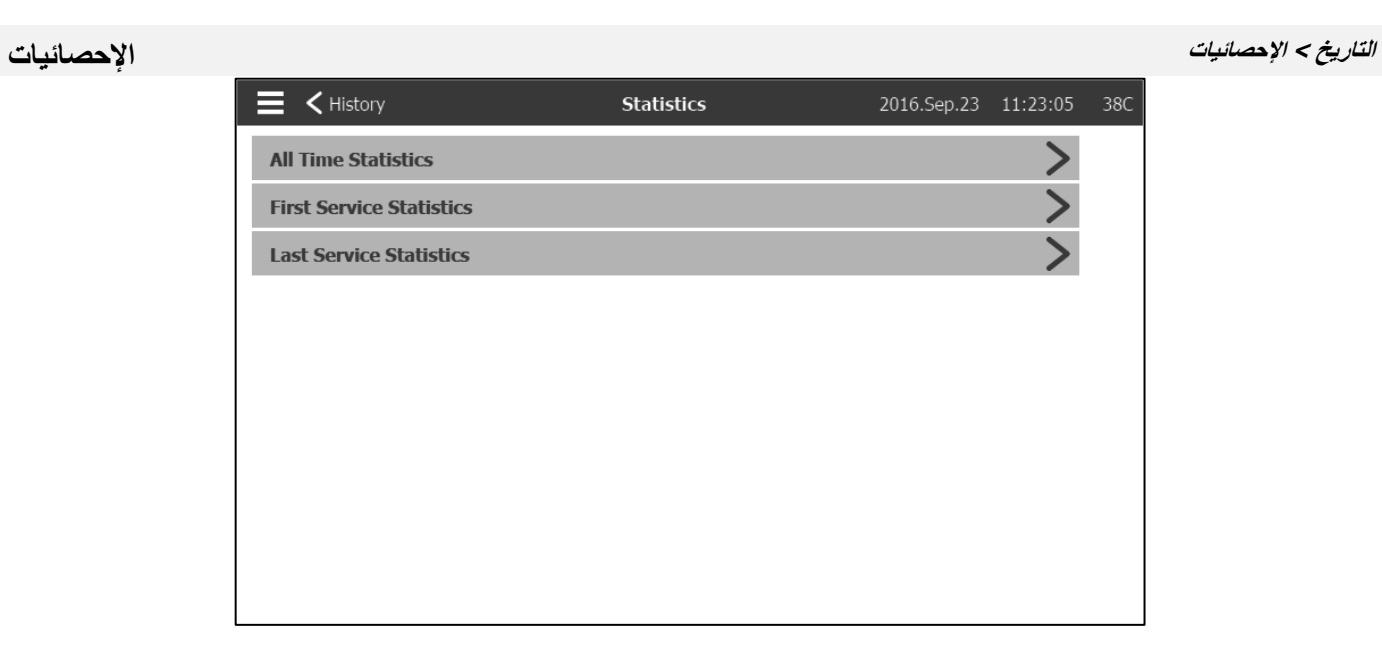

تؤدي هذه الصفحة لـ 3 صفحات أخري خاصة بالإحصائيات: "جميع إحصائيات الوقت" و"إحصائيات الخدمة الأولى" و"إحصائيات الخدمة الأخيرة."

# **Statistics**<br>All Time Statistic E < Statistics Selection 2016. May. 19 13:41:38 23C All Time Statistics **Statistics From** Since 2016.05.09 13:36:04 On Time 7-06:42:48

تحتوي "جميع إحصائيات الوقت" على معطيين : -منذ: تاريخ تشغيل وحدة التحكم ألول مرة . -وقت التشغيل: مقدار الوقت الذي استغرقته وحدة التحكم في التشغيل.

# <span id="page-42-1"></span>**التاريخ < اإلحصائيات < جميع إحصائيات الوقت جميع إحصائيات الوقت**

<span id="page-43-0"></span>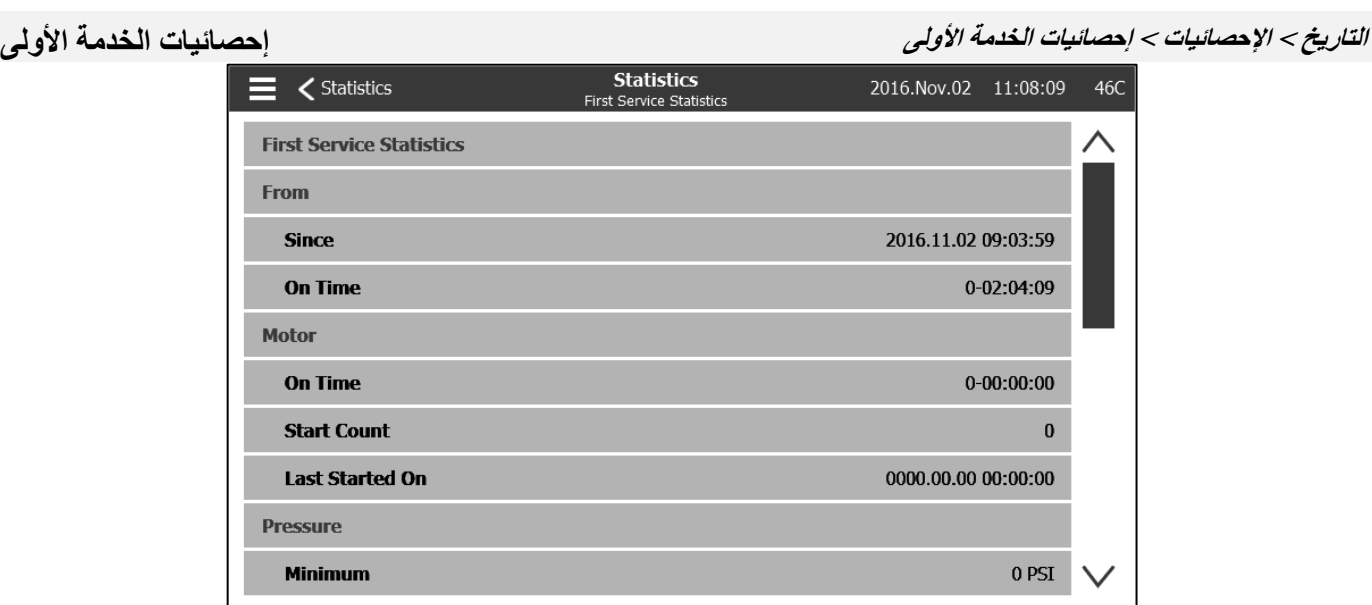

```
تتيح هذه الصفحة للمستخدم عرض "إحصائيات اإلعداد األول". والمعطيات هي :
                                                                                        من :
                                                                       - منذ: تاريخ أول إعداد
     - وقت التشغيل: الوقت الذي تستغرقه وحدة التحكم في التشغيل، باأليام-الساعات: الدقائق-الثواني
                                                                                    الموتور :
        - وقت التشغيل: الوقت الذي يستغرقه الموتور في التشغيل، باأليام-الساعات: الدقائق-الثواني
                                             - بدء العد: عدد المرات التي تم فيها تشغيل الموتور
                                            - آخر مرة للتشغيل: آخر مرة تم تشغيل الموتور فيها
                                                                                    الضغط :
                                                            - الحد األدنى: أصغر قيمة للضغط
                                         - الحد األدنى لحدوث التشغيل: تاريخ وقوع أصغر قيمة
                                                             - الحد الأقصى: أكبر قيمة للضغط
                                         - الحد األقصى لحدوث التشغيل: تاريخ وقوع أكبر قيمة
                                                      - المتوسط: معدل الضغط منذ أول تشغيل
                                                                               درجة الحرارة
                                                     - الحد الأدنى: أصغر قيمة لدرجة الحرارة
                                         - الحد األدنى لحدوث التشغيل: تاريخ وقوع أصغر قيمة
                                                     - الحد األقصى: أكبر قيمة لدرجة الحرارة
                                          - الحد األقصى لحدوث التشغيل: تاريخ وقوع أكبر قيمة
                                                 - المتوسط: معدل درجة الحرارة منذ أول تشغيل
                                                                      تشغيل المضخة المساعدة
- وقت التشغيل: الوقت الذي تستغرقه المضخة المساعدة في التشغيل، باأليام-الساعات: الدقائق-الثواني
                                    - بدء العد: عدد المرات التي تم فيها تشغيل المضخة المساعدة
```

```
- آخر مرة للتشغيل: آخر مرة تم فيها تشغيل المضخة المساعدة
```
<span id="page-44-0"></span>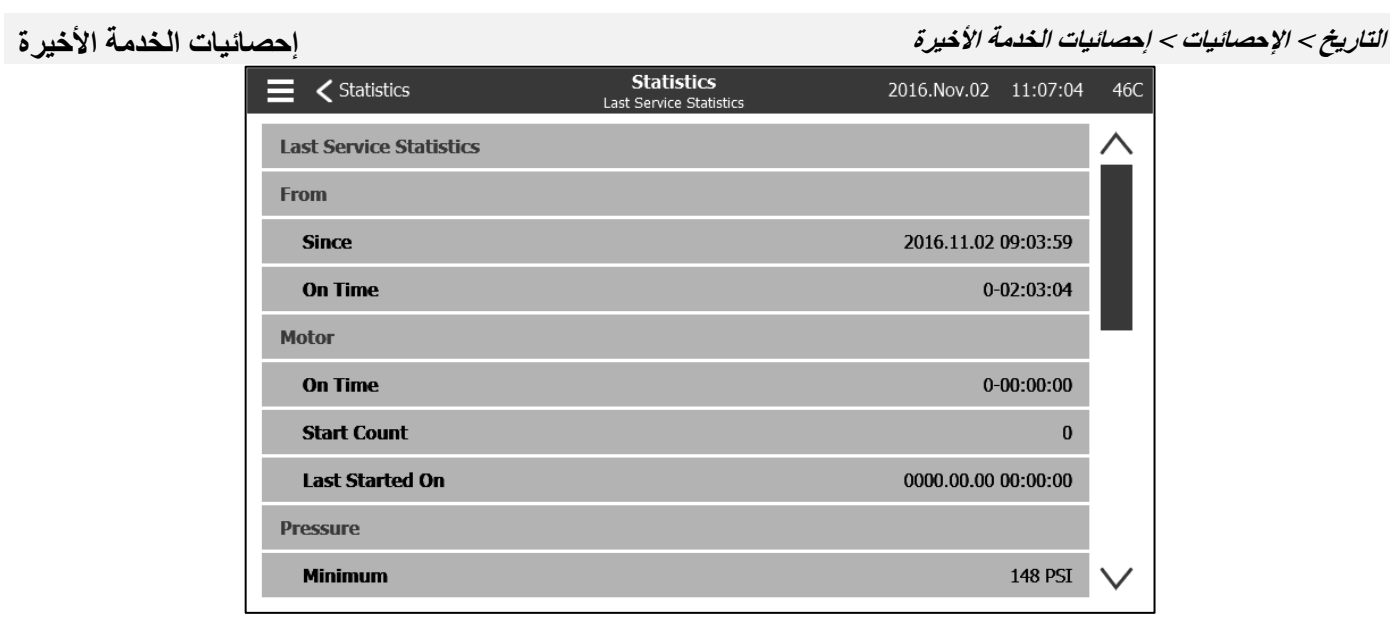

تتيح هذه الصفحة للمستخدم عرض "إحصائيات الإعداد الأخير". المعطيات مماثلة لتلك الموجودة في صفحة "إحصائيات الإعداد الأول" لكن من خلال "الخدمة الأخيرة ."

# <span id="page-44-1"></span>**التاريخ < التنزيل التنزيل**

تستخدم هذه الصفحة لتنزيل اإلحصائيات، ومعلومات لوحة الدائرة المطبوعة\*PCB \*، ومعلومات لوحة الصنع، والسجالت، وكتيب اإلرشادات، وإعدادات ضبط المصنع واإلعدادات الحالية. يجب إدخال مفتاح USB في فتحة USB قبل دخول هذه الصفحة لتتمكن من التنزيل.

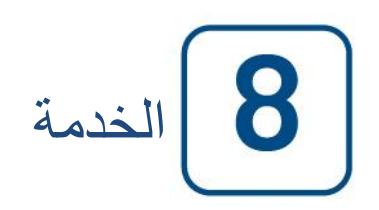

### <span id="page-45-0"></span>**الخدمة**

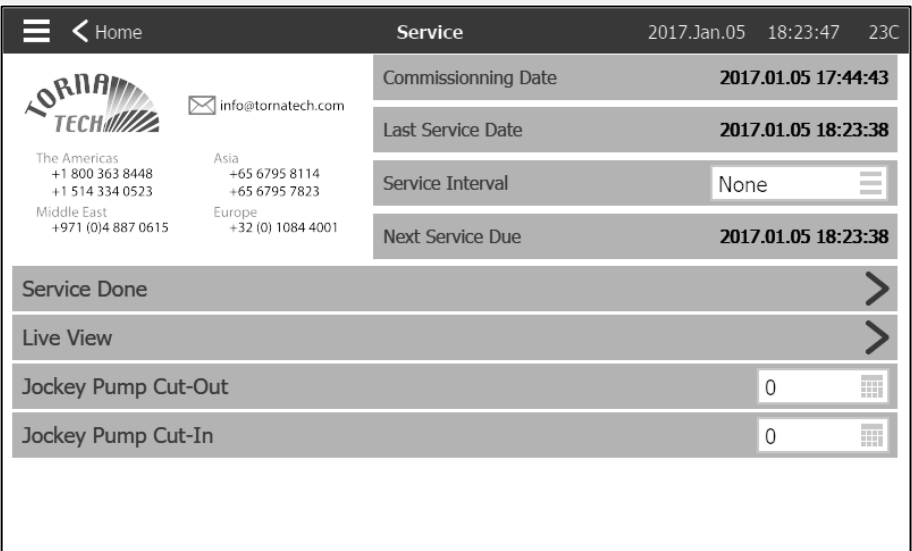

تتوفر المعلومات المتعلقة بكيفية الوصول للدعم الفني، والخاصة بتاريخ التشغيل، وتاريخ آخر خدمة وموعد الخدمة التالية في هذه الصفحة. يتحمل العميل مسؤولية التأكد من إجراء الصيانة السليمة لوحدة التحكم. يمكن اختيار رسالة تذكير لـ "الخدمة" من هذه الخيارات: إيقاف تشغيل، نصف عام، عام، عام ونصف، عامان، 3 أعوام. ستؤدى الخدمة التالية باستخدام الفاصل الزمني بين آخر خدمة والخدمة المختارة. يجب أن يقوم بالخدمة فني معتمد .

يجب إدخال كلمة مرور مناسبة ليتوفر زر "انتهاء الخدمة". ينبغي عدم الضغط على هذا الزر إال من قِبل شخص متعمد بعد انتهاء الخدمة .

يمكن للمستخدم من خالل صفحة "العرض المباشر" منح مطالب الوصول عن بُعد أو رفضها .

تحتوي صفحة "معلومات لوحة التهوية" على جميع المعلومات الموجودة على لوحة التهوية .

يمكن ضبط فصل تيار المضخة المساعدة ووصلها من هذه الصفحة .

يمكن تثبيت بطاقة خدمة مخصصة في هذه الصفحة. اتصل بـ Tornatech للحصول على المزيد من المعلومات.

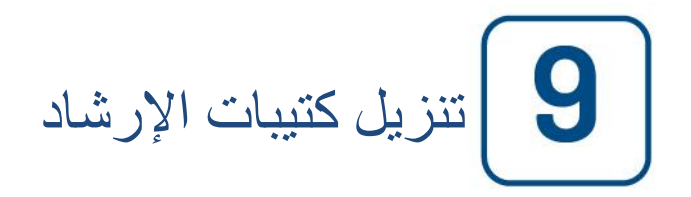

سيؤدي الضغط على عالمة االستفهام إلعادة توجيهك إلى صفحة التنزيل. يمكن تنزيل نسخة من كتيب اإلرشادات بصيغة pdf على جهاز.USB

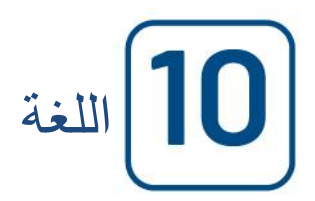

يمكن اختيار اللغة التي تظهر في ViZiTouch من هذه الصفحة.

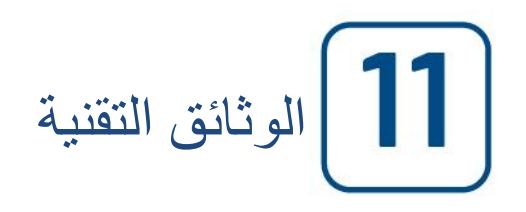

# **Patents**

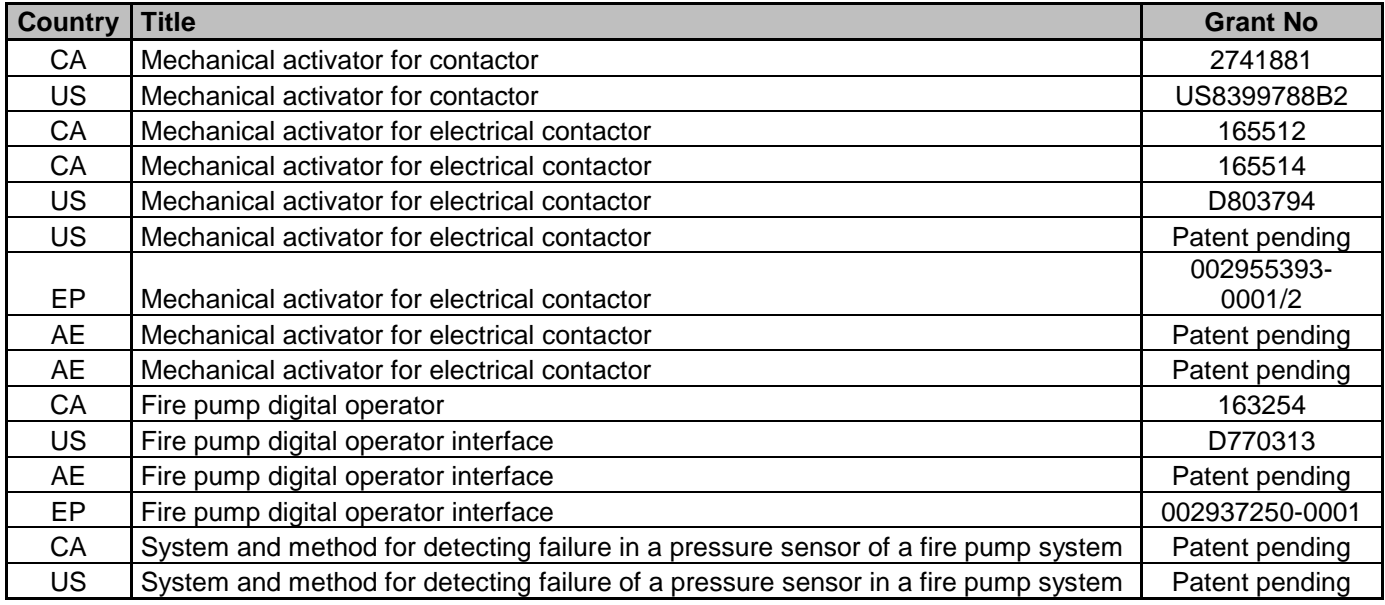

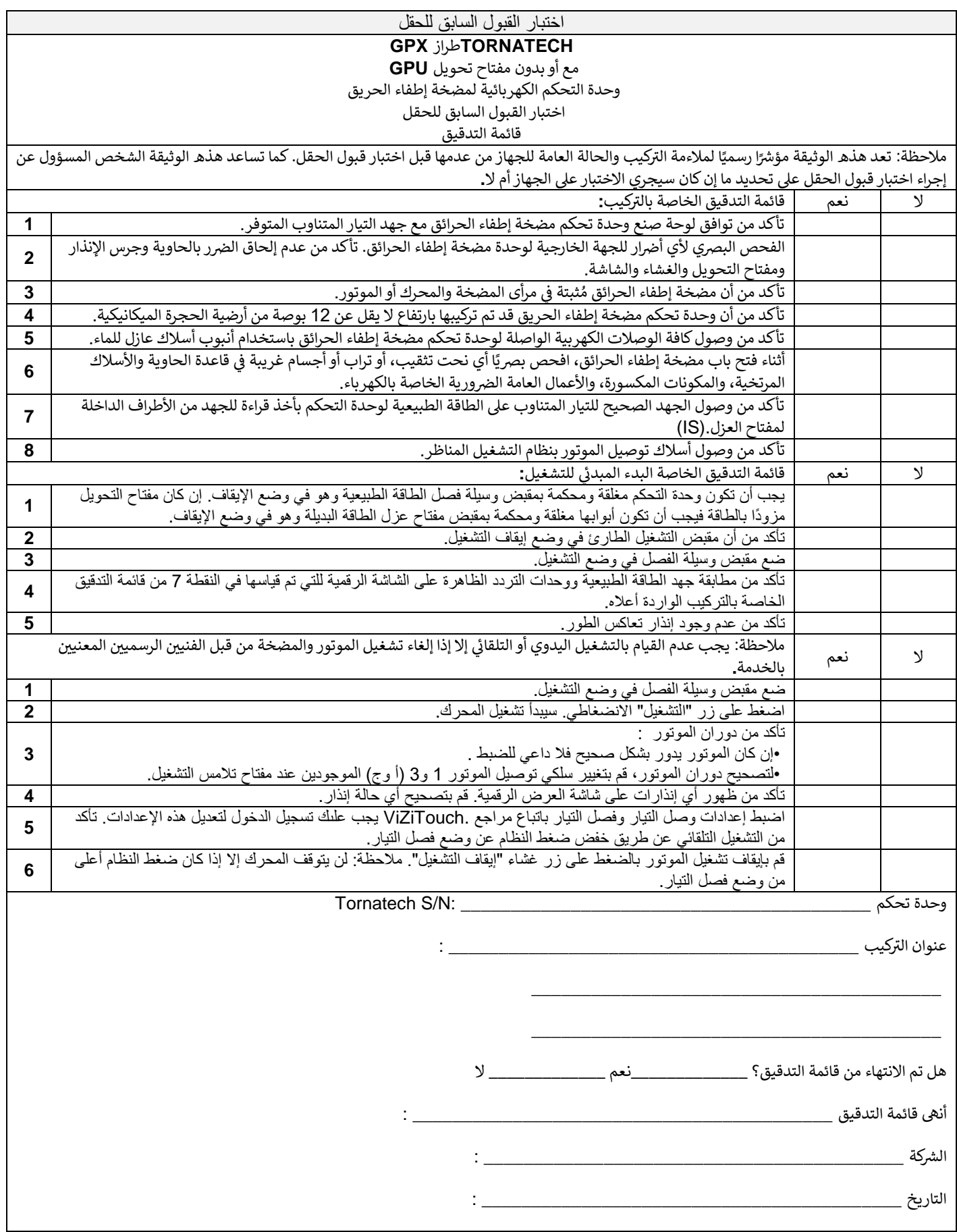

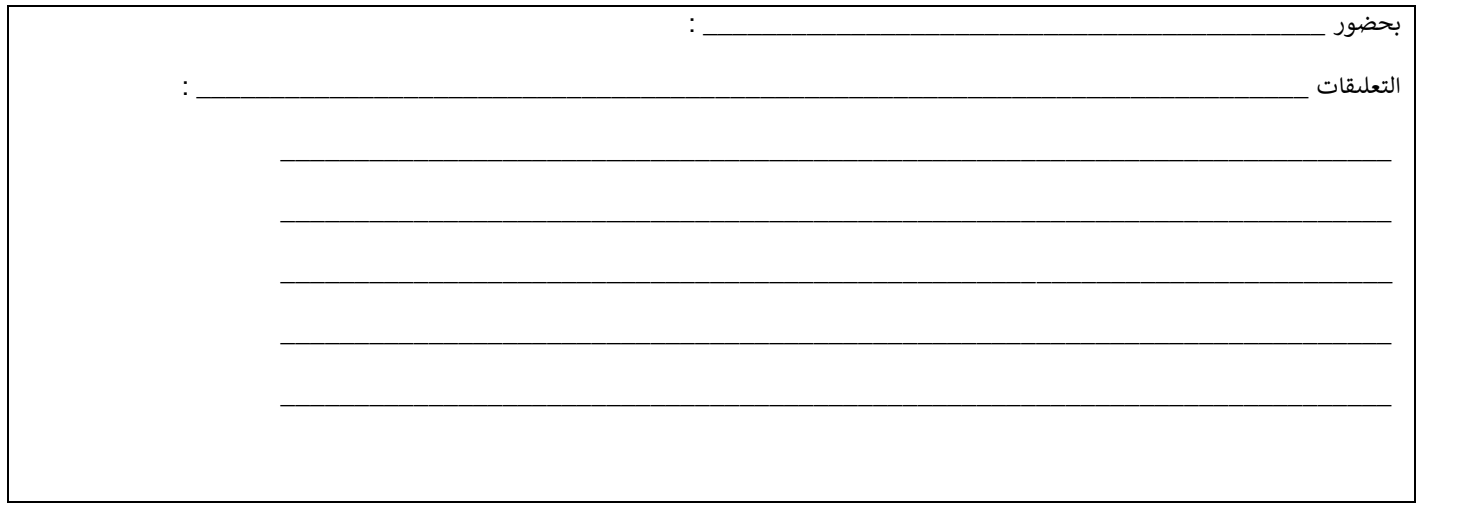

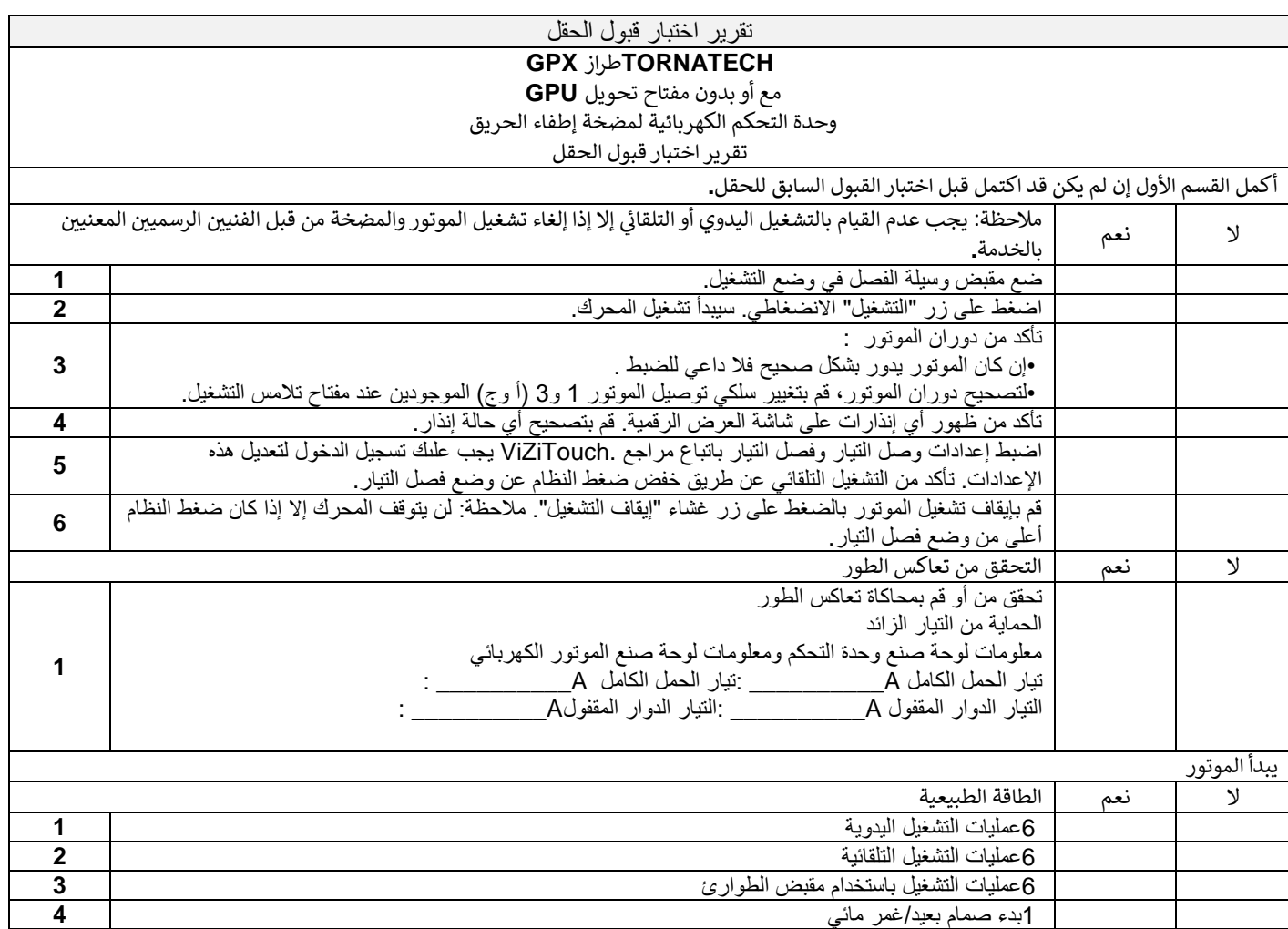

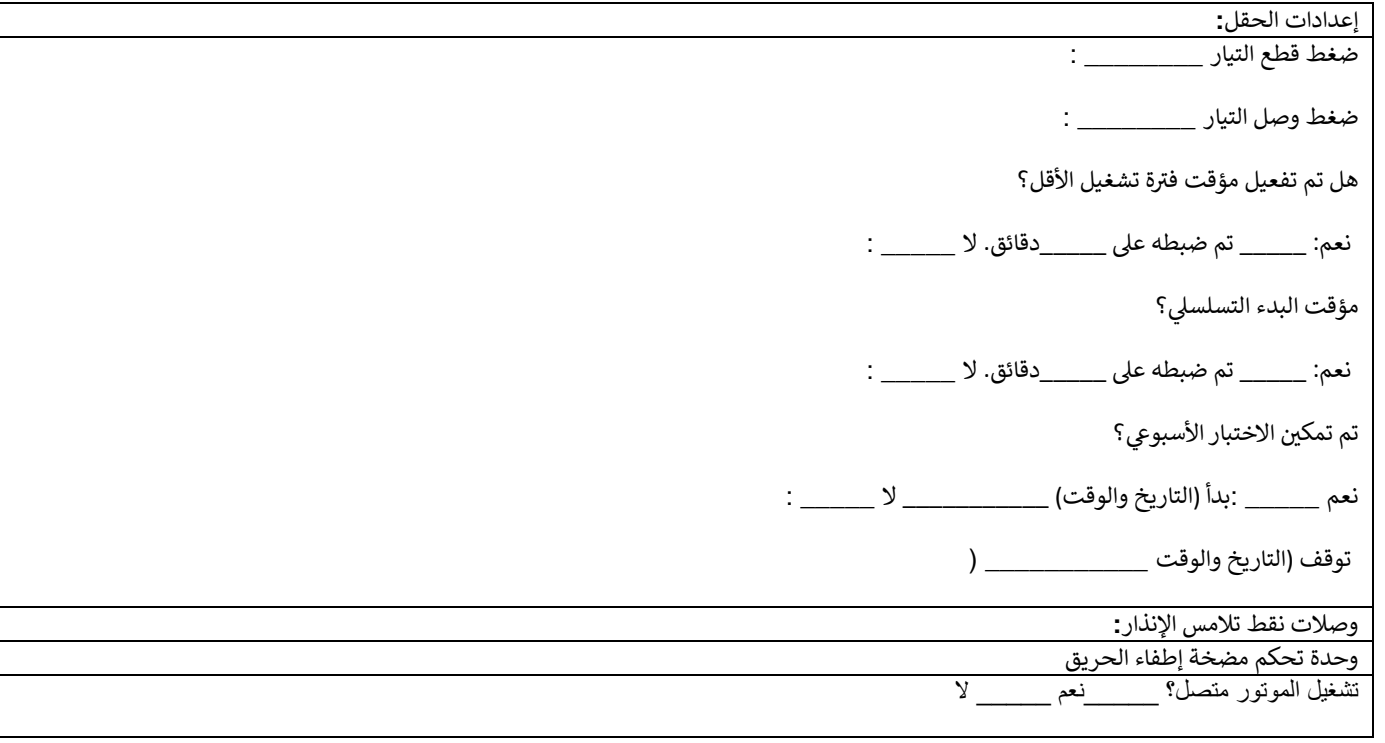

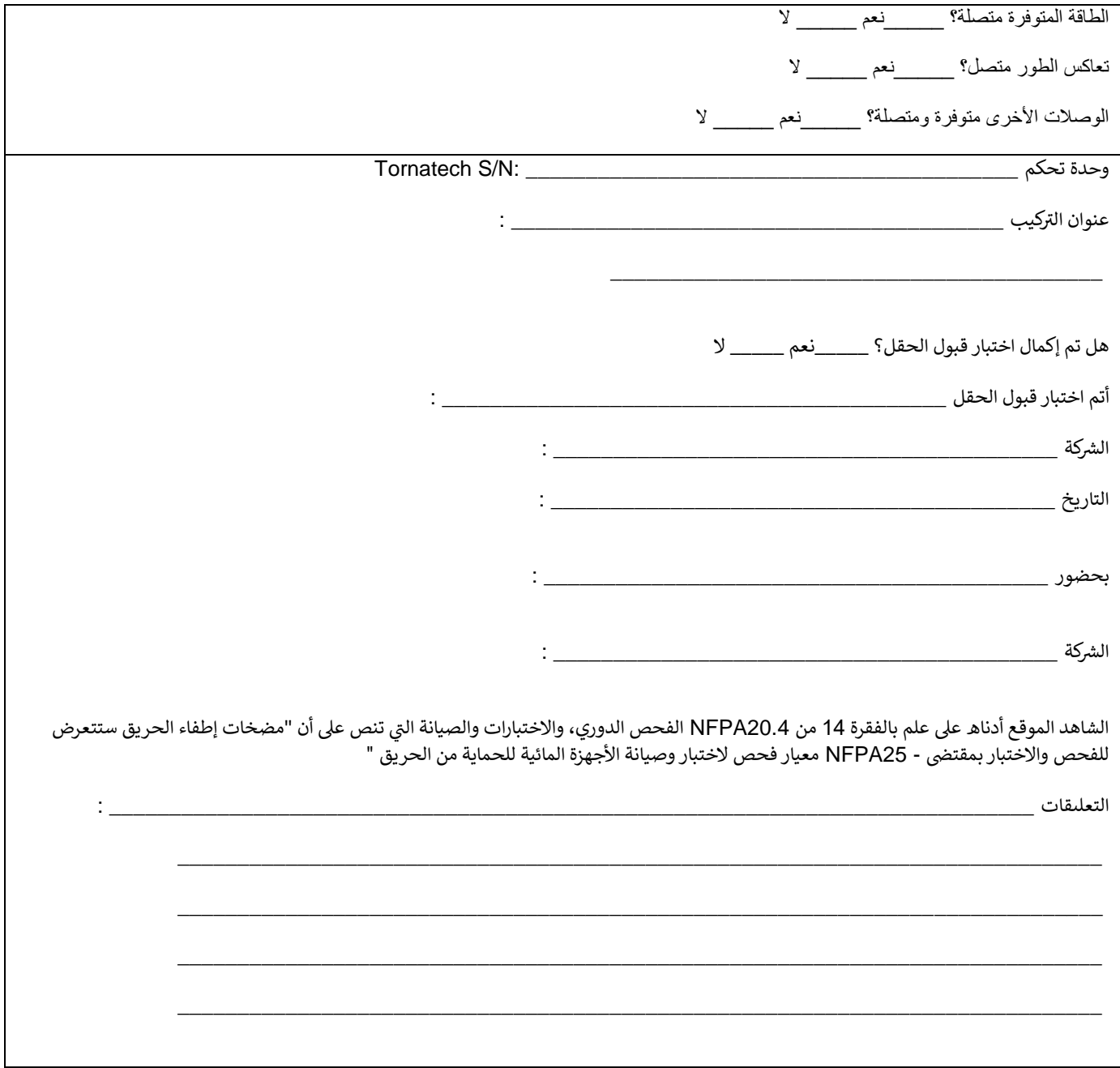

Americas Tornatech Inc. (Head Office) - Laval, Quebec, Canada Tel.: +1514 334 0523 Toll free: +1800 363 8448

# Europe

Tornatech Europe SPRL - Wavre, Belgium Tel.: +32(0)10844001

Middle East Tornatech FZE - Dubai, United Arab Emirates Tel.: + 971(0) 4 887 0615

# Asia

Tornatech Pte Ltd. - Singapore Tel.: +65 6795 8114 Tel.: +65 6795 7823

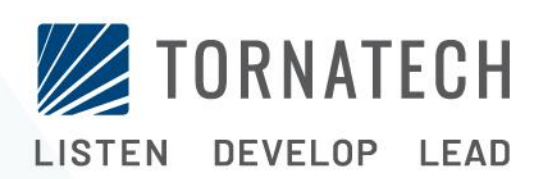

www.tornatech.com